# **Atlas Copco**

# **Стационарные воздушные компрессоры**

SF1 – SF2 – SF4, установленные на раме – на резервуаре SF6 – SF8, сдвоенные SF6 – SF8 – SF11 – SF15, многоблочные

# **Инструкция по эксплуатации**

Все права защищены, 2003 г., Atlas Copco Airpower n.v., Антверпен, Бельгия. Несанкционированное использование или копирование содержания данного документа или любой его части запрещается. Сказанное распространяется на товарные знаки, обозначения моделей, номера деталей и чертежи.

Настоящая инструкция удовлетворяет требованиям к инструкциям, установленным директивой ЕС по машиностроению 98/37/EC; действие инструкции распространяется как на установки с маркировкой «для СЕ», так и на установки без этой маркировки.

**№ 2920 1521 00**

**Регистрационный код:** APC SF / 38 / 980

2003-10

Настоящая инструкция описывает порядок обращения с установкой, обеспечивающий безопасную эксплуатацию указанного оборудования, оптимальную экономичность и длительный срок её службы.

Перед вводом установки в эксплуатацию внимательно изучите данную инструкцию; это с самого начала будет гарантировать правильное обращение и эксплуатацию, а также должное техническое обслуживание. В графике обслуживания указаны меры по поддержанию установки в надлежащем состоянии.

Храните инструкцию в доступном для оператора месте. Эксплуатация и операции технического обслуживания установки должны осуществляться в соответствии с инструкциями. Все эксплуатационные параметры и выполненные работы по техническому обслуживанию должны быть зарегистрированы в журнале оператора, который можно получить в компании Atlas Сорсо. Соблюдайте все приемлемые правила техники безопасности, включая упоминаемые в данной инструкции.

Ремонтные работы должны выполняться только персоналом компании Atlas Copco, прошедшим специальную подготовку; за любой дополнительной информацией обращайтесь в компании Atlas Copco.

В переписке всегда указывайте тип и полный серийный номер установки, указанные на паспортной табличке.

По конкретным, не упомянутым в тексте, вопросам обращайтесь к разделам "Техническое обслуживание" и "Основные сведения".

 $\overline{2}$ 

Компания оставляет за собой право на внесение изменений без предварительного уведомления.

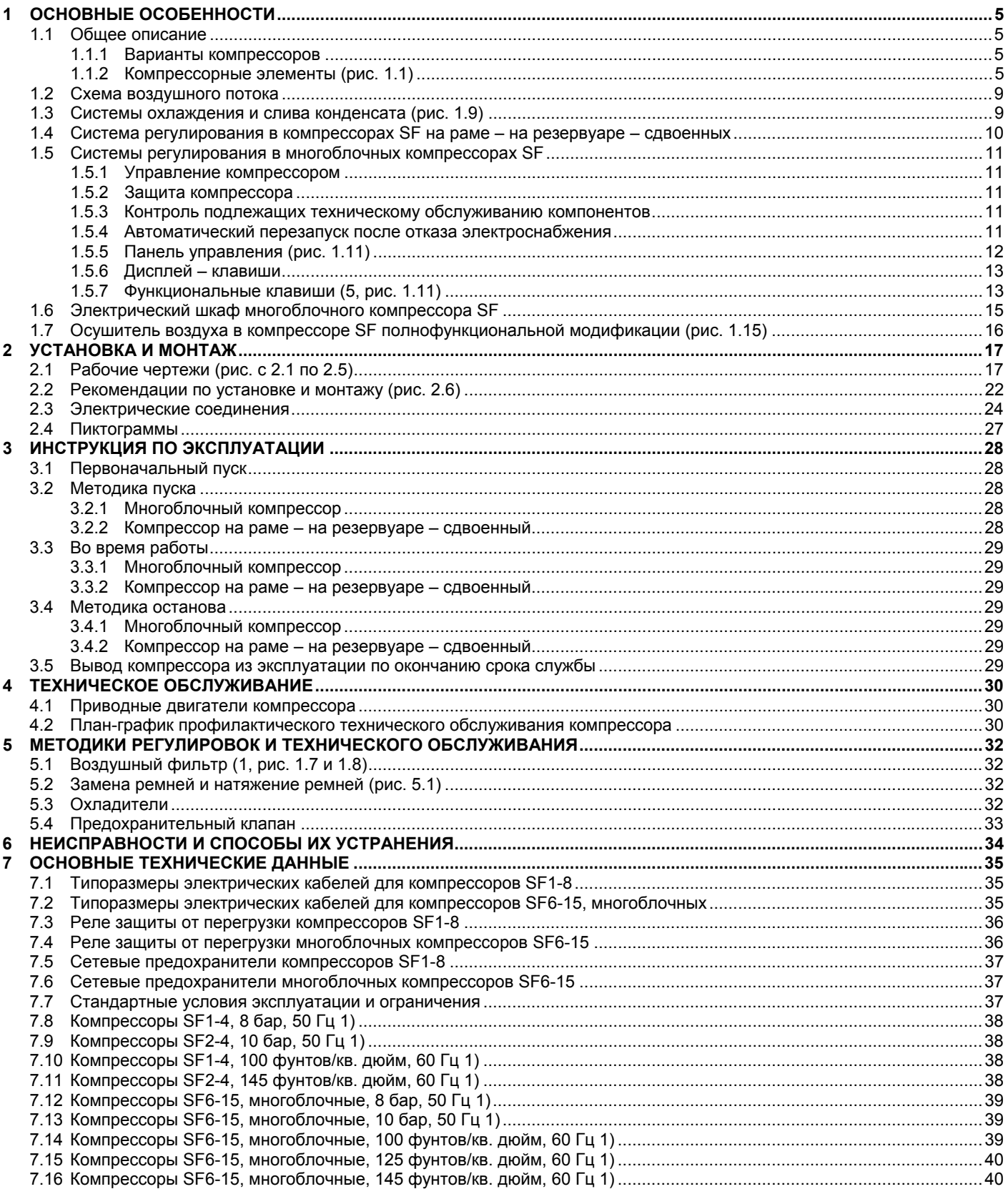

 $\overline{\mathbf{3}}$ 

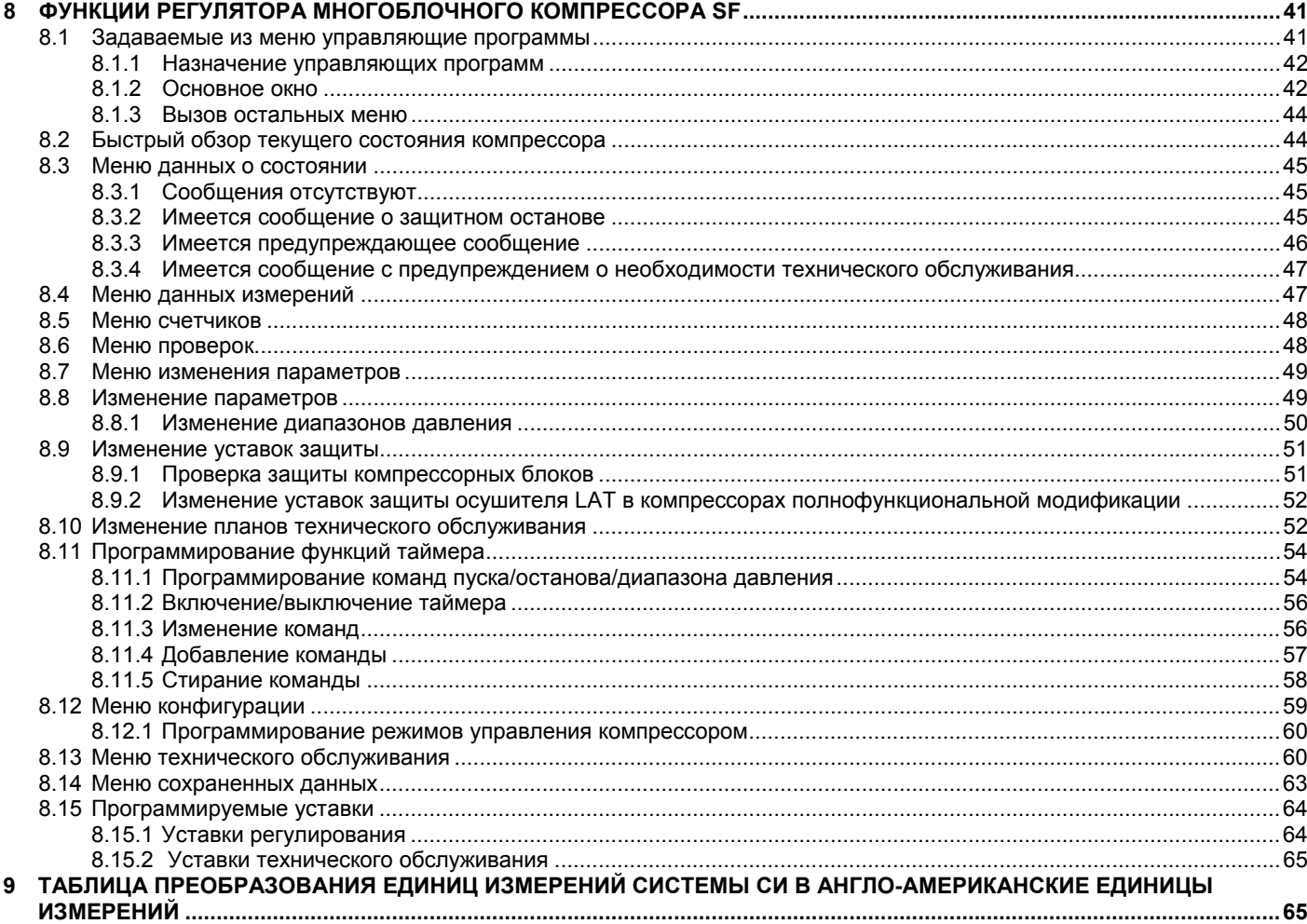

 $\overline{4}$ 

## **1 ОСНОВНЫЕ ОСОБЕННОСТИ**

### **1.1 Общее описание**

Компрессоры SF1 - SF15 представляют собой стационарные компрессоры с механическим приводом от электродвигателя. Компрессоры подают сжатый воздух без примесей масла.

### **1.1.1 Варианты компрессоров**

#### **Компрессор SF на раме (рис. 1.2)**

Компоненты компрессора помещены в корпус со съемными передней и верхней панелями. Компрессор смонтирован на раме, которая позволяет легко устанавливать компрессор в требуемом месте.

#### **Компрессор SF на резервуаре (рис. 1.3)**

Компоненты компрессора помещены в корпус со съемными передней и верхней панелями. Компрессор смонтирован на воздушном резервуаре.

#### **Сдвоенный компрессор SF (рис. 1.4)**

На воздушном резервуаре установлены два компрессорных блока. Каждый блок оснащен своей собственной панелью управления.

#### **Компрессор SF многоблочный**

Эти компрессоры содержат от двух до четырех компрессорных блоков, помещенных в звукоизолирующий корпус. На передней панели установлен регулятор Elektronikon, в котором имеются кнопки пуска и останова. Также предусмотрена кнопка аварийного останова. За передней панелью находится электрический шкаф, содержащий пускатель двигателя.

#### **Компрессор SF многоблочный полнофункциональной модификации (рис. 1.5 и 1.6)**

Компрессоры полнофункциональной модификации представляют собой блочные компрессоры, дополнительно оснащенные встроенным в корпус осушителем воздуха. Осушитель удаляет влагу из сжатого воздуха, охлаждая его до температуры, близкой к температуре замерзания воды, и автоматически сливает конденсат. См пункт 1.7.

#### **1.1.2 Компрессорные элементы (рис. 1.1)**

Каждый компрессорный элемент состоит из неподвижного спирального корпуса и спирального ротора. Воздух поступает в компрессорный элемент через впускное отверстие (1). Как только воздух всасывается в компрессорный элемент, вращающаяся спираль (4) перекрывает впускное отверстие и загоняет воздух в постоянно уменьшающееся пространство. Так как спираль (4) продолжает вращаться, процесс сжатия непрерывно повторяется, в результате чего из выпускного отверстия (3) выходит сжатый воздух без примесей масла.

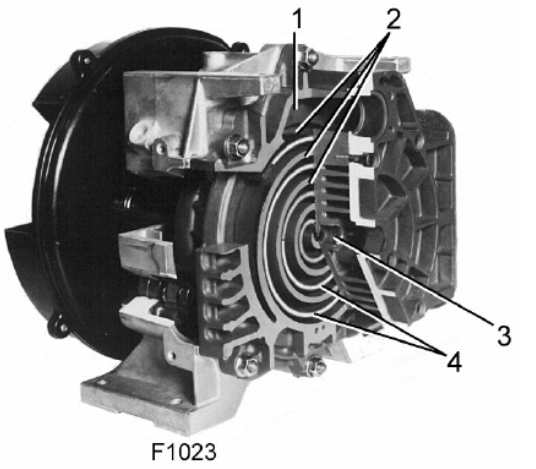

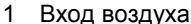

- 2. Неподвижная спираль
- 3 Выход сжатого воздуха
- 4 Вращающаяся спираль

Рис. 1.1 Компрессорный элемент

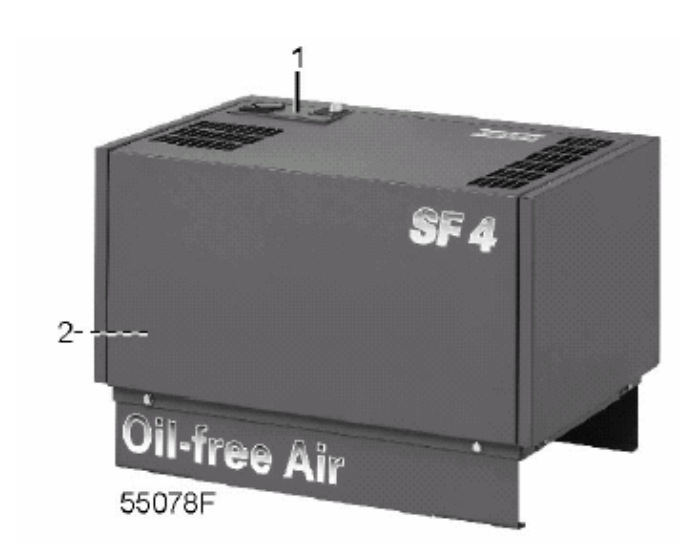

- 1 Панель управления
- 2 Выпускной вентиль сжатого воздуха

Рис. 1.2 Компрессор SF4 на раме

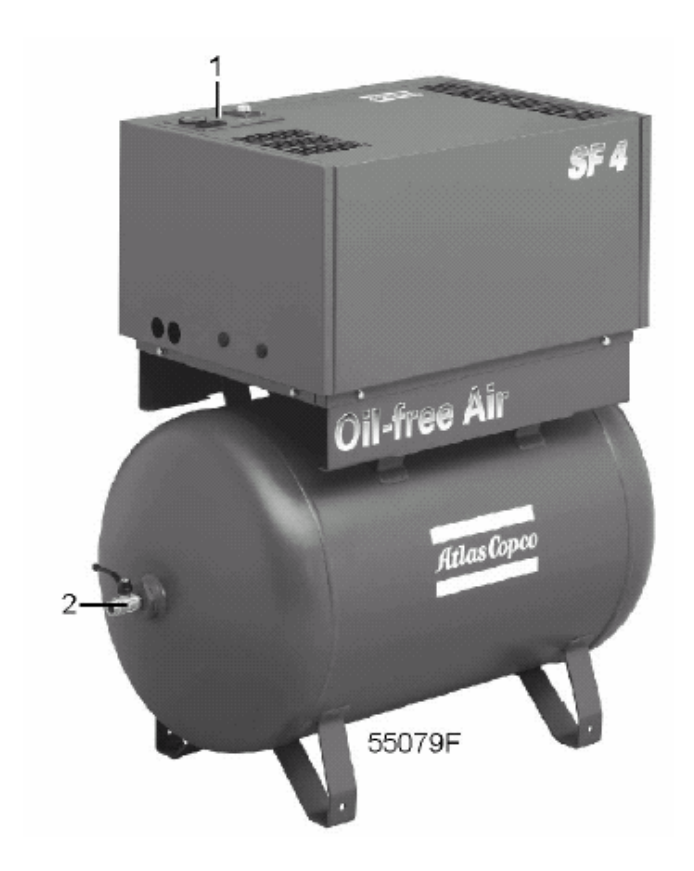

- 1 Панель управления
- 2 Выпускной вентиль сжатого воздуха

Рис. 1.3 Компрессор SF4 на резервуаре

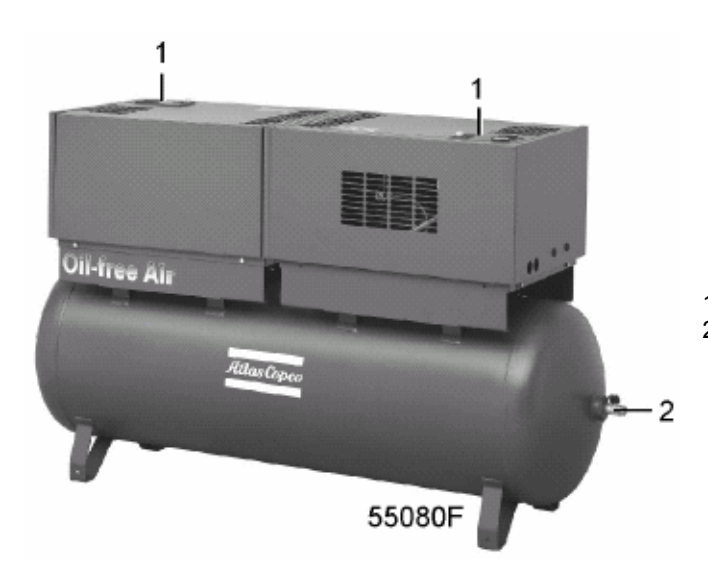

- 1 Панель управления
- 2 Выпускной вентиль сжатого воздуха

Рис. 1.4 Компрессор SF, сдвоенный

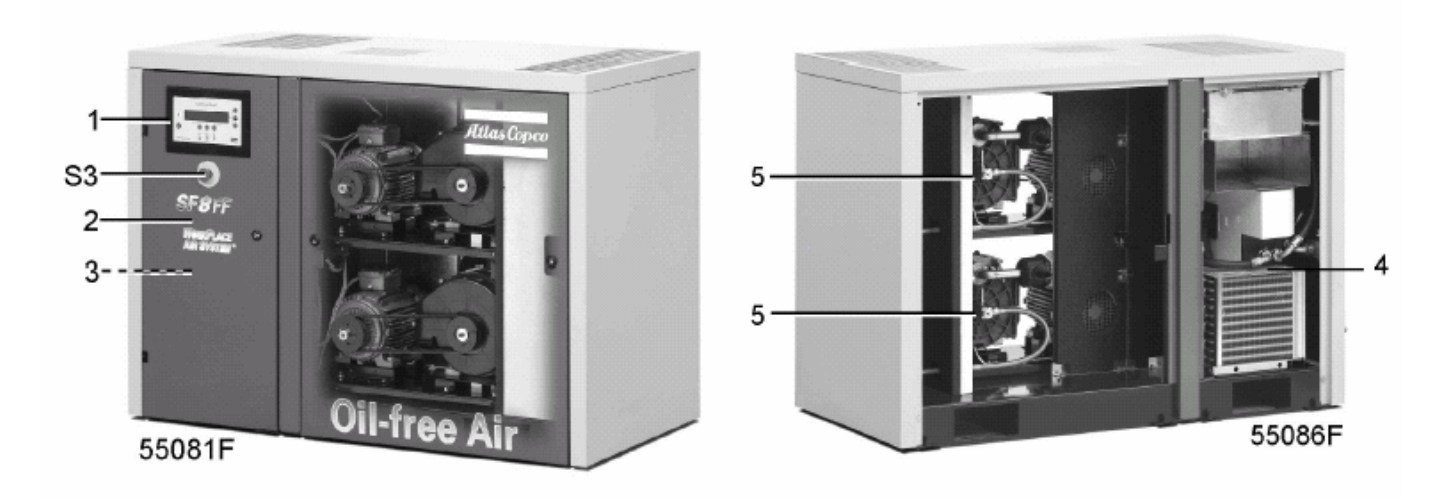

- 1 Регулятор Elektronikon
- 2 Электрический шкаф<br>3 Выпускной вентиль сх
- 3 Выпускной вентиль сжатого воздуха
- 4 Осушитель (в компрессорах полнофункциональной модификации)
- 5 Компрессорные блоки
- S3 Кнопка аварийного останова

Рис. 1.5 Компрессор SF8, многоблочный, полнофункциональной модификации

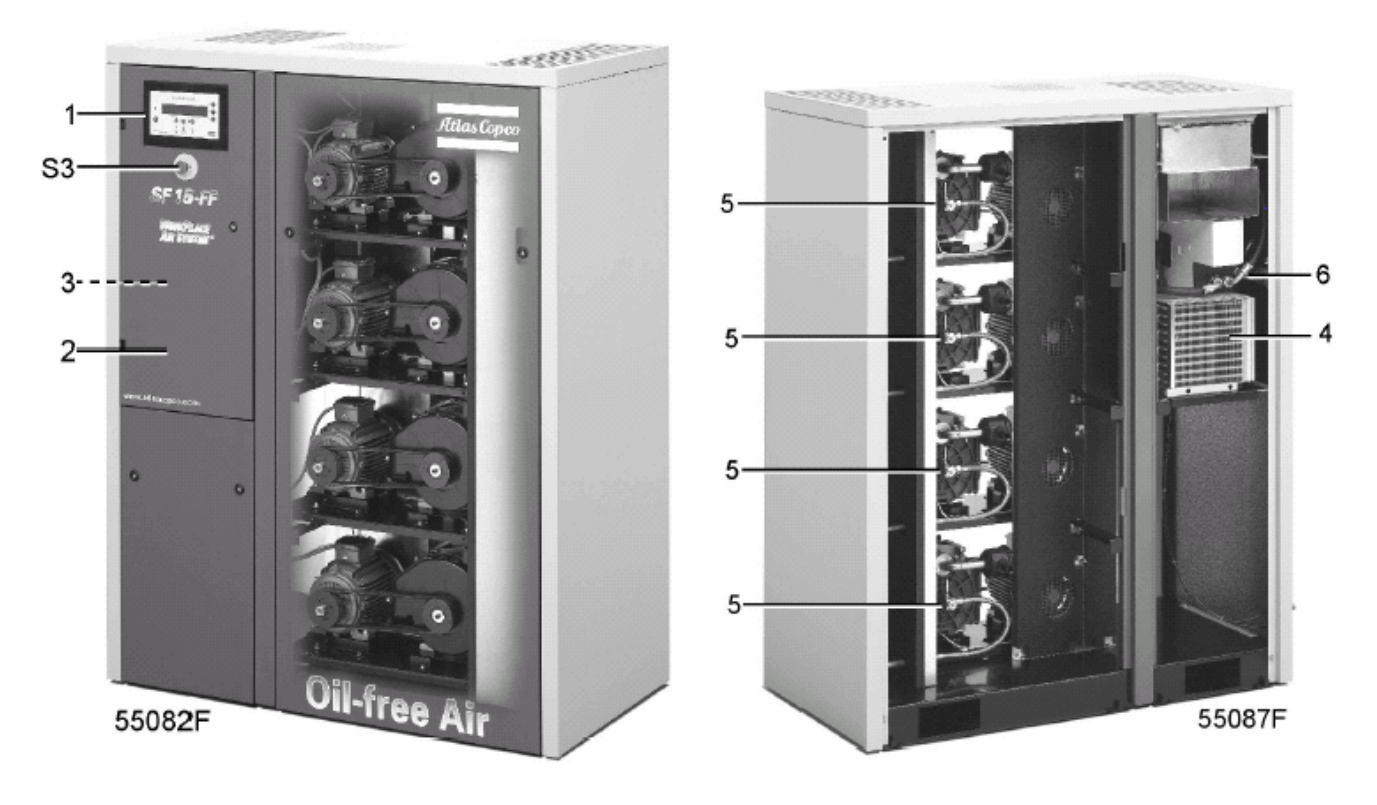

- 1 Регулятор Elektronikon<br>2 Электрический шкаф
- 2 Электрический шкаф
- 3 Выпускной вентиль сжатого воздуха
- 4 Осушитель (в компрессорах полнофункциональной модификации)
- 5 Компрессорные блоки
- 6 Предохранительный клапан (ASME)
- S3 Кнопка аварийного останова

Рис. 1.6 Компрессор SF15, многоблочный, полнофункциональной модификации

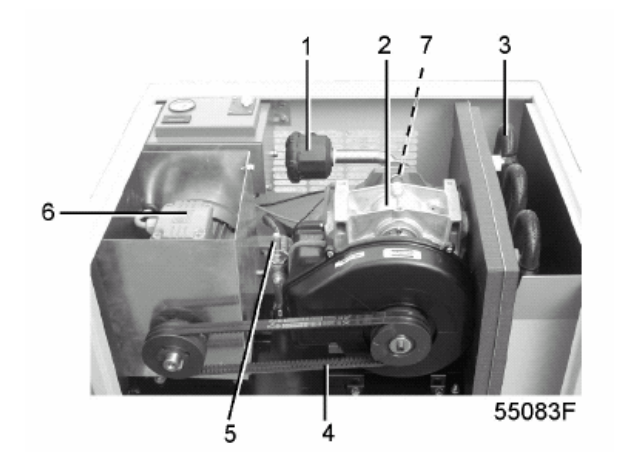

- 
- 1 Воздушный фильтр<br>2 Компрессорный эле<br>3 Охладитель воздуха Компрессорный элемент
- 3 Охладитель воздуха
- 
- 4 Приводные ремни 5 Предохранительный клапан<br>6 Приводной двигатель
- 6 Приводной двигатель<br>7 Предохранительный к
- 7 Предохранительный клапан

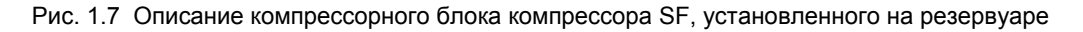

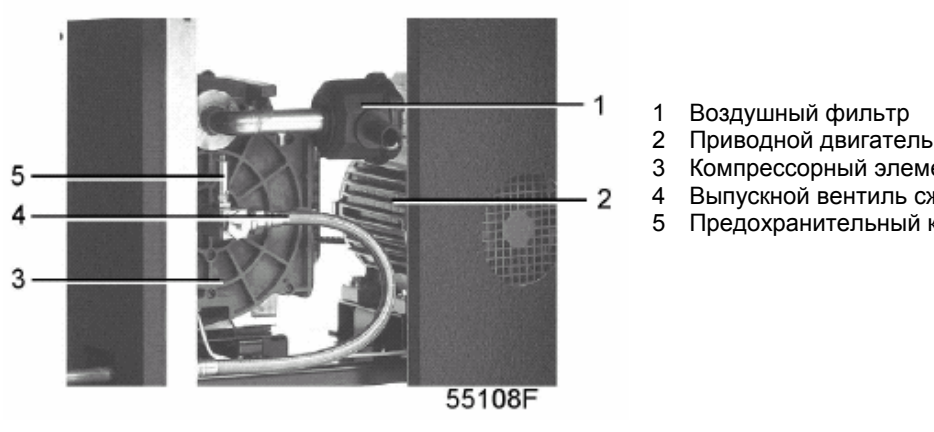

### 1 Воздушный фильтр

- 
- 3 Компрессорный элемент
- 4 Выпускной вентиль сжатого воздуха
- 5 Предохранительный клапан (СЕ)

Рис. 1.8 Описание компрессорного блока многоблочного компрессора SF

### **1.2 Схема воздушного потока**

Воздух всасывается в компрессорный блок через воздушный фильтр и сжимается. Сжатый воздух поступает в сеть сжатого воздуха через предохранительный клапан и охладитель воздуха.

### **1.3 Системы охлаждения и слива конденсата (рис. 1.9)**

Каждый компрессорный элемент охлаждается вентилятором. Вентилятор установлен на приводном валу компрессорного элемента. Охлаждающий воздух продувается через воздуховод и поступает в компрессорный элемент и охладитель воздуха.

В многоблочных компрессорах SF два вентилятора с электрическим приводом удаляют из корпуса сжатый воздух.

В многоблочных компрессорах SF установлен уловитель конденсата, оснащенный вентилями для слива конденсата с автоматическим управлением (2) и ручным управлением (1).

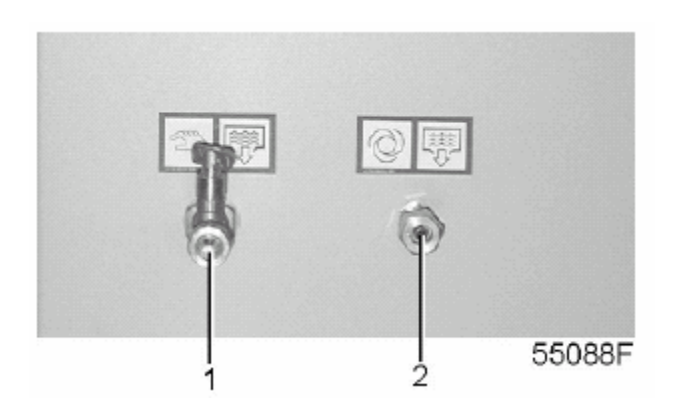

- 1 Слив конденсата с ручным управлением
- 2 Автоматический слив конденсата

Рис. 1.9 Слив конденсата из многоблочного компрессора SF

### **1.4 Система регулирования в компрессорах SF на раме – на резервуаре – сдвоенных**

Давление воздуха поддерживает в заданных пределах реле давления, установленное в электрическом шкафу ниже панели управления (рис. 1.10). Реле соединено с выпускным вентилем сжатого воздуха и электрически включено в цепь приводного двигателя. Это реле размыкает и замыкает свои контакты при заданных значениях давления.

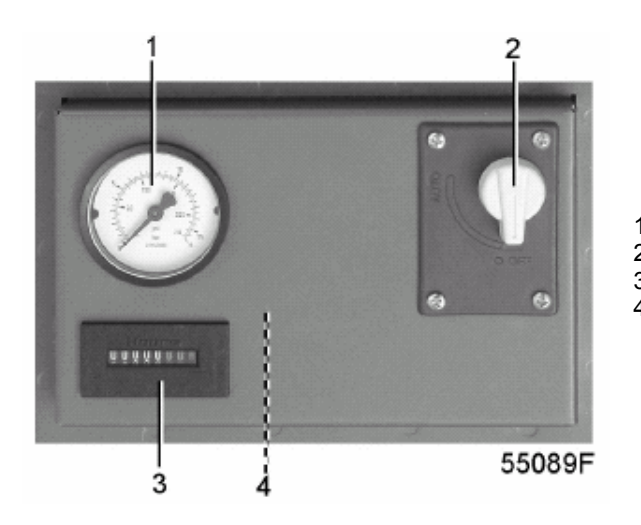

- 1 Манометр
- 2 Переключатель «Вкл./выкл.»
- 3 Часомер
- 4 Реле давления воздуха/автоматический выключатель

Рис. 1.10 Панель управления компрессора SF на раме – на резервуаре – сдвоенном

Когда контакты замыкаются, создается цепь питания приводного двигателя: компрессор работает. При этом происходит максимальный выход сжатого воздуха.

Когда давление воздуха достигает максимального заданного значения, цепь приводного двигателя размыкается, вызывая останов компрессора. Выход сжатого воздуха прекращается.

#### **Защита компрессора**

Защитный останов компрессора будет происходить при срабатывании реле температуры (TSHH11, рис. 2.7).

#### **Предупреждение**

Перед выполнением любых работ по техническому обслуживанию или ремонту остановите компрессор, выключите напряжение, разомкните разъединитель и стравите из компрессора избыточное давление.

#### $1.5$ Системы регулирования в многоблочных компрессорах SF

Многоблочные компрессоры SF оснащены регулятором Elektronikon® (рис. 1.11), который управляет компрессором.

Ниже приведено краткое описание основных функций регулятора. Подробное описание всех функций приведено в разделе  $\mathsf{R}$ 

#### $1.5.1$ Управление компрессором

Регулятор поддерживает давление в сети так, чтобы оно находилось между запрограммированными предельными значениями, запуская и останавливая компрессорные блоки в зависимости от потребления воздуха. Регулятор распределяет время работы между компрессорными блоками, учитывая готовность и наработку каждого компрессорного блока.

Когда компрессор остановлен автоматически, и давление в сети сжатого воздуха падает, регулятор запустит компрессорный блок до того, как давление в сети упадет ниже давления пуска, чтобы предотвратить падение давления в сети ниже запрограммированного минимального уровня.

#### $1.5.2$ Защита компрессора

Если происходит защитный останов одного или нескольких компрессорных блоков из-за срабатывания защиты, на дисплее появляется предупреждающее сообщение.

Защитный останов компрессора будет происходить при срабатывании реле температуры (TSHH20, рис. 2.8). См. также пункт 8.3.2.

#### Предупреждение

Перед выполнением любых работ по техническому обслуживанию или ремонту остановите компрессор, выключите напряжение, разомкните разъединитель и стравите из компрессора избыточное давление.

После устранения неисправности включите напряжение и нажмите клавишу «Reset (Сброс)» (F3).

#### $1, 5, 3$ Контроль подлежащих техническому обслуживанию компонентов

Несколько операций технического обслуживания объединяются в группы (называемые планами технического обслуживания I, A, B, C и D). Для каждого плана технического обслуживания запрограммирован временной интервал. При превышении этого временного интервала на экране дисплея появится сообщение, предупреждающее оператора о необходимости выполнения действий по техническому обслуживанию, относящихся к этому плану.

#### $1.5.4$ Автоматический перезапуск после отказа электроснабжения

 $\mathsf{R}$ регуляторе имеется встроенная функция автоматического перезапуска компрессора,  $AC<sub>TH</sub>$ напряжение восстанавливается после отказа электроснабжения. При отгрузке с предприятия-изготовителя данная функция не активизирована. При необходимости ее можно активизировать. Обратитесь за консультацией в компанию Atlas Copco.

 $11$ 

#### aerocompressors.ru

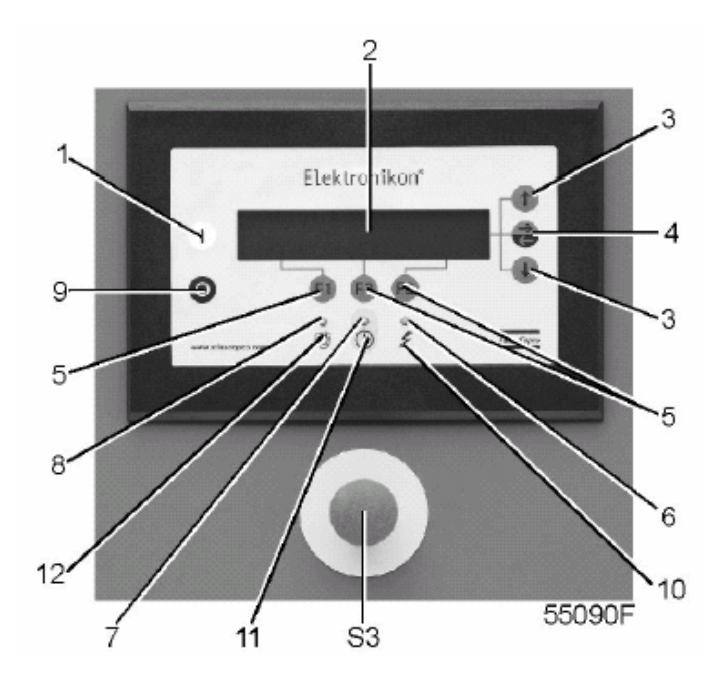

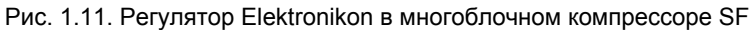

### 1.5.5 Панель управления (рис. 1.11)

Чтобы управлять компрессором, считывать и изменять программируемые параметры, регулятор оснащен панелью управления, на которой имеются:

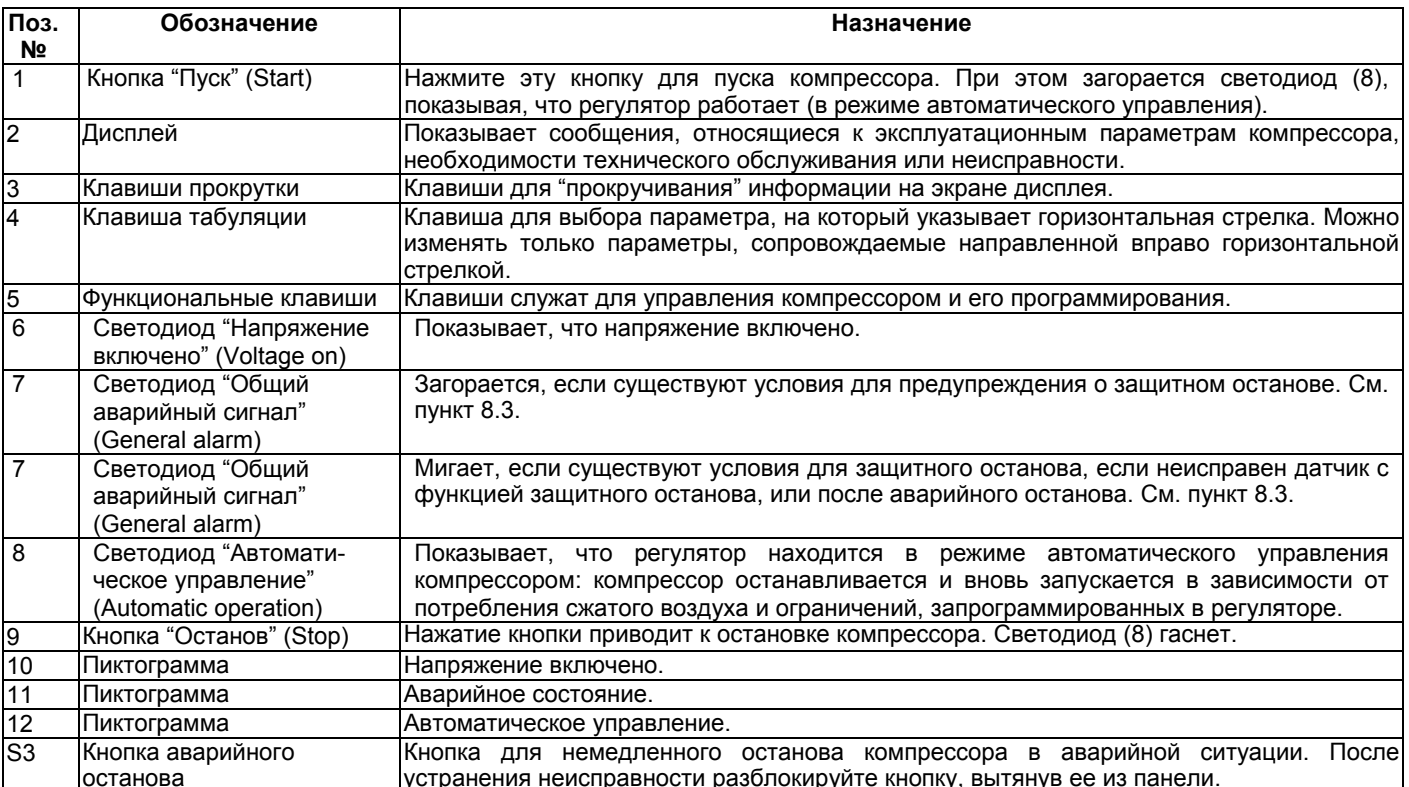

#### $1.5.6$ Дисплей - клавиши

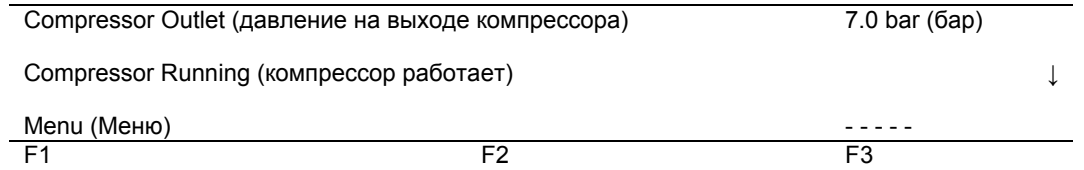

Рис. 1.12 Типичный пример окна дисплея

#### Режим работы компрессорного блока

Символы над клавишей F3 показывают режим работы каждого блока управления, см. также пункт 8.1.2:

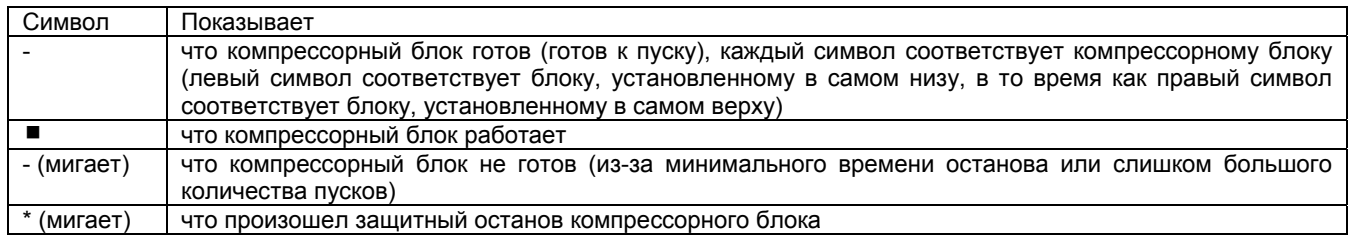

#### Клавиши прокрутки (3, рис. 1.11)

Эти клавиши, помеченные вертикальными стрелками, позволяют прокручивать информацию на экране дисплея.

Когда в крайней правой позиции окна дисплея показана клавиша со стрелкой, направленной вниз, клавишу (3) с этим же символом можно использовать для просмотра следующей позиции.

Пока в крайней правой позиции окна дисплея показана клавиша со стрелкой, направленной вверх, клавишу (3) с этим же символом можно использовать для просмотра предыдущей позиции.

#### Клавиша табулятора (4, рис. 1.11)

Эта клавиша, отмеченная двумя горизонтальными стрелками, позволяют оператору перейти на следующее поле дисплея, например, при изменении программируемых параметров,

#### $1.5.7$ Функциональные клавиши (5, рис. 1.11)

Функциональные клавиши используются:

- для вызова на экран дисплея запрограммированных уставок;
- для сброса включившегося или сообщений о необходимости технического обслуживания или аварийного останова;
- для доступа ко всем данным, собранным регулятором.

Функциональные клавиши позволяют делать выбор в меню возможных вариантов. Функции клавиш изменяются в зависимости от отображаемого меню. Текущая функция указывается аббревиатурой в нижней строке дисплея непосредственно над соответствующей клавишей. В любой момент показываются только действующие и относящиеся к делу функции.

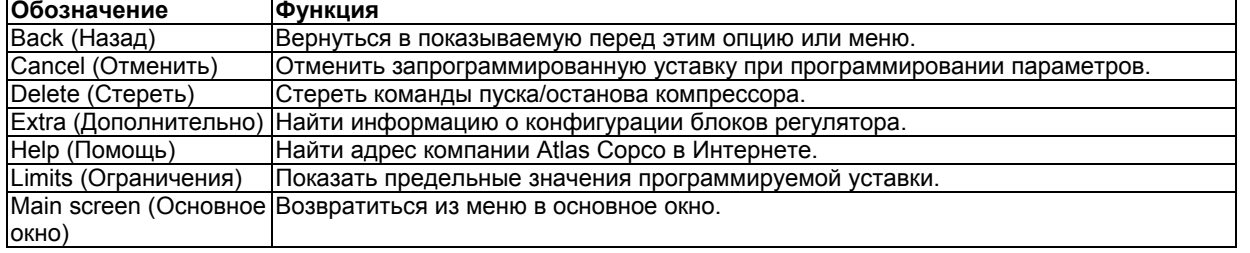

13

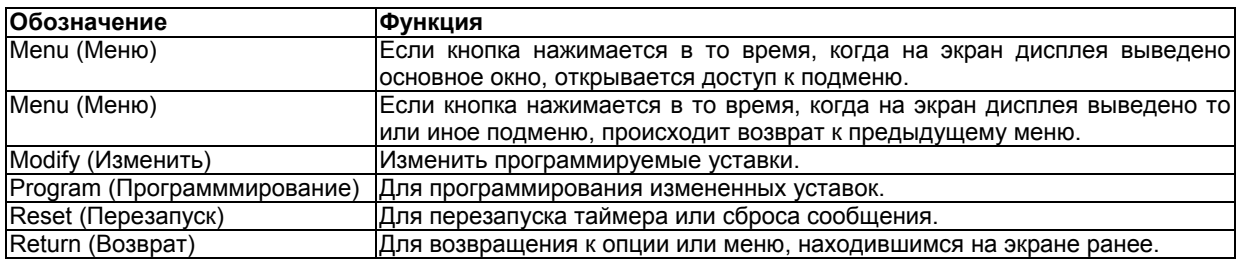

#### **Выбор меню**

Для облегчения программирования компрессора и управления им в электронный блок встроены программы, задаваемые с помощью меню. Для программирования и контроля работы компрессора используются функциональные клавиши (5). См. также раздел 8.

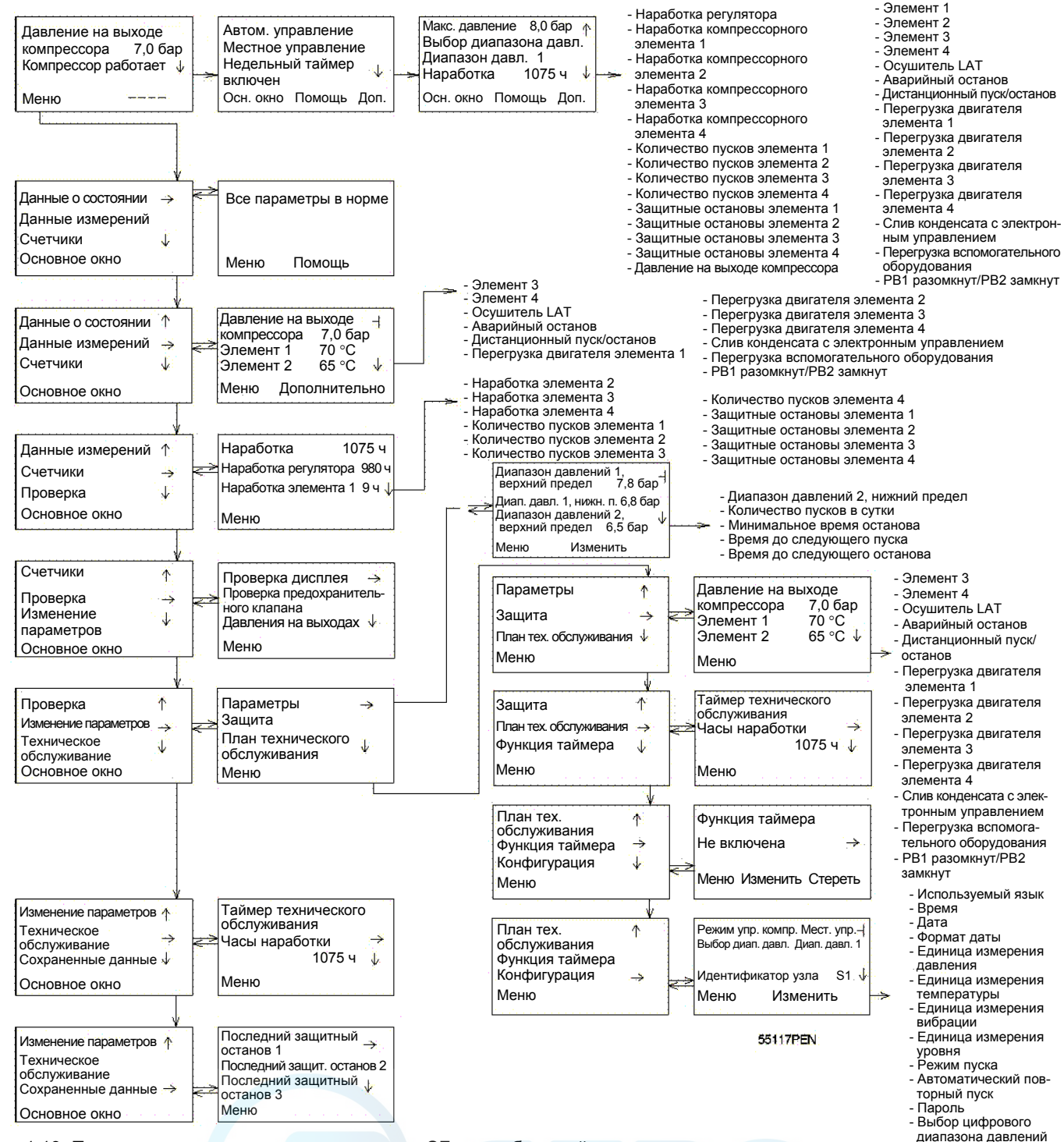

Рис. 1.13 Последовательность меню, компрессор SF, многоблочный

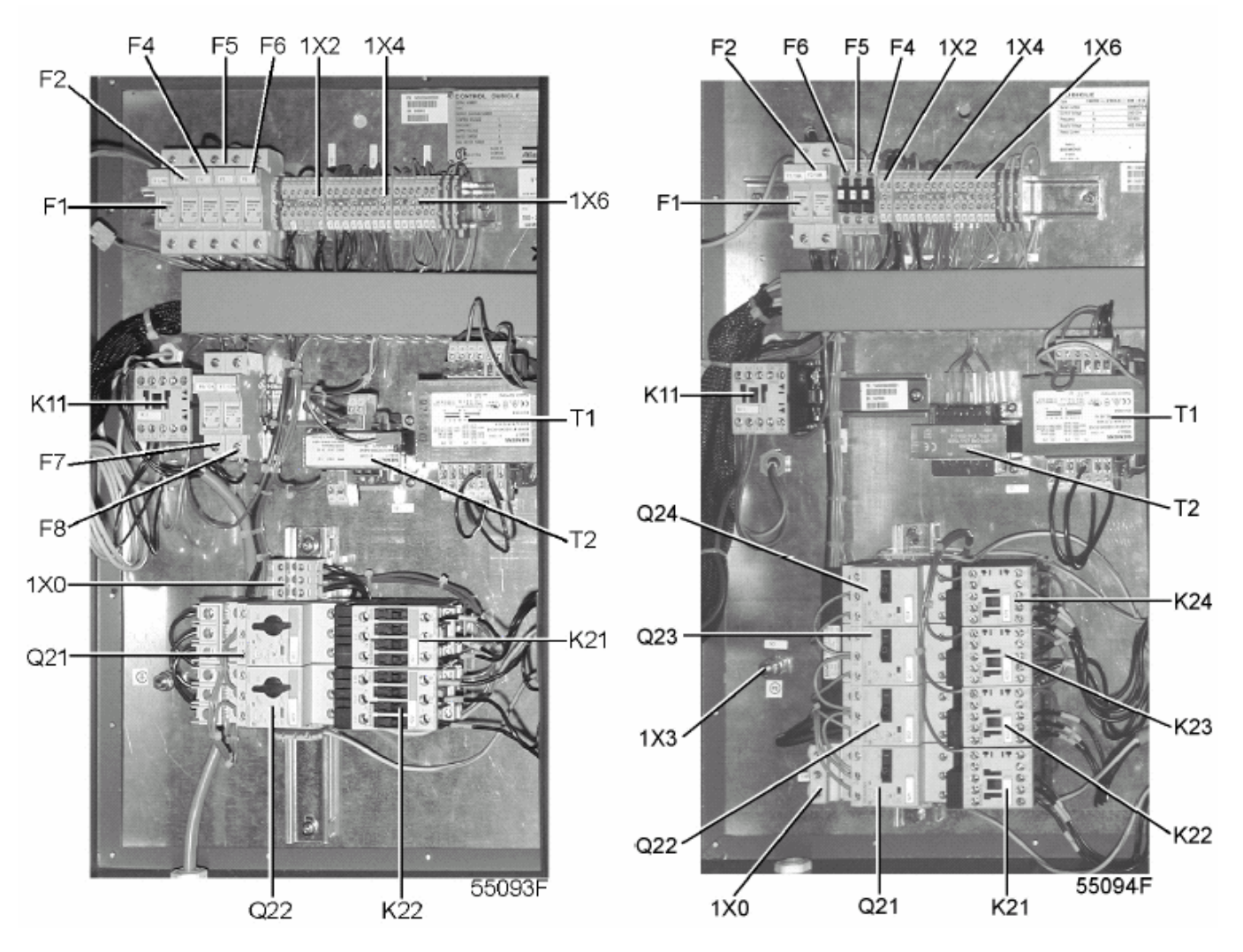

## **1.6 Электрический шкаф многоблочного компрессора SF**

- F1/8 Предохранители<br>K11 Дополнительный
- К11 Дополнительный контактор, осушитель<br>К21/24 Контакторы
- **Контакторы**
- Q21/24 Автоматические выключатели<br>T1/2 Трансформаторы
- Т1/2 Трансформаторы<br>1Х0 Клеммная колодк
- 1Х0 Клеммная колодка, сетевое питание<br>1Х2 Клеммная колодка, осушитель
- 1Х2 Клеммная колодка, осушитель<br>1Х3/6 Клеммные колодки
- Клеммные колодки
- Рис. 1.14 Электрический шкаф, компрессор SF, многоблочный

### **1.7 Осушитель воздуха в компрессоре SF полнофункциональной модификации (рис. 1.15)**

#### **Контур сжатого воздуха**

Сжатый воздух поступает в теплообменник (13) и охлаждается выходящим охлажденным осушенным воздухом. Влага в поступающем воздухе начинает конденсироваться. Затем воздух проходит через теплообменник (11), где испаряется хладагент и поглощает тепло из сжатого воздуха. При этом конденсируется еще больше воды. После этого холодный воздух проходит через отделитель конденсата (3), где от воздуха отделяется весь конденсат. Конденсат автоматически сливается через сливной патрубок (5). Затем охлажденный сухой воздух проходит через теплообменник (13), где он нагревается поступающим в компрессор воздухом.

#### **Контур хладагента**

Компрессор (М1) подает под высоким давлением нагретый газообразный хладагент, который проходит через конденсатор (9), в котором происходит конденсация большей части хладагента.

Хладагент в жидкой фазе течет через осушитель/фильтр жидкого хладагента (12) в капиллярную трубку (7). Хладагент вытекает из капиллярной трубки с давлением испарения.

Хладагент поступает в испаритель (11), где он поглощает тепло из сжатого воздуха, испаряясь при постоянном давлении. Нагретый хладагент выходит из испарителя и всасывается компрессором.

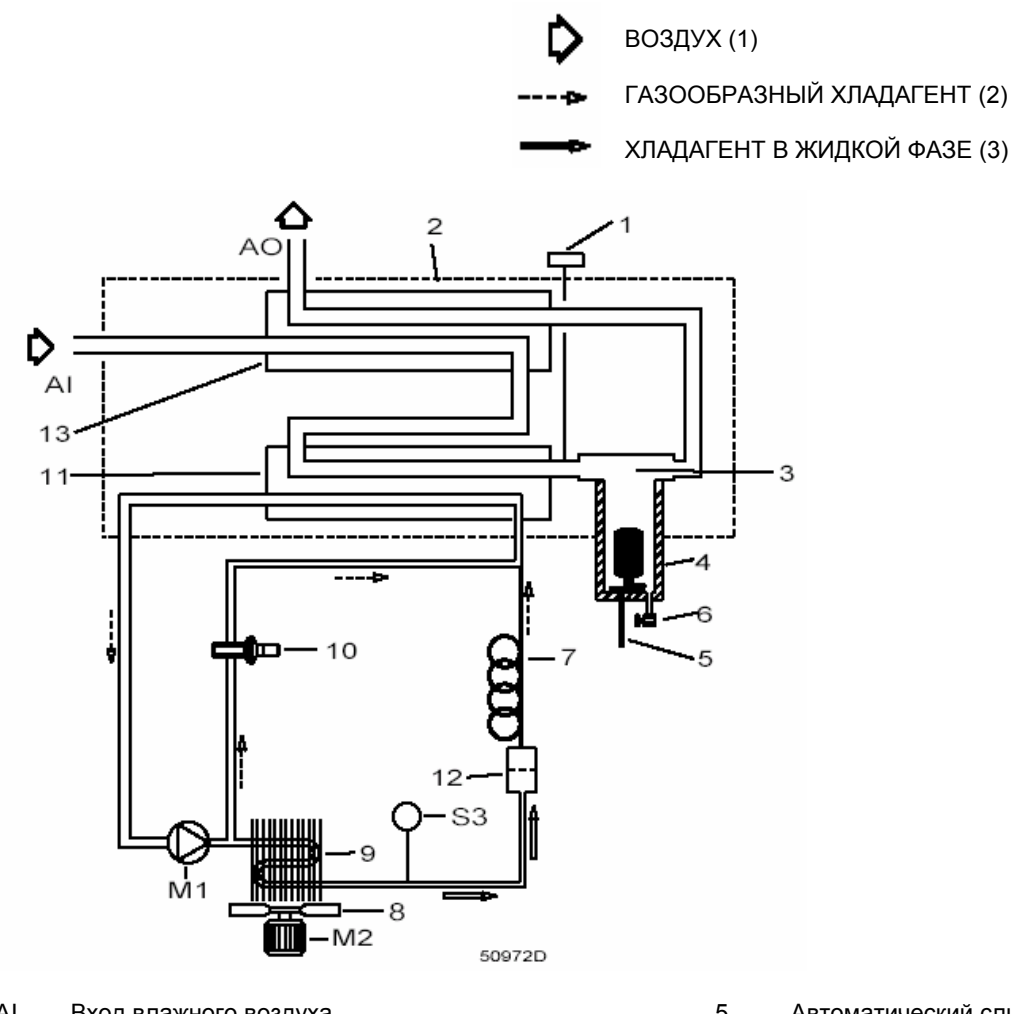

- AI Вход влажного воздуха<br>AO Выхол сухого возлуха
- Выход сухого воздуха
- М1 Компрессор хладагента
- М2 Двигатель вентилятора конденсатора<br>S3 Реле управления вентилятором
- Реле управления вентилятором
- 1 Датчик точки росы под давлением<br>2 Теплоизолирующий блок
- 2 Теплоизолирующий блок<br>3 Отлепитель конленсата
- **3** Отделитель конденсата<br>4 Уповитель конленсата
- 4 Уловитель конденсата
- 5 Автоматический слив конденсата
- 6 Вентиль ручного слива конденсата
- 7 Капиллярная трубка<br>8 Вентилятор охлажде
- 8 Вентилятор охлаждения конденсатора<br>9 Конденсатор хладагента
- 9 Конденсатор хладагента<br>10 Байпасный клапан нагре
- 10 Байпасный клапан нагретого газа
- 11 Теплообменник/испаритель типа воздух-хладагент
- 12 Осушитель/фильтр жидкого хладагента<br>13 Теппообменник типа возлух-возлух
- 13 Теплообменник типа воздух-воздух

Рис. 1.15 Осушитель воздуха в компрессоре SF полнофункциональной модификации

### **2 УСТАНОВКА И МОНТАЖ**

### **2.1 Рабочие чертежи (рис. с 2.1 по 2.5)**

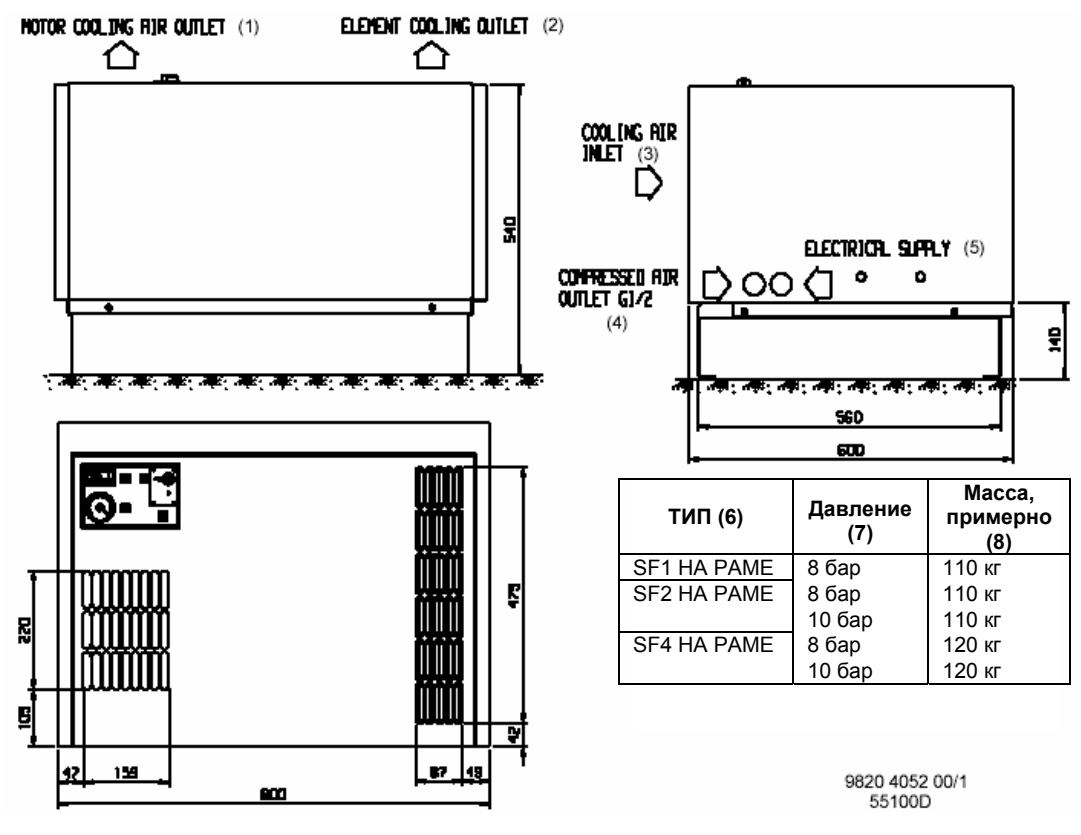

Рис. 2.1 Габаритный чертеж компрессоров SF 1-4 на раме

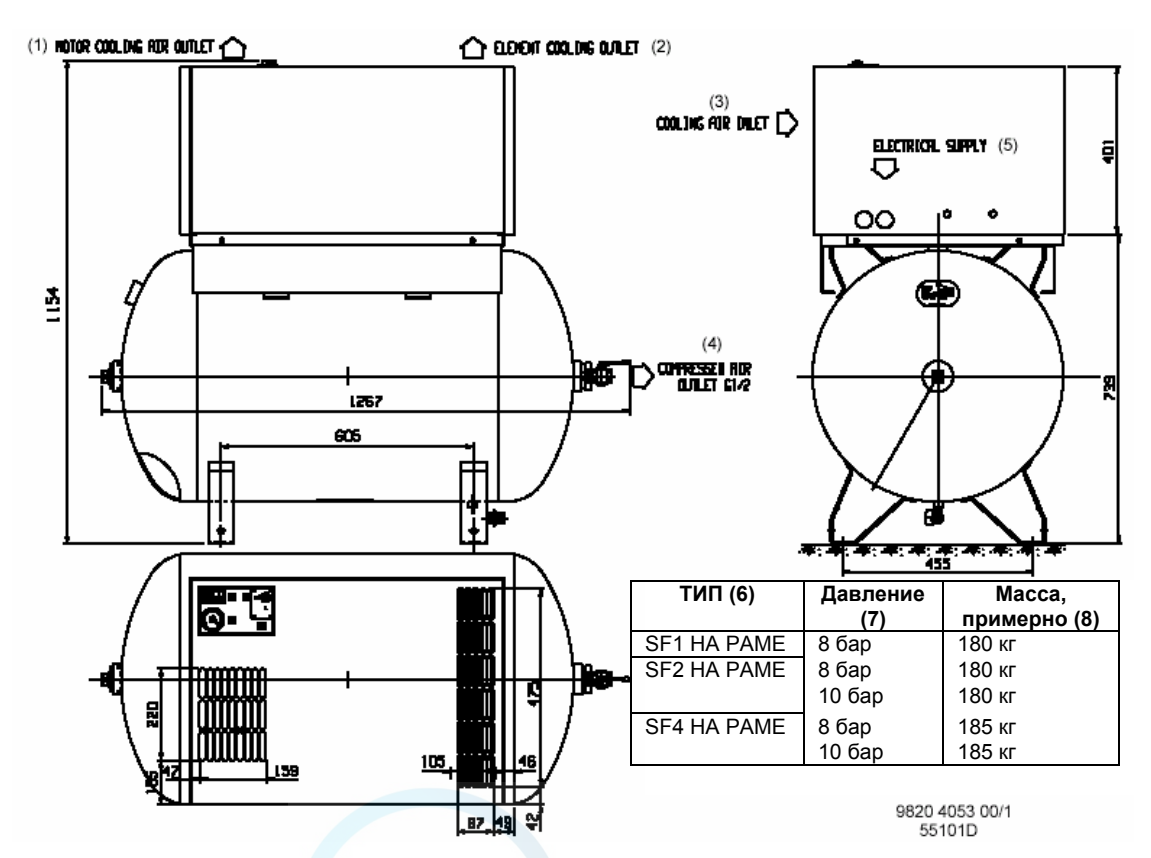

Рис. 2.2 Габаритный чертеж компрессоров SF 1-4 на резервуаре

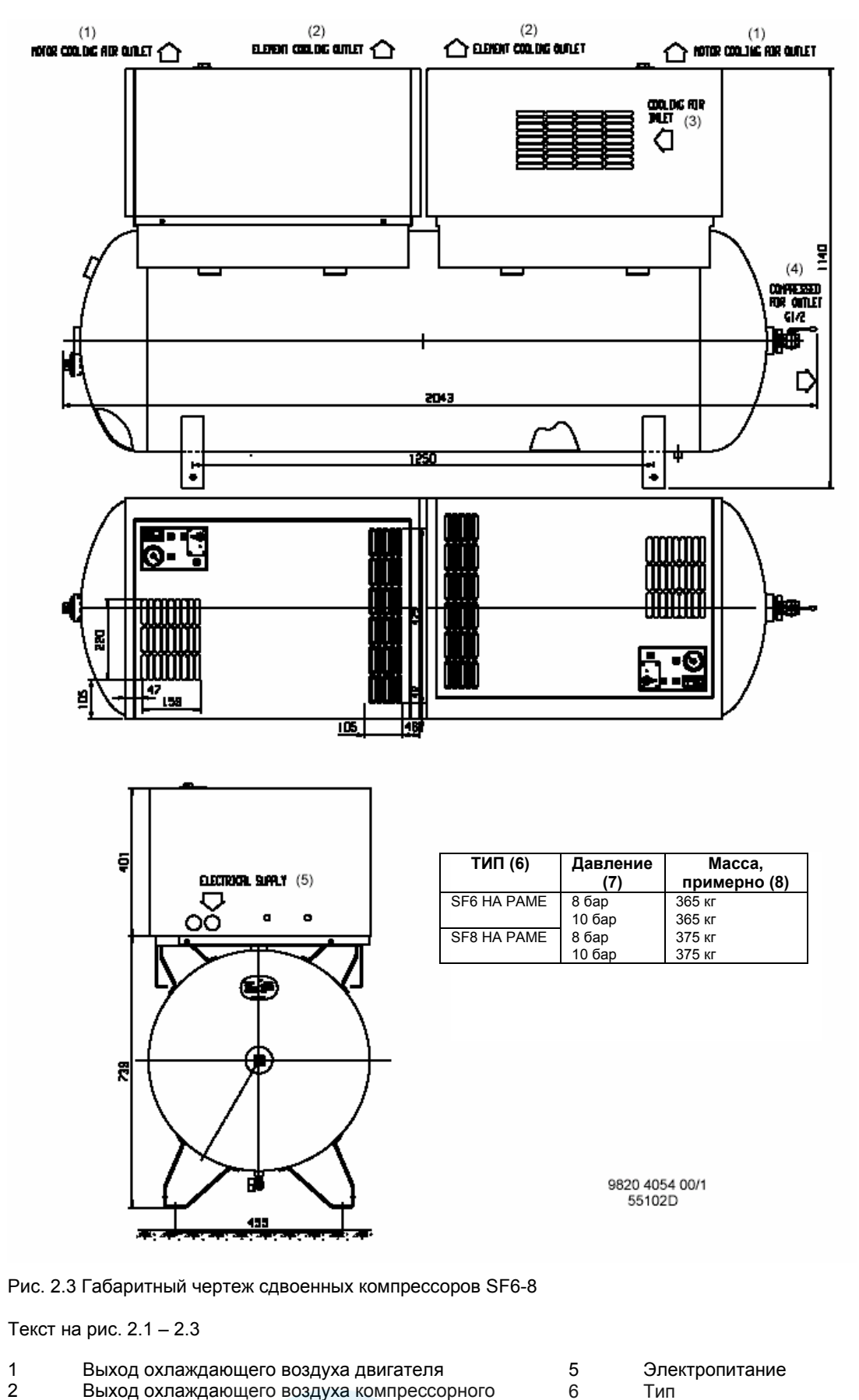

2 Выход охлаждающего воздуха компрессорного элемента 3 Вход охлаждающего воздуха 4 Выпускной патрубок сжатого воздуха 6 Тип<br>7 Дав 7 Давление<br>8 Масса, при Масса, примерно

**2920 1521 00** 18

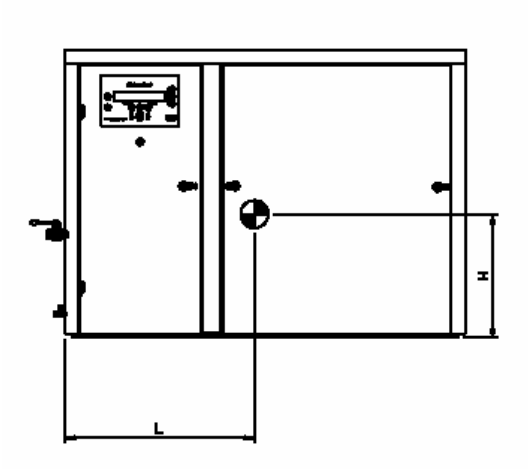

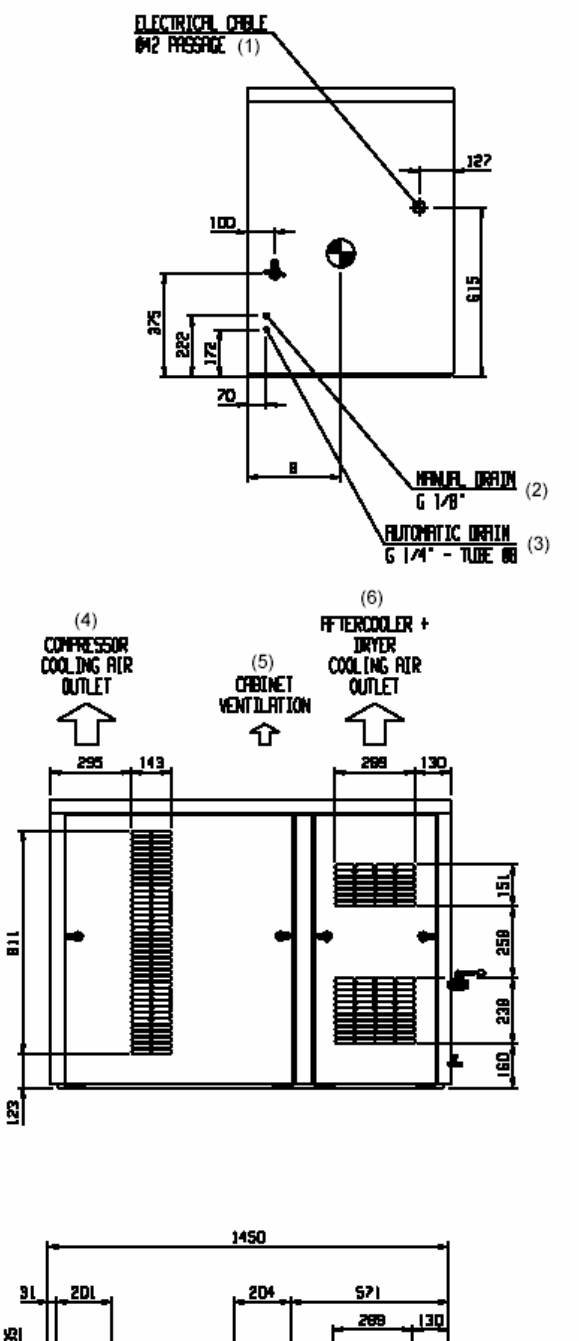

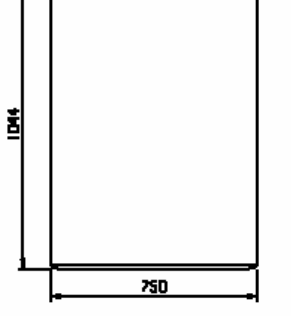

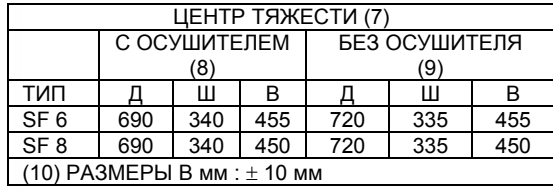

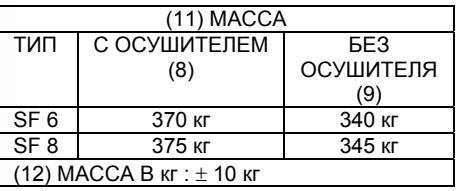

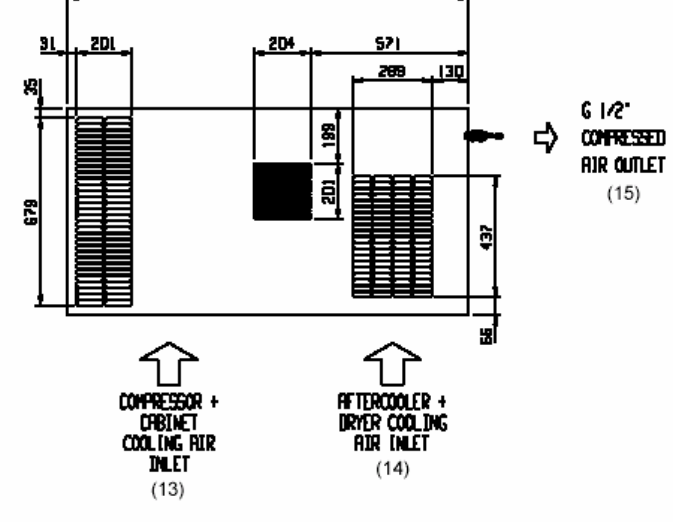

9820 4027 00 55098D

Рис. 2.4 Габаритный чертеж, компрессоры SF 6-8, многоблочные

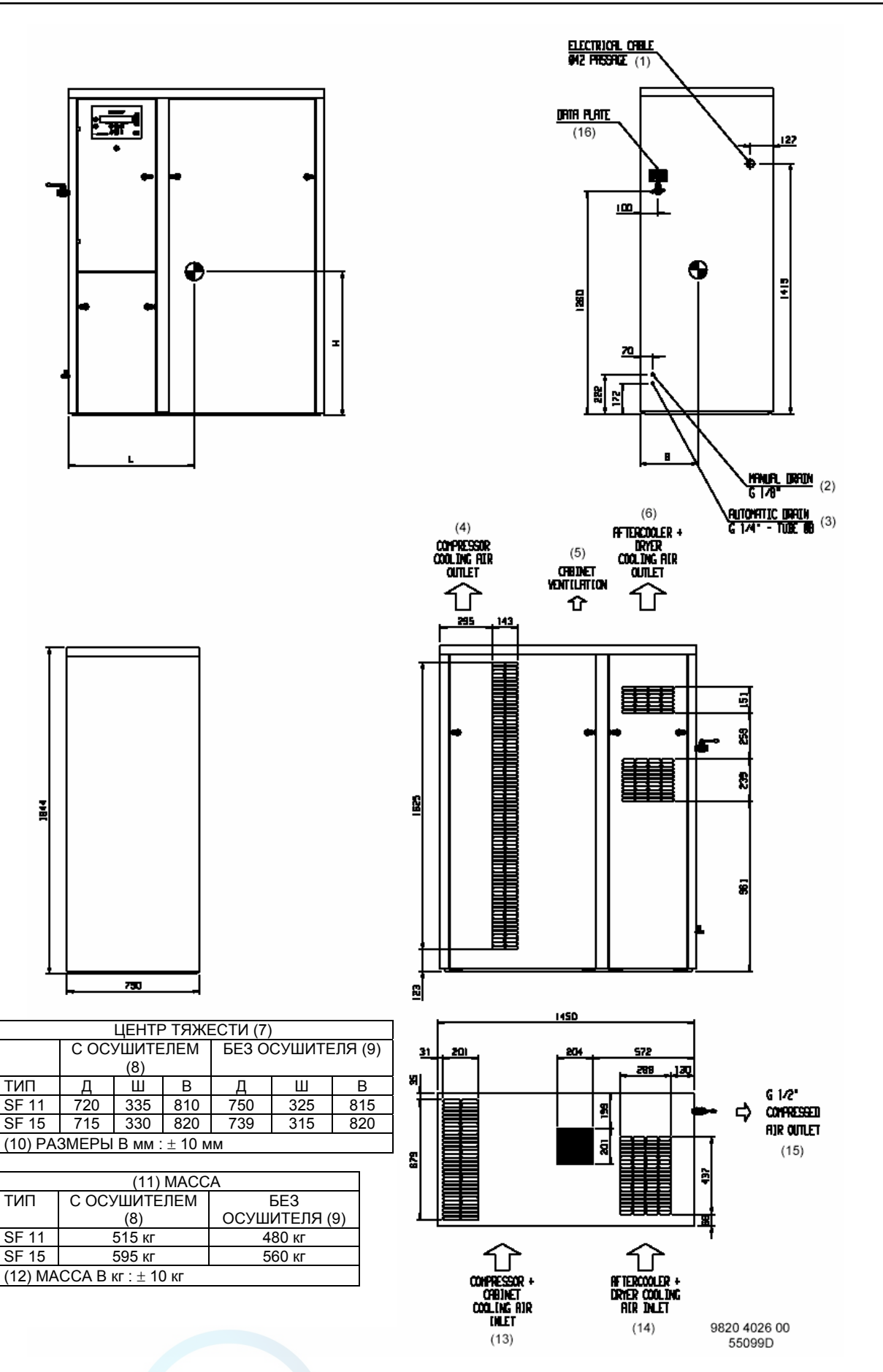

Рис. 2.5 Габаритный чертеж, компрессоры SF 11-15, многоблочные

Текст на рис. 2.4 – 2.5

- (1) Электрический кабель
- (2) Ручной слив
- 
- (3) Автоматический слив<br>(4) Выход охлаждающего (4) Выход охлаждающего воздуха из компрессора<br>(5) Вентиляция корпуса<br>(6) Выход охлаждающего воздуха из концевого охл
- (5) Вентиляция корпуса
- (6) Выход охлаждающего воздуха из концевого охладителя и осушителя
- (7) Центр тяжести<br>(8) С осушителем
- С осушителем
- (9) Без осушителя
- (10) Размеры +/- 10 мм
- (11) Масса
- (12) Масса +/- 10 кг<br>(13) Вход охлаждак
- (13) Вход охлаждающего воздуха в компрессор и корпус
- (14) Вход охлаждающего воздуха в концевой охладитель и осушитель
- (15) Выпускной патрубок сжатого воздуха
- (16) Паспортная табличка

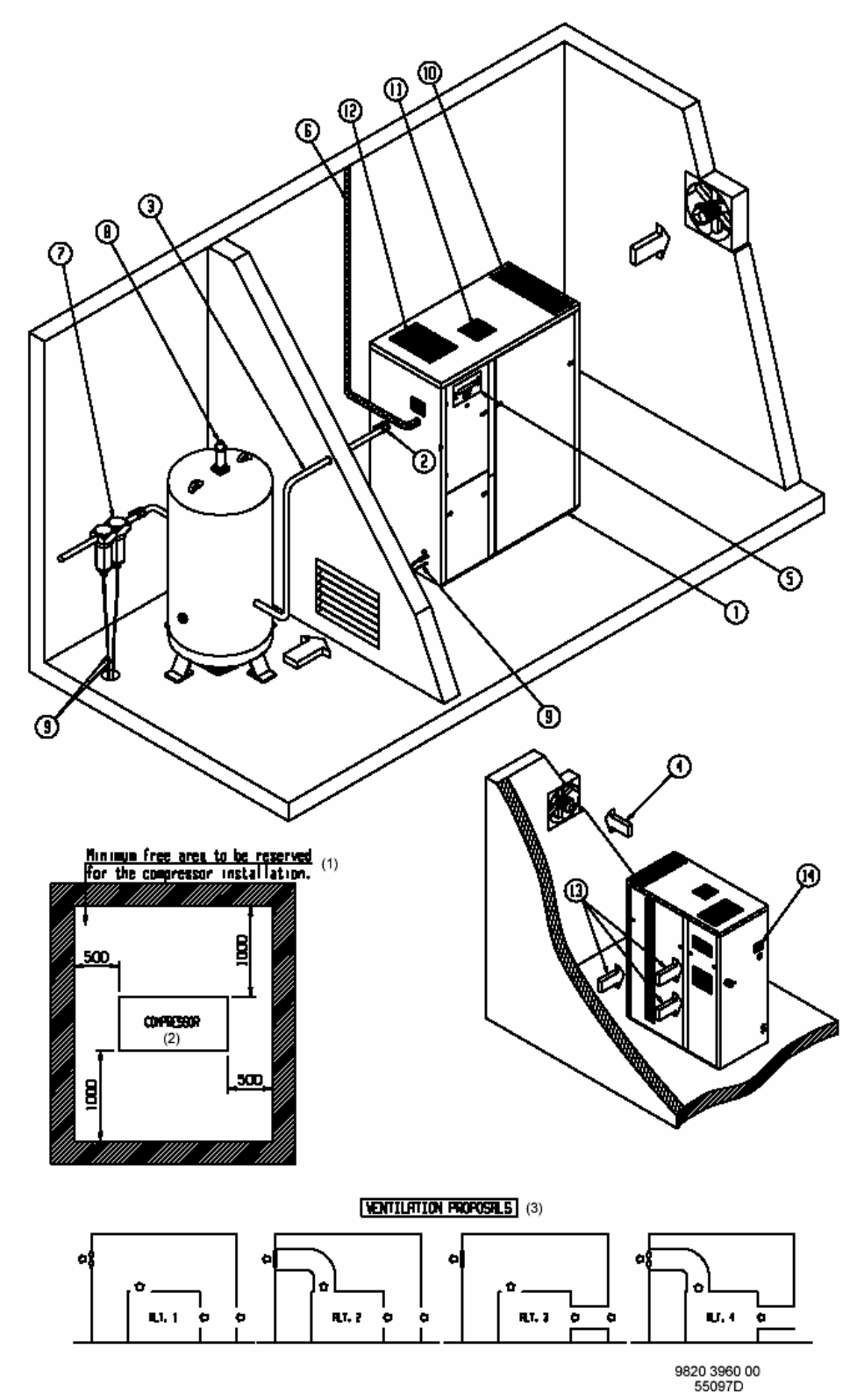

### **2.2 Рекомендации по установке и монтажу (рис. 2.6)**

Рис. 2.6 Рекомендации по установке

Текст на рис. 2.6

- (1) Минимальное свободное пространство
- (2) Компрессор
- (3) Рекомендации по вентиляции

2920 1521 00 22

- 1 Устанавливайте компрессор на ровном полу в прохладном, но непромерзающем помещении с хорошей вентиляцией. Воздух должен быть чистым.
- 2 Установите выпускной вентиль сжатого воздуха.
- 3 Максимальную общую длину выпускного трубопровода можно вычислить по следующей формуле:

$$
L = (\Delta P \times d^{5} \times P) / (450 \times Qc^{1,85}), \text{ r,}
$$

- L = длина трубопровода, м;
- ∆P = максимальное допустимое падение давления (рекомендуемое значение = 0,1 бар);
- d = внутренний диаметр трубопровода, мм;<br>P = абсолютное давление на выходе компре
- абсолютное давление на выходе компрессора, бар (абс.);
- Qc = беспрепятственная подача воздуха компрессором, л/с.
- 4/13 Вентиляция: воздухозаборные решетки и вентилятор системы вентиляции должны быть расположены так, чтобы избежать рециркуляции охлаждающего воздуха, подаваемого на компрессор или осушитель. Скорость воздушного потока через воздухозаборные решетки не должна превышать 5 м/с. Максимальное допустимое падение давления на воздуховодах охлаждающего воздуха 50 Па. Максимальная температура воздуха на впускном отверстии компрессора 40 °С.

Для вариантов 1 и 3 производительность вентиляции, требуемая для ограничения температуры в компрессорном зале, может быть вычислена следующим образом:

 $Qv = 0.92 N / dT$ 

- $Qv$  = требуемая производительность вентиляции, м $3/c$ ;
	- N = подводимая мощность на валу компрессора, кВт;
	- dT = повышение температуры в компрессорном зале, °С.

Для вариантов 2 и 4 производительность вентилятора должна соответствовать производительности вентилятора компрессора при высоте напора, равной падению давления на выпускных воздуховодах для охлаждающего воздуха.

- 5 Установите шкаф управления с панелью управления.
- 6 Заведите в компрессор сетевой кабель. См. в пункте 7.1 рекомендуемые электрические кабели. Подключение питания см. в пункте 2.3.
- 7 В напорном трубопроводе после выпускного вентиля могут устанавливаться дополнительные фильтры, например, фильтр общего назначения типа DD. Фильтр задерживает твердые частицы размерами свыше 1 мкм. Фильтр PD задерживает твердые частицы размерами свыше 0,01 мкм. Фильтр PD устанавливается ниже по потоку после фильтра DD. Если нежелательны запахи, ниже по потоку после фильтра типа PD следует смонтировать фильтр типа QD. Рекомендуется смонтировать байпасные трубопроводы, чтобы отключать фильтры для технического обслуживания.
- 8 Установите предохранительный клапан.
- 9 Проложите дренажные шланги. Запрещается опускать шланги, ведущие к дренажному коллектору, ниже уровня воды в дренажном коллекторе.
- 10 Выход охлаждающего воздуха из компрессорных элементов.
- 11 Выход воздуха вентиляции корпуса
- 12 Выход охлаждающего воздуха из охладителя воздуха и осушителя
- 14 Паспортная табличка.

### **2.3 Электрические соединения**

#### **Общие сведения**

Электрический монтаж должен соответствовать местным правилам. Провода сетевого питания и заземления должны быть соответствующего сечения. См. пункт 7.1.

Установка должна быть заземлена и защищена предохранителями в каждой фазе. Возле компрессора должен быть установлен разъединитель. **Перед выполнением любых подключений убедитесь, что разъединитель разомкнут и компрессор отключен от сети.** 

#### **Соединения**

#### **Компрессоры, установленные на раме – на резервуаре – сдвоенные**

Подключите кабель к клеммам 1 и 3 (однофазная установка) или 1, 3 и 5 (трехфазная установка) реле давления (4, рис. 1.10). Подключите провод заземления к клемме заземления. В сдвоенном компрессоре SF имеются реле давления в каждом компрессорном блоке. Проложите для каждого реле давления отдельные питающие кабели.

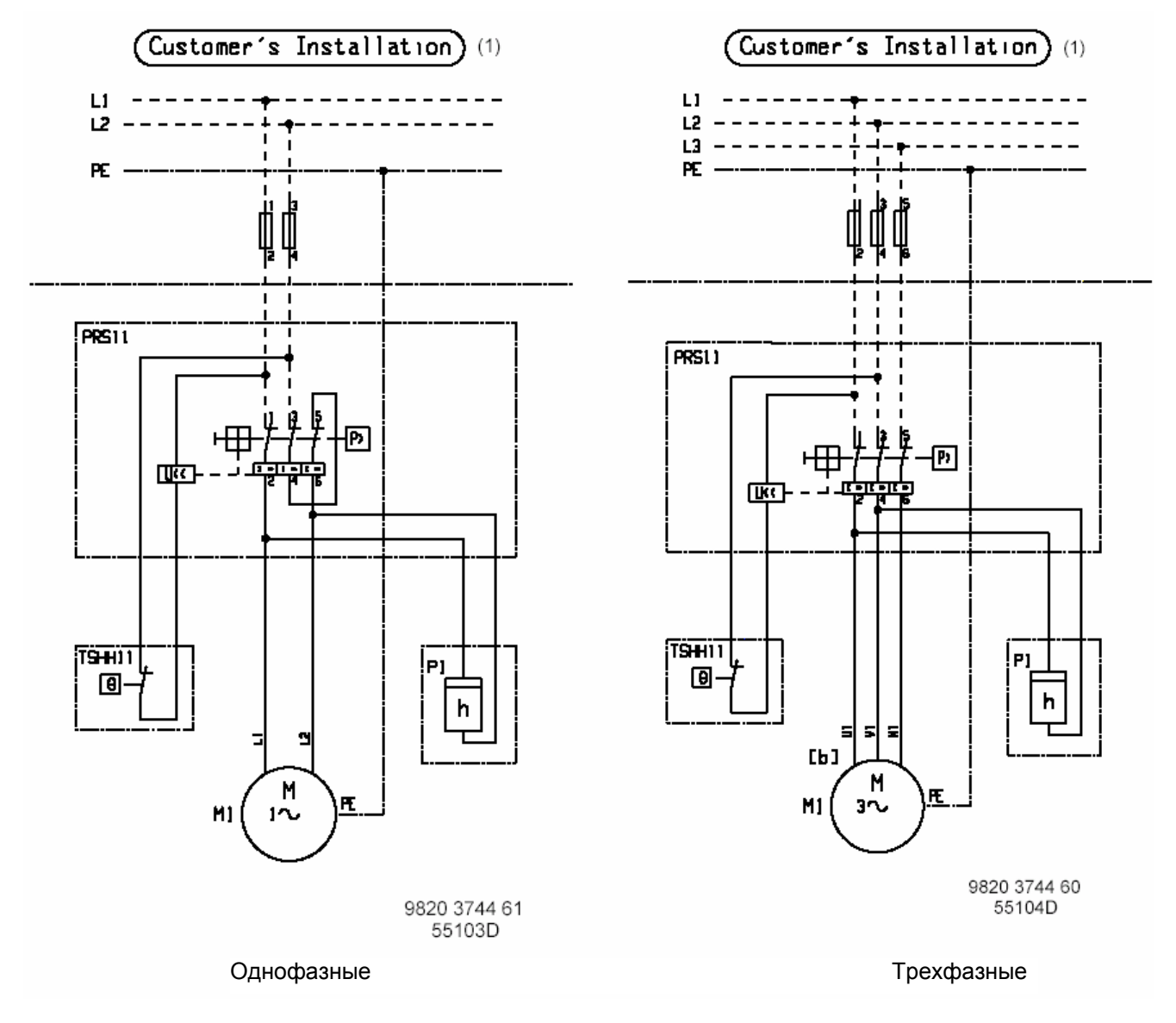

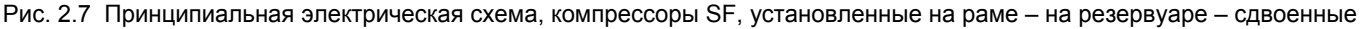

Текст на рис. 2.7

(1) Устанавливается заказчиком

### Многоблочные компрессоры SF

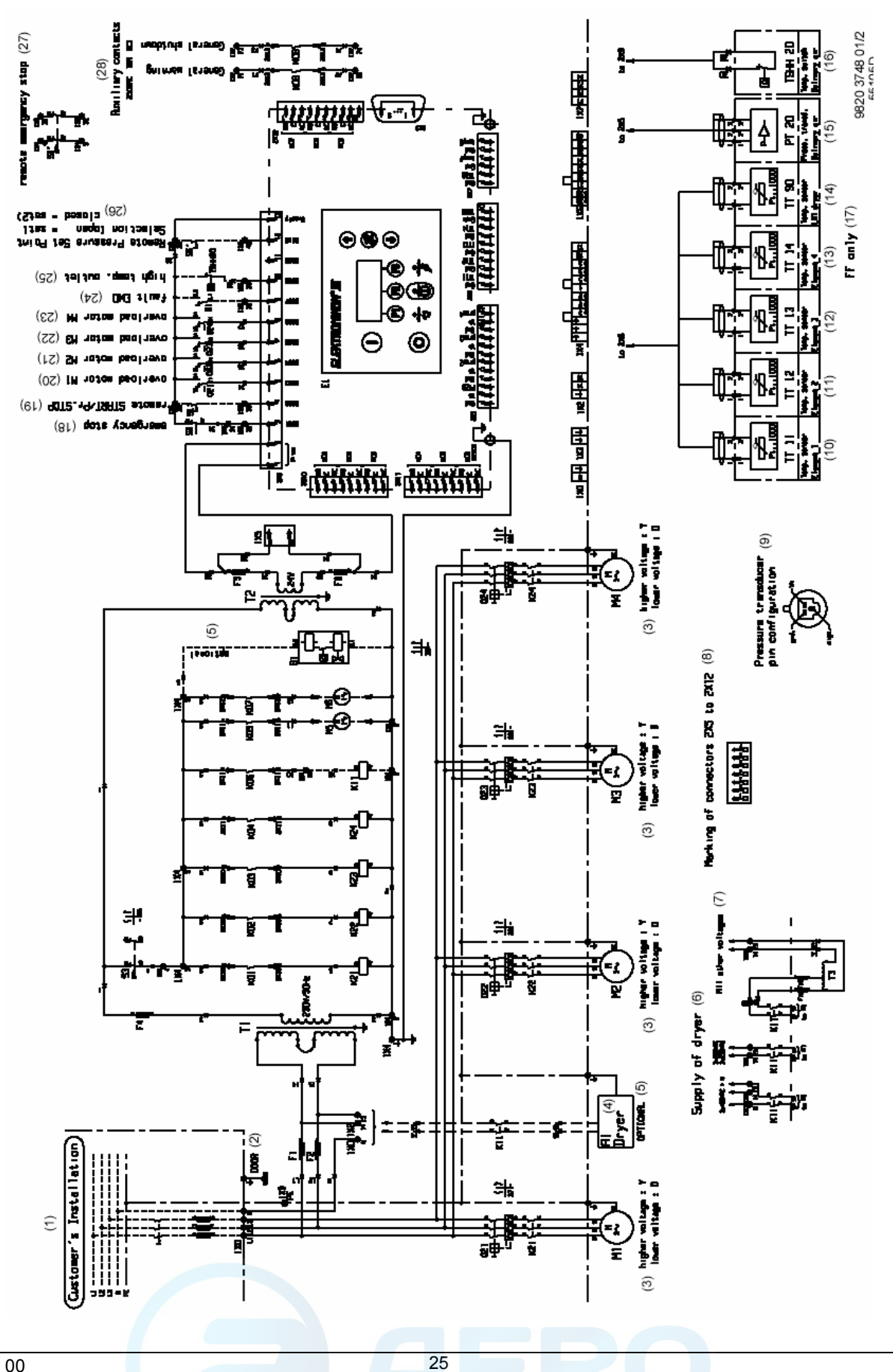

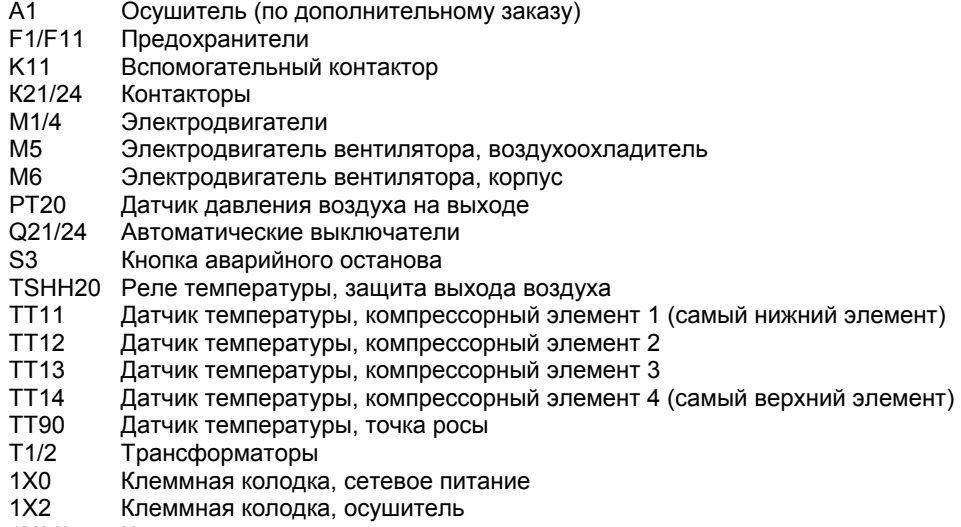

1Х3/6 Клеммные колодки

Рис. 2.8 Принципиальная электрическая схема, компрессоры SF, многоблочные

Текст на рис. 2.8

- (1) Устанавливается заказчиком
- (2) Панель
- (3) Более высокое напряжение: Y
- Более низкое напряжение: ∆
- (4) Осушитель
- (5) Дополнительный
- (6) Питание осушителя<br>(7) Все остальные напр
- 
- (7) Все остальные напряжения<br>(8) Маркировка соединителей с (8) Маркировка соединителей с 2Х5 по 2Х12
- (9) Измерительный преобразователь давления: расположение выводов<br>(10) Датчик температуры, компрессорный элемент 1
- 
- (10) Датчик температуры, компрессорный элемент 1 (11) Датчик температуры, компрессорный элемент 2
- 
- (12) Датчик температуры, компрессорный элемент 3 (13) Датчик температуры, компрессорный элемент 4
- 
- (14) Датчик температуры, осушитель LAT Измерительный преобразователь давления, подаваемый воздух
- (16) Реле температуры, подаваемый воздух
- (17) Только в компрессорах полнофункциональной модификации
- (18) Аварийный останов
- (19) Дистанционный пуск/останов
- (20) Перегрузка двигателя М1
- (21) Перегрузка двигателя М2
- (22) Перегрузка двигателя М3
- (23) Перегрузка двигателя М4
- Неисправность слива конденсата с эл. управлением
- (25) Высокая температура на выходе
- (26) Дистанционное уставка 1, замкнут = уставка 2
- (27) Дистанционный аварийный останов
- (28) Вспомогательные контакты

### **2.4 Пиктограммы**

На рис. 2.9 показаны пиктограммы, которые могут использоваться на машине.

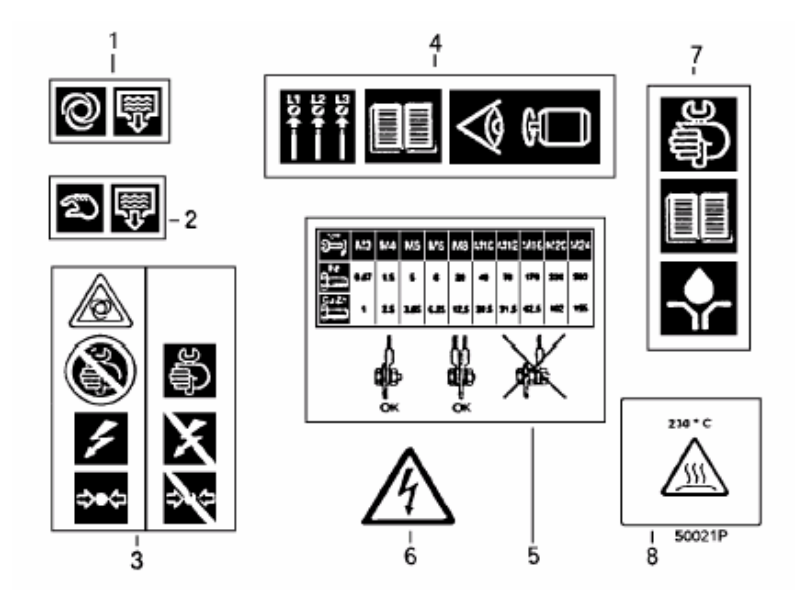

- 1 Автоматический слив конденсата.
- 2 Ручной слив конденсата.<br>3 Перел началом техниче
- 3 Перед началом технического обслуживания или ремонта выключите электропитание и стравите избыточное давление из компрессора.
- 4 Перед электрическим подключением компрессора изучите раздел «Инструкции по эксплуатации», описывающий направление вращения электродвигателя.
- 5 Моменты затяжки резьбовых соединений для стальных (Fe) или латунных (CuZn) болтов.
- 6 Осторожно, под напряжением
- 7 Перед нанесением консистентной смазки изучите «Инструкцию по эксплуатации».
- 8 Осторожно, горячий шланг

Рис. 2.9 Пиктограммы

### **3 ИНСТРУКЦИЯ ПО ЭКСПЛУАТАЦИИ**

#### **Техника безопасности**

Оператор должен выполнять все соответствующие указания по технике безопасности, включая те, что приведены в настоящей инструкции.

#### **Работа на открытом воздухе или на большой высоте над уровнем моря**

При эксплуатации компрессора на открытом воздухе, или если температура воздуха на входе может быть ниже 0 °С, должны быть приняты меры предосторожности. В этом случае, а также при работе на большой высоте проконсультируйтесь в компании Atlas Copco.

#### **Перед первоначальным пуском**

В случае использования многоблочного компрессора SF прочтите раздел 8, чтобы подробно ознакомиться со всеми функциями регулятора.

### **3.1 Первоначальный пуск**

1. Снимите окрашенные в красный цвет транспортные скобы:

- − в многоблочного компрессоре SF удалите скобы (2, рис. 5.1);
- в компрессорах других вариантов снимите (по одной с каждой стороны рамы).
- 2. В многоблочном компрессоре SF проверьте уставки реле защиты от перегрузки (Q21, Q22, Q23, Q24, рис. 1.14).
- 3. Выполните электрическое подключение компрессора. См. пункт 2.3.
- 4. Закройте вентиль слива конденсата: вентиль (1, рис 1.9 в многоблочном компрессоре SF) или вентиль под воздушным резервуаром, если он имеется.
- 5. Включите напряжение. Запустите и остановите компрессор. В 3-фазных компрессорах проверьте правильность направления вращения (на двигателях нанесены стрелки). При неправильном направлении вращения выключите напряжение и поменяйте местами два питающих провода.

### **3.2 Методика пуска**

#### **3.2.1 Многоблочный компрессор**

- 1. Откройте выпускной вентиль сжатого воздуха (3, рис. 1.5/1.6).
- 2. Включите напряжение.
- 3. Закройте вентиль слива конденсата (1, рис 1.9).
- 4. Нажмите кнопку пуска (1, рис. 1.11). Компрессор начинает работать и загорается светодиод «Автоматическое управление» (8, рис. 1.11).
- 5. Регулятор будет автоматически останавливать и запускать компрессорные блоки в зависимости от давления воздуха.
- 6. **В компрессорах SF полнофункциональной модификации** номинальная точка росы под давлением будет достигнута через несколько минут.

### **3.2.2 Компрессор на раме – на резервуаре – сдвоенный**

- 1. Откройте выпускной вентиль сжатого воздуха (2, рис. 1.2/1.4).
- 2. Включите напряжение.
- 3. Убедитесь, что вентиль слива конденсата под воздушным резервуаром (если он установлен) закрыт.
- 4. Передвиньте переключатель (2, рис. 1.10) в положение AUTO (Авто). Компрессор начинает работать.
- 5. Приводные двигатели будут автоматически останавливаться и запускаться в зависимости от давления воздуха.

**Примечание:** Максимальное количество пусков компрессора – 30 в час.

### **3.3 Во время работы**

#### **3.3.1 Многоблочный компрессор**

- 1. Если горит светодиод «Автоматическое управление» (8, рис. 1.11), регулятор автоматически управляет компрессорными блоками (запускает и останавливает их).
- 2. Проверяйте показания на дисплее (2, рис. 1.11). При возникновении состояния предупреждения или защитного останова см. пункт 8.3.
- 3. Убедитесь, что во время работы из выпускного патрубка (2, рис. 1.9) автоматически сливается конденсат.
- **Примечание:** Точка росы будет отличаться от номинальной, когда параметры компрессора выходят за пределы номинальных. Если температура точки росы остается слишком высокой или нестабильной, см. раздел 6.

#### **3.3.2 Компрессор на раме – на резервуаре – сдвоенный**

- 1. Проверьте давления пуска и останова (1, рис. 1.10).
- 2. Регулярно открывайте на несколько секунд сливной вентиль под воздушным резервуаром, после слива конденсата закрывайте вентиль.

### **3.4 Методика останова**

### **3.4.1 Многоблочный компрессор**

- 1. Нажмите кнопку останова (9, рис. 1.11).
- 2. Закройте выпускной вентиль сжатого воздуха (3, рис. 1.5/1.6).
- 3. Выключите напряжение.
- 4. Откройте вентиль слива конденсата (1, рис. 1.9).

#### **3.4.2 Компрессор на раме – на резервуаре – сдвоенный**

- 1. Установите переключатель (2, рис. 1.10) в положение «OFF» (Выключено).
- 2. Закройте выпускной вентиль сжатого воздуха (2, рис. 1.2/1.4).
- 3. Выключите напряжение.
- 4. Откройте на несколько секунд вентиль слива конденсата под воздушным резервуаром (если он установлен), после слива конденсата закройте вентиль.

### **3.5 Вывод компрессора из эксплуатации по окончанию срока службы**

- 1. Остановите компрессор и закройте выпускной вентиль сжатого воздуха.
- 2. Выключите напряжение и отсоедините компрессор от сети электроснабжения.
- 3. Откройте вентиль слива конденсата. Стравите из компрессора избыточное давление.
- 4. Отделите ту часть воздушной сети, которая соединена с выпускным вентилем компрессора, и стравите из этой части избыточное давление. Отсоедините компрессор от воздушной сети.
- 5. Отсоедините трубопровод слива конденсата от местного дренажного коллектора для конденсата.

#### ТЕХНИЧЕСКОЕ ОБСЛУЖИВАНИЕ  $\overline{\mathbf{A}}$

#### Перед выполнением любых работ по техническому обслуживанию или ремонту:

1. Остановите компрессор, выключите напряжение и разомкните разъединитель.

2. Закройте выпускной вентиль сжатого воздуха (2, рис. 1.2/1.4 или 3, рис. 1.5/1.6) и откройте вентиль ручного слива конденсата: вентиль (1, рис 1.9) в многоблочном компрессоре SF или вентиль под воздушным резервуаром, если он имеется.

#### $4.1$ Приводные двигатели компрессора

Консистентная смазка подшипников двигателя рассчитана на весь срок службы.

#### $4.2$ План-график профилактического технического обслуживания компрессора

План-график содержит сводный перечень инструкций по техническому обслуживанию. Перед выполнением мероприятий по техническому обслуживанию прочтите соответствующий раздел. Проверки, приведенные в перечне для «более протяженных интервалов», должны включать в себя также и проведение проверок, включенных в перечень для «более коротких интервалов».

Выполняйте работы по техническому обслуживанию с указанной ниже периодичностью или после наработки указанных часов, в зависимости от того, какое событие наступит раньше.

Во время технического обслуживания заменяйте все разъединяемые уплотнительные детали, например, прокладки, уплотнительные кольца, шайбы.

#### Важное указание

Используйте только детали, санкционированные компанией Atlas Copco. Любое повреждение или нарушение работы, вызванное использованием несанкционированных деталей, не покрывается гарантией или Законом об ответственности за продукцию.

#### Планы технического обслуживания для многоблочных компрессоров SF

Ряд операций технического обслуживания объединяются в группы, называемые планами технического обслуживания I, A, В или D: см. таблицу ниже.

Для каждого плана установлены временные интервалы, в которые должны выполняться операции технического обслуживания, относящиеся к этому плану.

По истечению интервала на экране дисплея появится сообщение, показывающее, какой план технического обслуживания нужно выполнить. После технического обслуживания интервалы нужно переустановить. Более подробную информацию см. в пункте 8.3.

#### Важное указание

Обязательно проконсультируйтесь в компании Atlas Copco, если понадобится изменить установку таймера.

### aerocompressors.ru

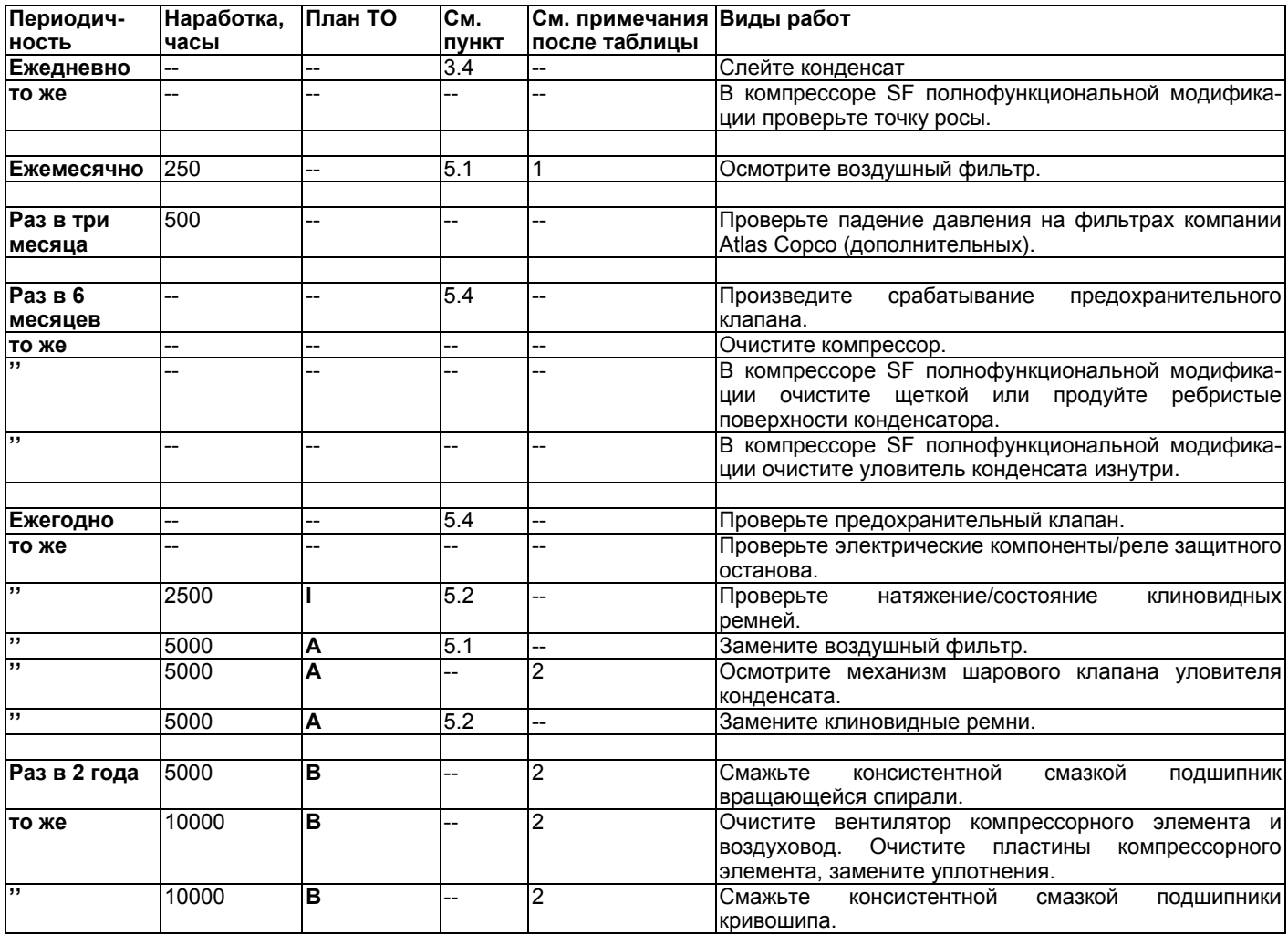

### **Примечания:**

1. Операции выполняют чаще, если изделие эксплуатируется в запыленной атмосфере. Проверяйте чистоту и отсутствие повреждений. Заменяйте грязный или поврежденный фильтр на новый фильтр.

2. Проконсультируйтесь в компании Atlas Copco.

### **5 МЕТОДИКИ РЕГУЛИРОВОК И ТЕХНИЧЕСКОГО ОБСЛУЖИВАНИЯ**

### **5.1 Воздушный фильтр (1, рис. 1.7 и 1.8)**

- 1. Остановите компрессор. Снимите крышку фильтра и удалите фильтр.
- 2. Очистите крышку, если нужно. Выбрасывайте поврежденные фильтры.
- 3. Установите новый фильтр и установите на место крышку.

### **5.2 Замена и натяжение ремней (рис. 5.1)**

**Если используются два ремня, то они должны заменяться в комплекте, даже если изношенным выглядит только один из них. Допускается применение только ремней компании Atlas Copco.** Номер комплекта ремней по каталогу приведен в Перечне запасных частей.

- 1. Ослабьте крепежные болты двигателя (3).
- 2. Ослабьте натяжение ремней, равномерно отвинчивая болты (4), и снимите ремни.
- 3. Вставьте новые ремни в желоба шкивов.
- 4. Натяните ремни, равномерно завинчивая болты (4). Натяжение ремня правильное, если под действием силы 25 Н, приложенной к ремню посередине между шкивами, наблюдается провисание ремня от 5 мм до 7 мм. Убедитесь, что шкивы расположены на одной линии. Максимальное смещение шкивов:
	- максимальное параллельное смещение: 0,5 мм;
	- максимальное угловое смещение: 0,5 градуса.
- 5. Затяните болты (3).
- 6. Проверьте натяжение ремней после наработки первых 500 часов.

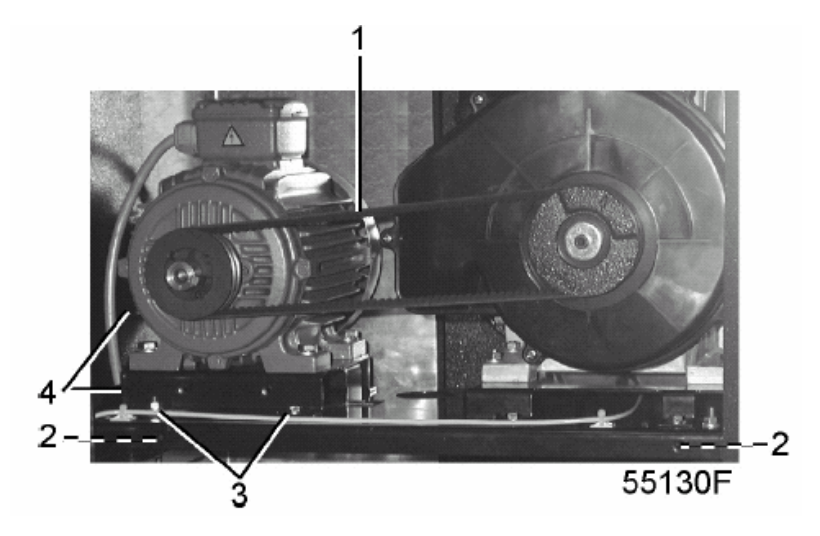

- 1 Ремни
- 2 Транспортные скобы (2 шт. снимаются)
- 3 Крепежные болты двигателя (4 шт.)
- 4 Натяжные болты

Рис. 5.1. Натяжение ремней / транспортное крепление

### **5.3 Охладители**

Содержите охладители в чистоте для поддержания эффективность охлаждения.

Удаляйте любую грязь с охладителей волоконной щеткой. Запрещается использовать проволочную щетку или металлические предметы. Затем очистите узел струей воздуха в направлении, противоположном нормальному потоку. Если возникнет необходимость промыть охладители моющим средством, обратитесь в компанию Atlas Copco.

### **5.4 Предохранительный клапан**

#### **Срабатывание клапана**

Выполните "срабатывание" предохранительного клапана, отвинтив колпачок с насечкой на один или два оборота. Вновь плотно завинтите колпачок.

#### **Испытания**

Клапан можно испытывать на отдельной линии сжатого воздуха. Если клапан не открывается при давлении, указанном на клапане, проконсультируйтесь в компании Atlas Copco.

#### **Предупреждение**

Запрещается производить какие-либо регулировки. Запрещается пуск компрессора без предохранительного клапана.

#### НЕИСПРАВНОСТИ И СПОСОБЫ ИХ УСТРАНЕНИЯ  $6\phantom{a}$

#### Перед выполнением любого технического обслуживания или ремонта:

1. Остановите компрессор, выключите напряжение и разомкните разъединитель.

2. Закройте выпускной вентиль сжатого воздуха (2, рис. 1.2/1.4 или 3, рис. 1.5/1.6) и откройте вентиль ручного слива<br>конденсата: вентиль (1, рис 1.9) в многоблочном компрессоре или вентиль под воздушным резервуаром, если имеется.

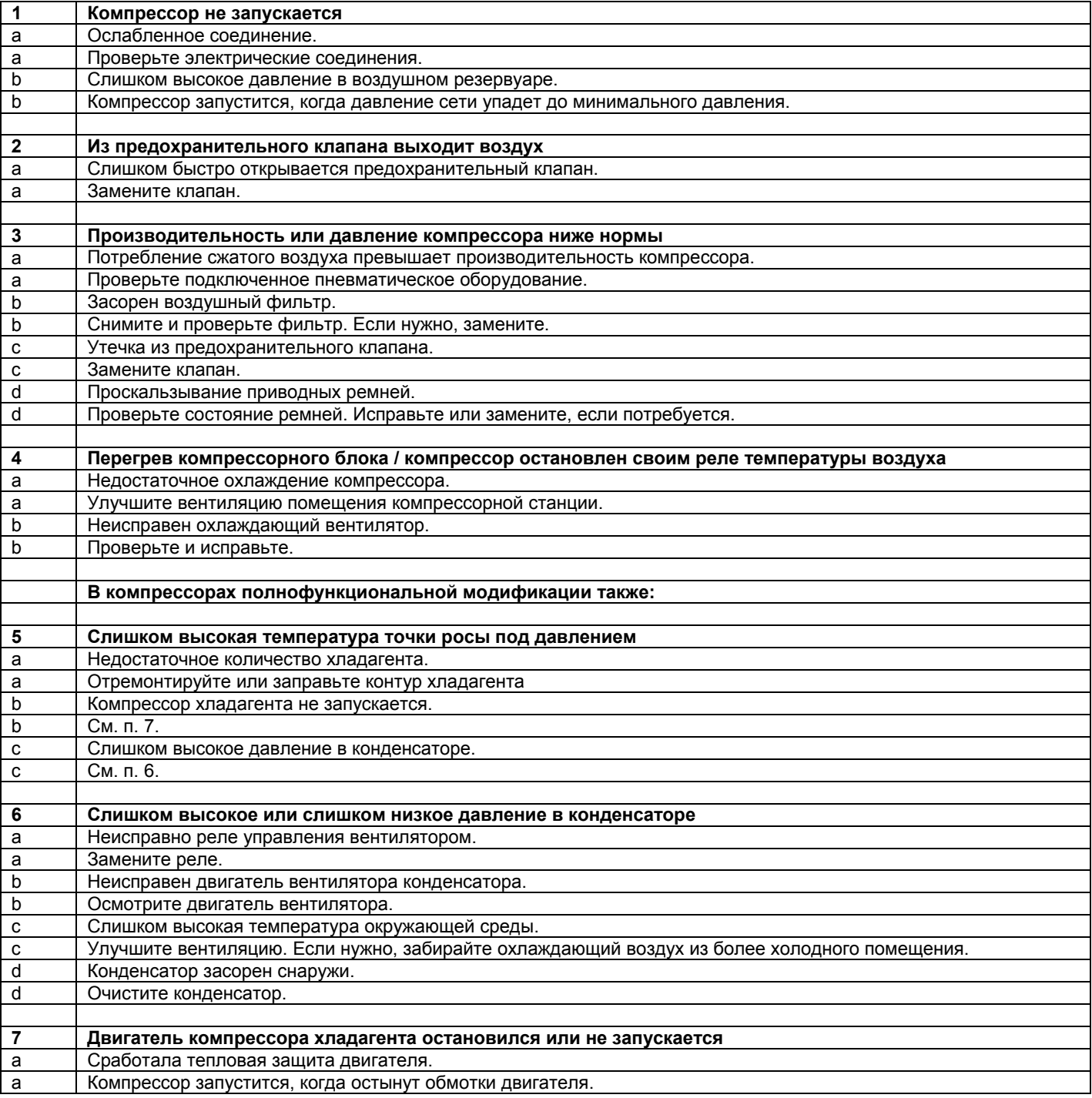

## **7 ОСНОВНЫЕ ТЕХНИЧЕСКИЕ ДАННЫЕ**

### **7.1 Типоразмеры электрических кабелей для компрессоров SF1-8**

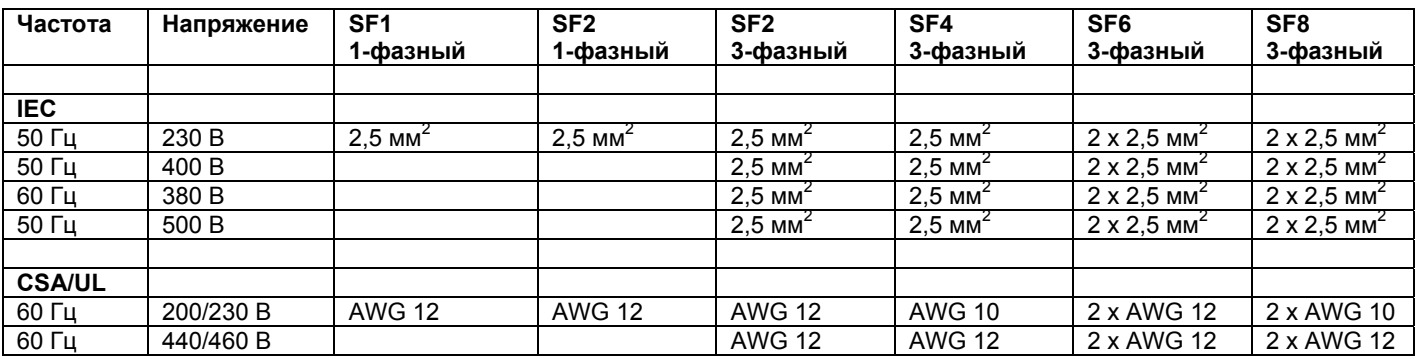

## **7.2 Типоразмеры электрических кабелей для многоблочных компрессоров SF6-15**

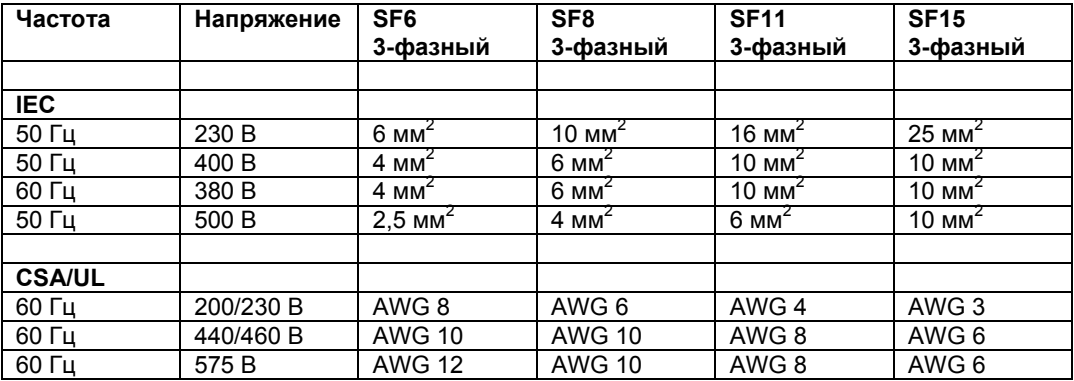

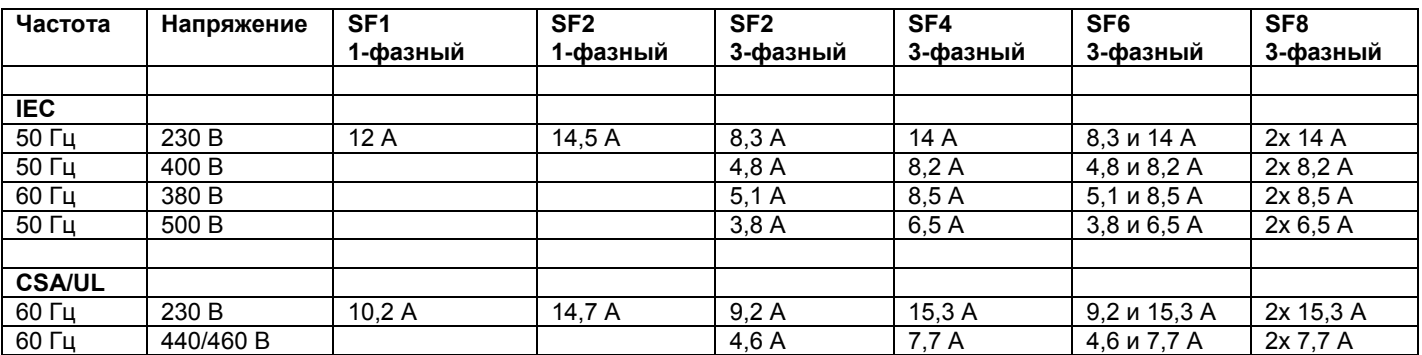

### **7.3 Реле защиты от перегрузки компрессоров SF1-8**

**Примечание:** Компрессор SF6 сдвоенный имеет компрессорные блоки разного типоразмера; первая величина относится к меньшему блоку SF2, а вторая – к большему блоку SF4.

### **7.4 Реле защиты от перегрузки компрессоров многоблочных SF6-15**

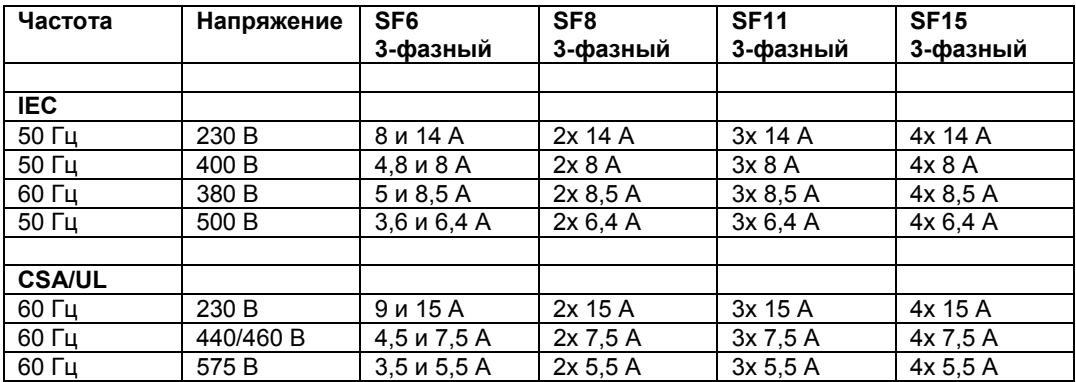

**Примечание:** Компрессор SF6, сдвоенный, имеет компрессорные блоки разного типоразмера; первая величина относится к меньшему блоку SF2 (нижний компрессорный элемент), а вторая – к большему блоку SF4 (верхний компрессорный элемент).

## **7.5 Сетевые предохранители компрессоров SF1-8**

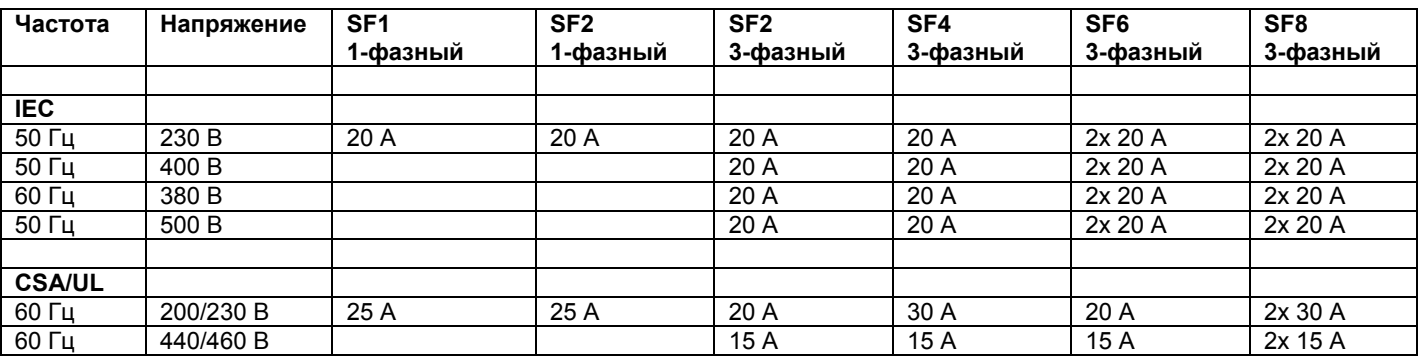

## **7.6 Сетевые предохранители компрессоров многоблочных SF6-15**

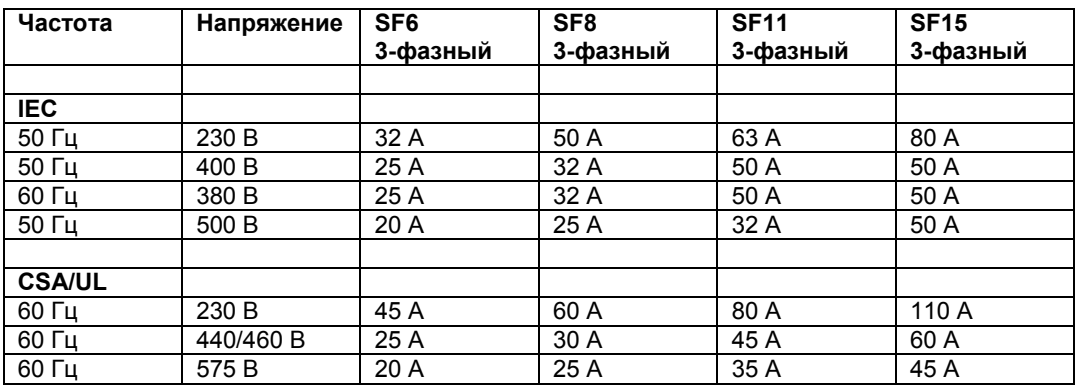

### **7.7 Стандартные условия эксплуатации и ограничения**

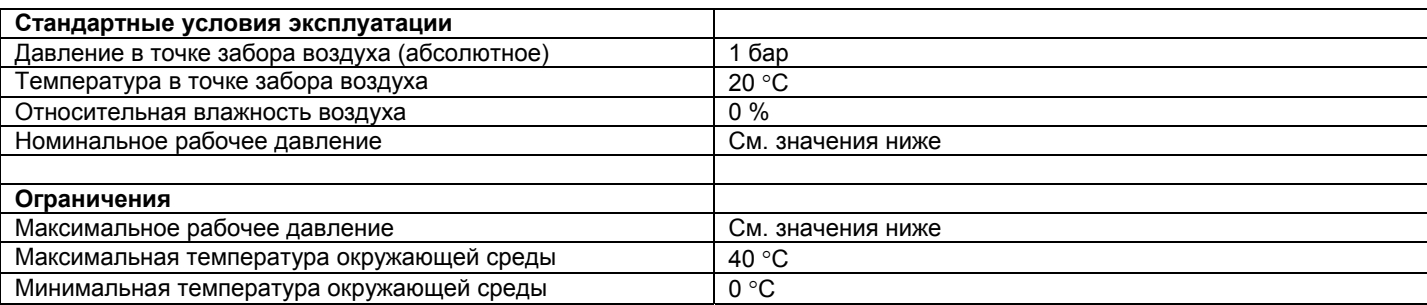

## **7.8 Компрессоры SF1-4, 8 бар, 50 Гц 1)**

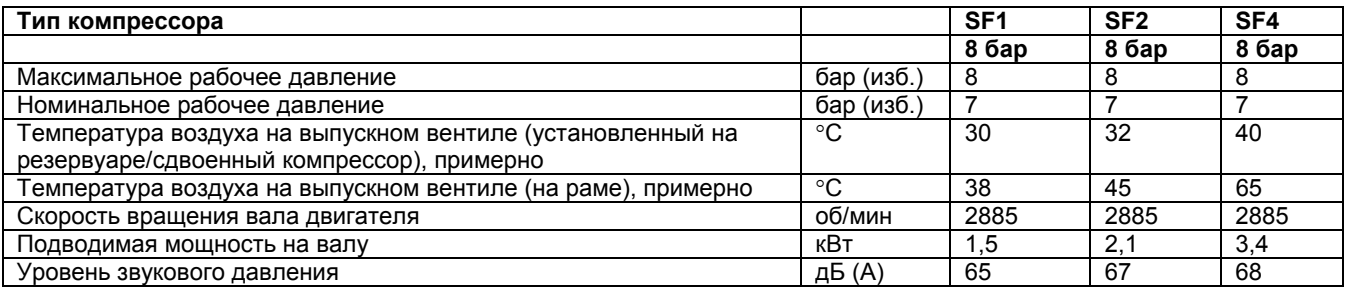

## **7.9 Компрессоры SF2-4, 10 бар, 50 Гц 1)**

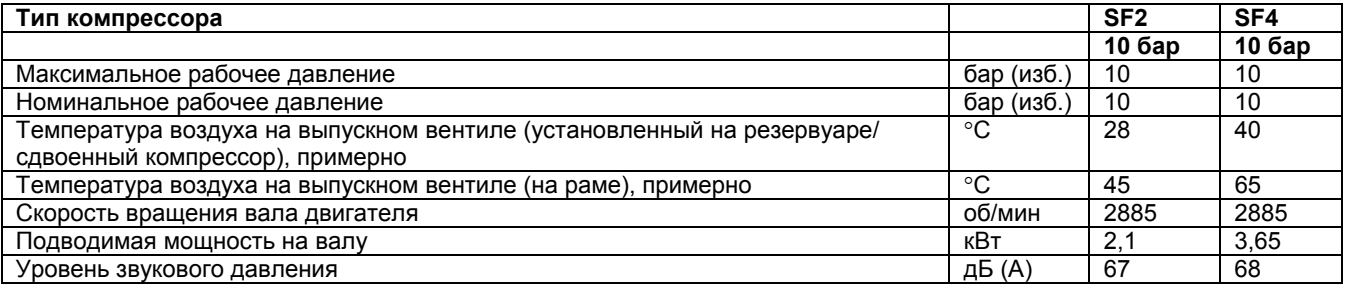

## **7.10 Компрессоры SF1-4, 100 фунтов/кв. дюйм, 60 Гц 1)**

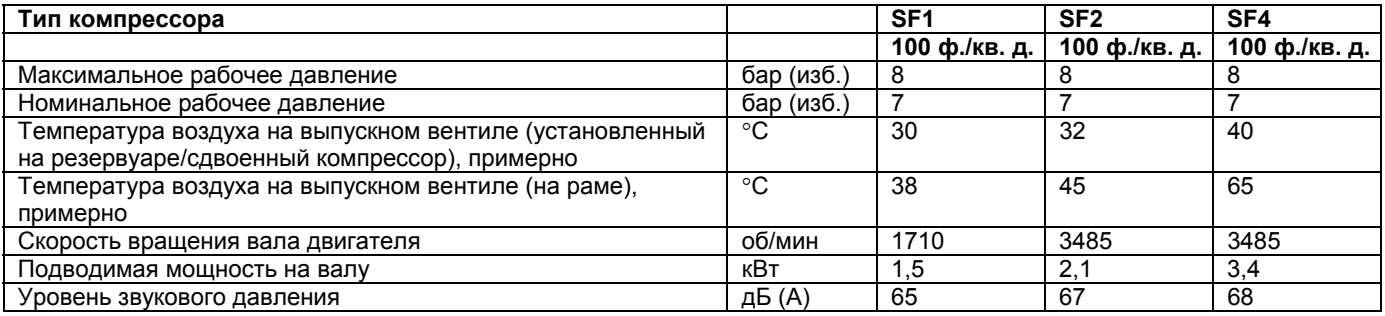

## **7.11 Компрессоры SF2-4, 145 фунтов/кв. дюйм, 60 Гц 1)**

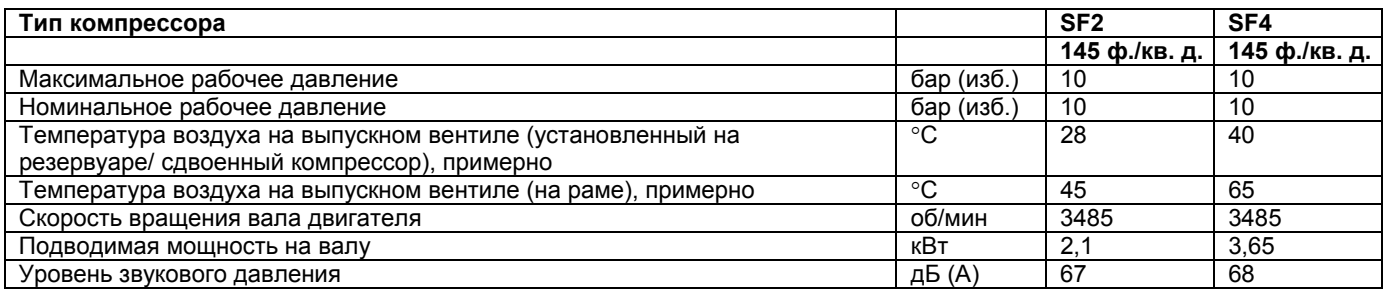

## **7.12 Компрессоры SF6-15, многоблочные, 8 бар, 50 Гц 1)**

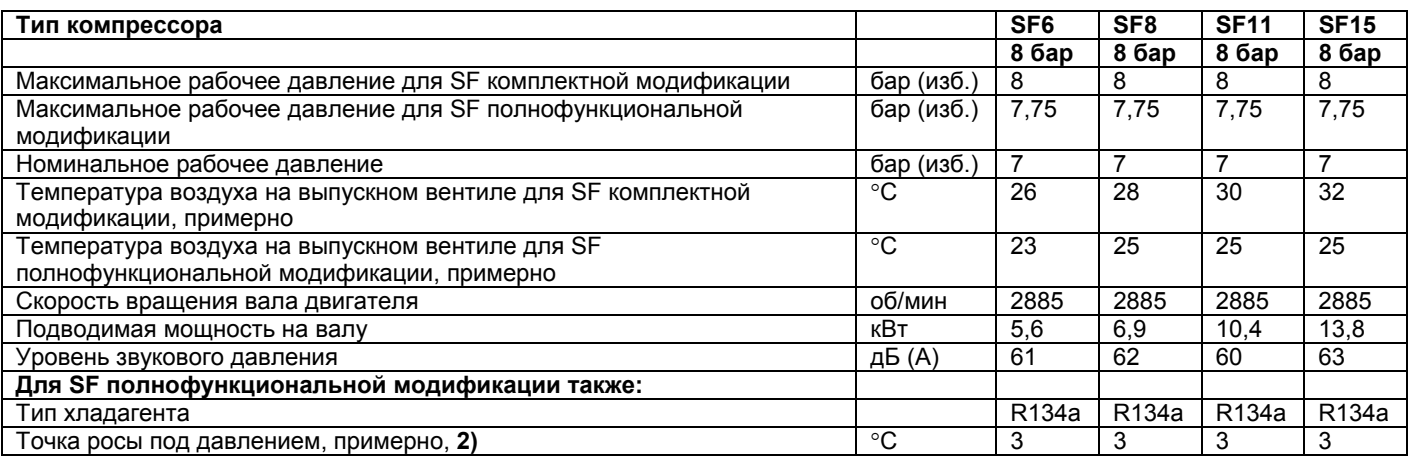

## **7.13 Компрессоры SF6-15, многоблочные, 10 бар, 50 Гц 1)**

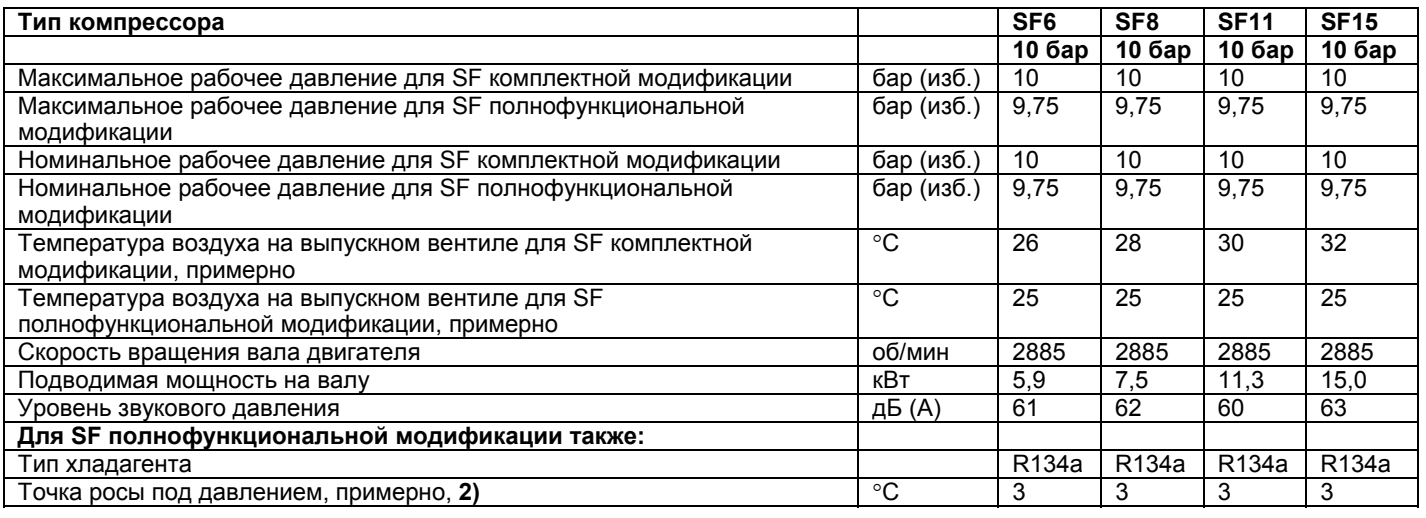

### **7.14 Компрессоры SF6-15, многоблочные, 100 фунтов/кв. дюйм, 60 Гц 1)**

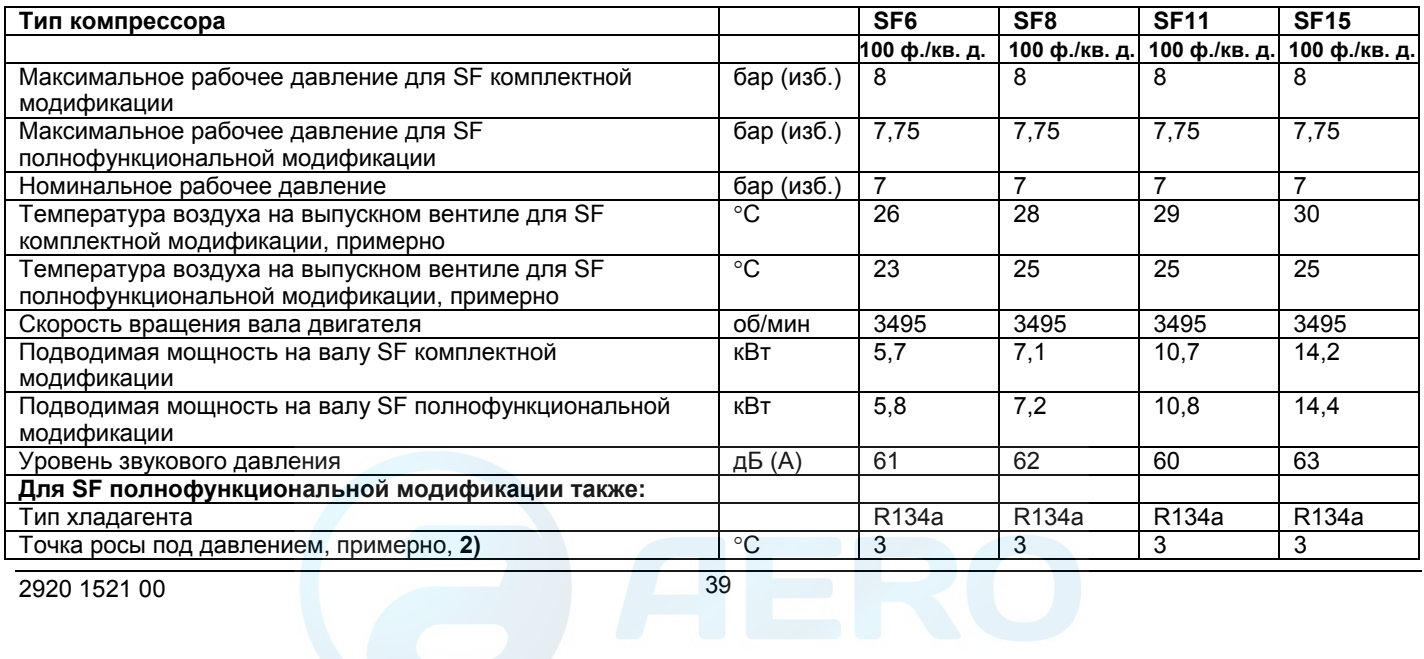

## **7.15 Компрессоры SF6-15, многоблочные, 125 фунтов/кв. дюйм, 60 Гц 1)**

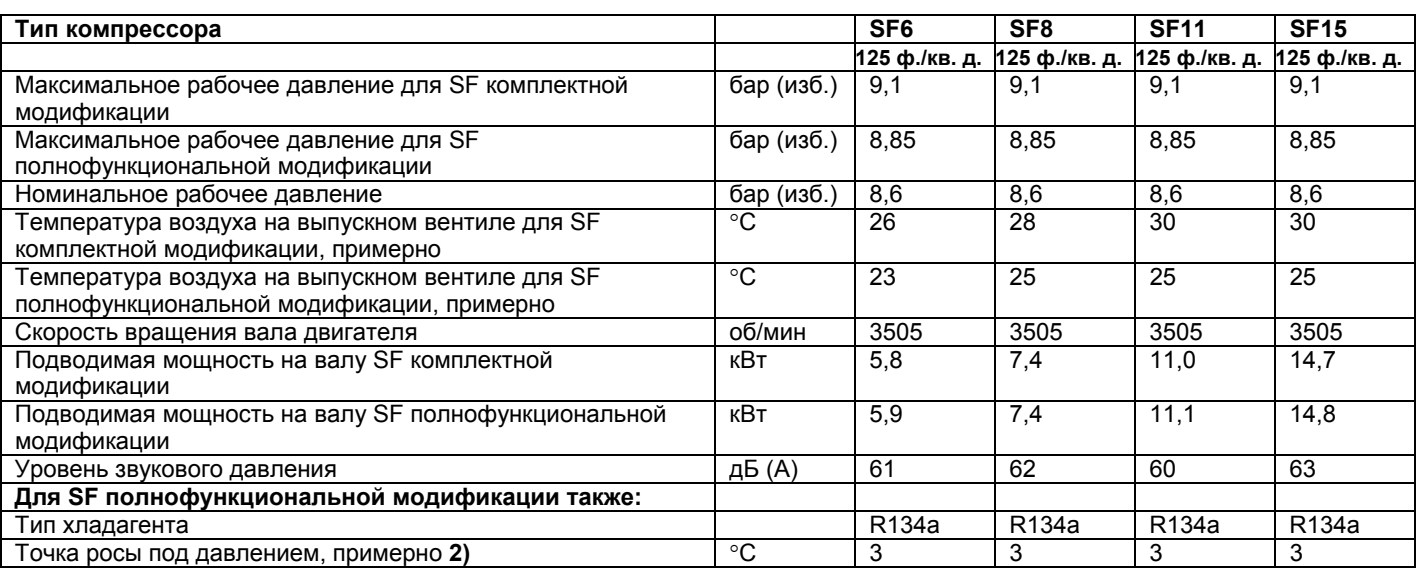

## **7.16 Компрессоры SF6-15, многоблочные, 145 фунтов/кв. дюйм, 60 Гц 1)**

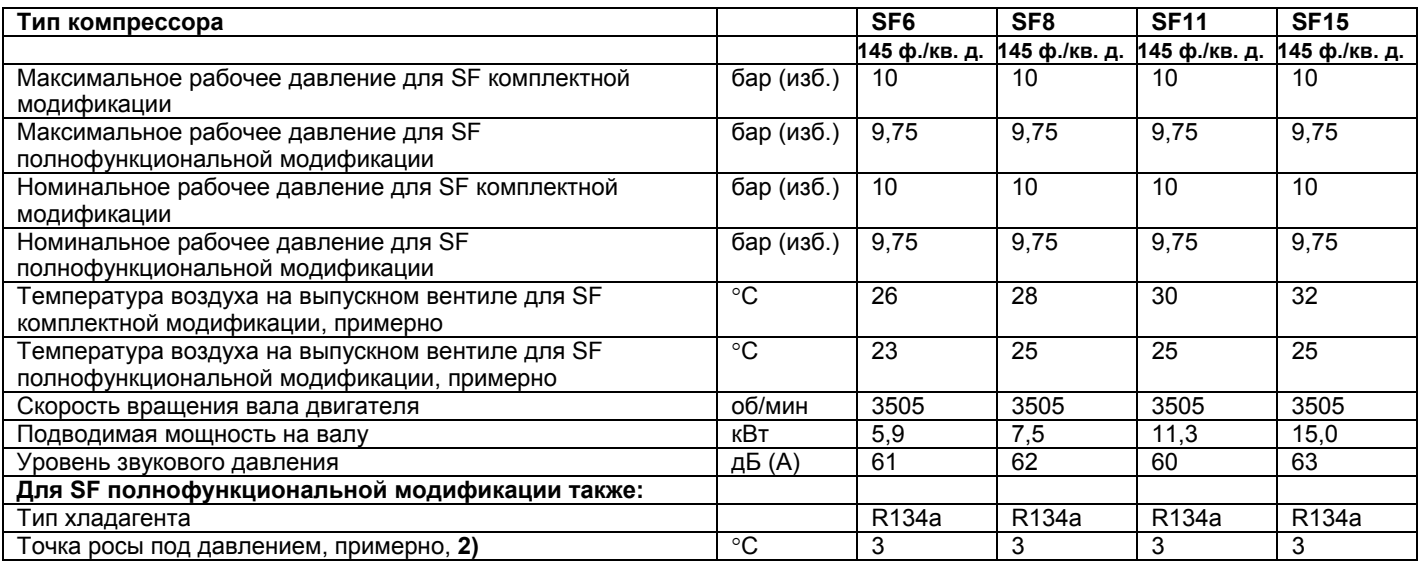

### **Сноски к главе 7**

- **1)** При стандартных условиях эксплуатации.
- **2)** При температуре 20 °С и относительной влажности 100 %

### **8 ФУНКЦИИ РЕГУЛЯТОРА МНОГОБЛОЧНОГО КОМПРЕССОРА SF**

### **8.1 Задаваемые из меню управляющие программы**

Для облегчения программирования компрессора и управления им в электронном регуляторе применены программы, задаваемые с помощью меню.

Упрощенная последовательность меню показана на рис. 8.1.

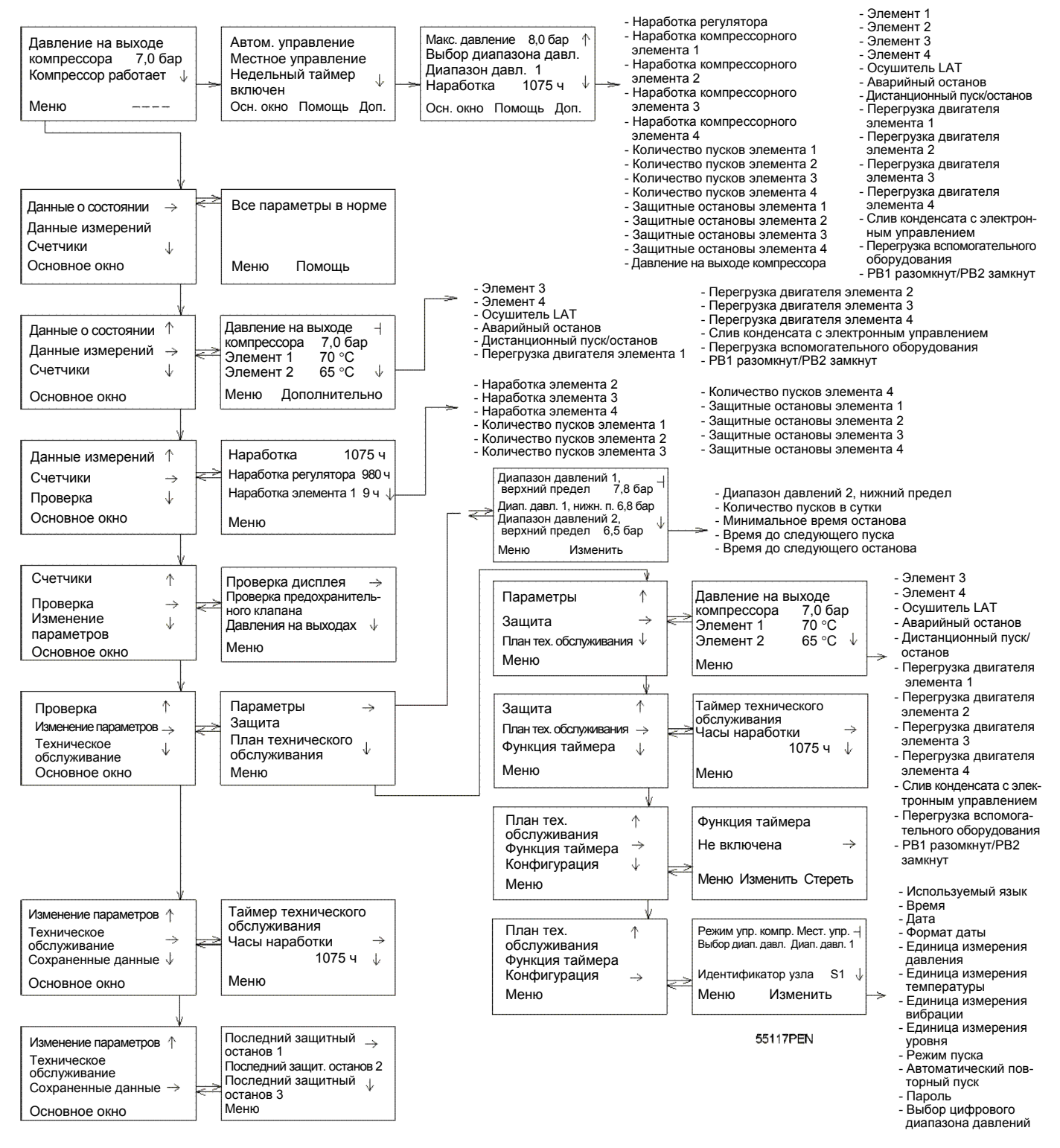

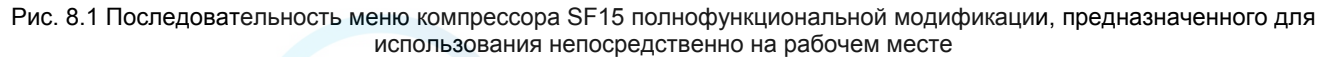

### **8.1.1 Назначение управляющих программ**

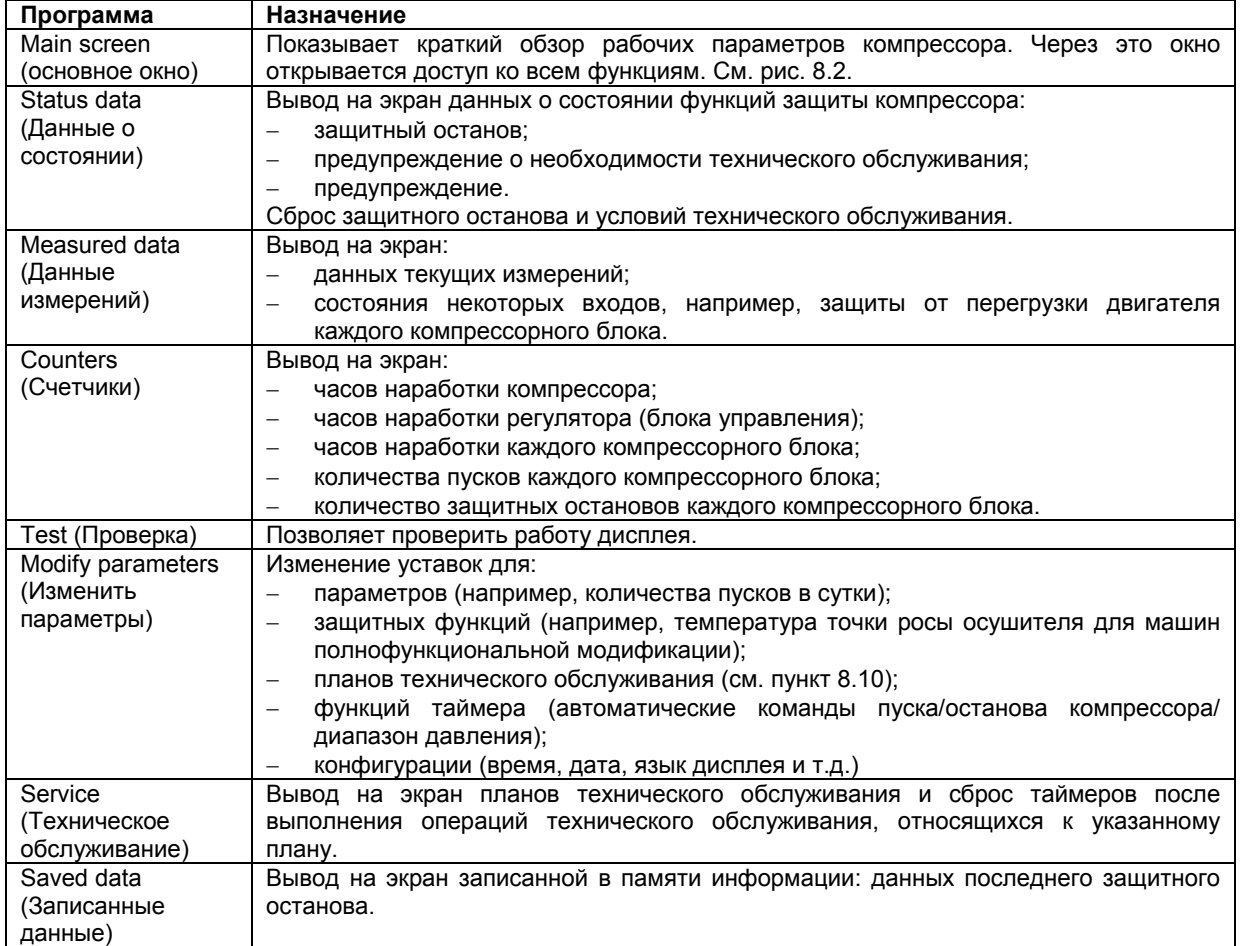

### **8.1.2 Основное окно**

При включении напряжения на дисплей автоматически выводится основное окно, отображающее краткую информацию о состоянии компрессора.

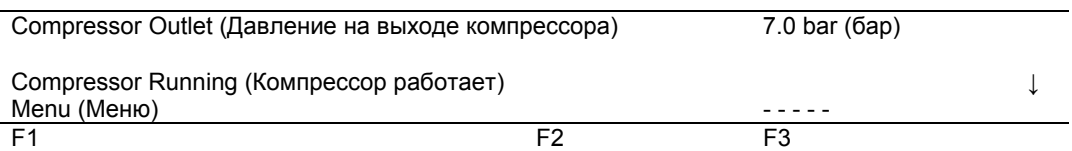

Рис. 8.2 Типичный пример основного окна дисплея

Если функциональные клавиши или клавиши со стрелками не используются в течение нескольких минут, дисплей автоматически вернется к основному окну.

Что бы ни отображалось на экране подменю, при нажатии клавиши «Mainscreen (основное окно)» происходит возврат в основное окною

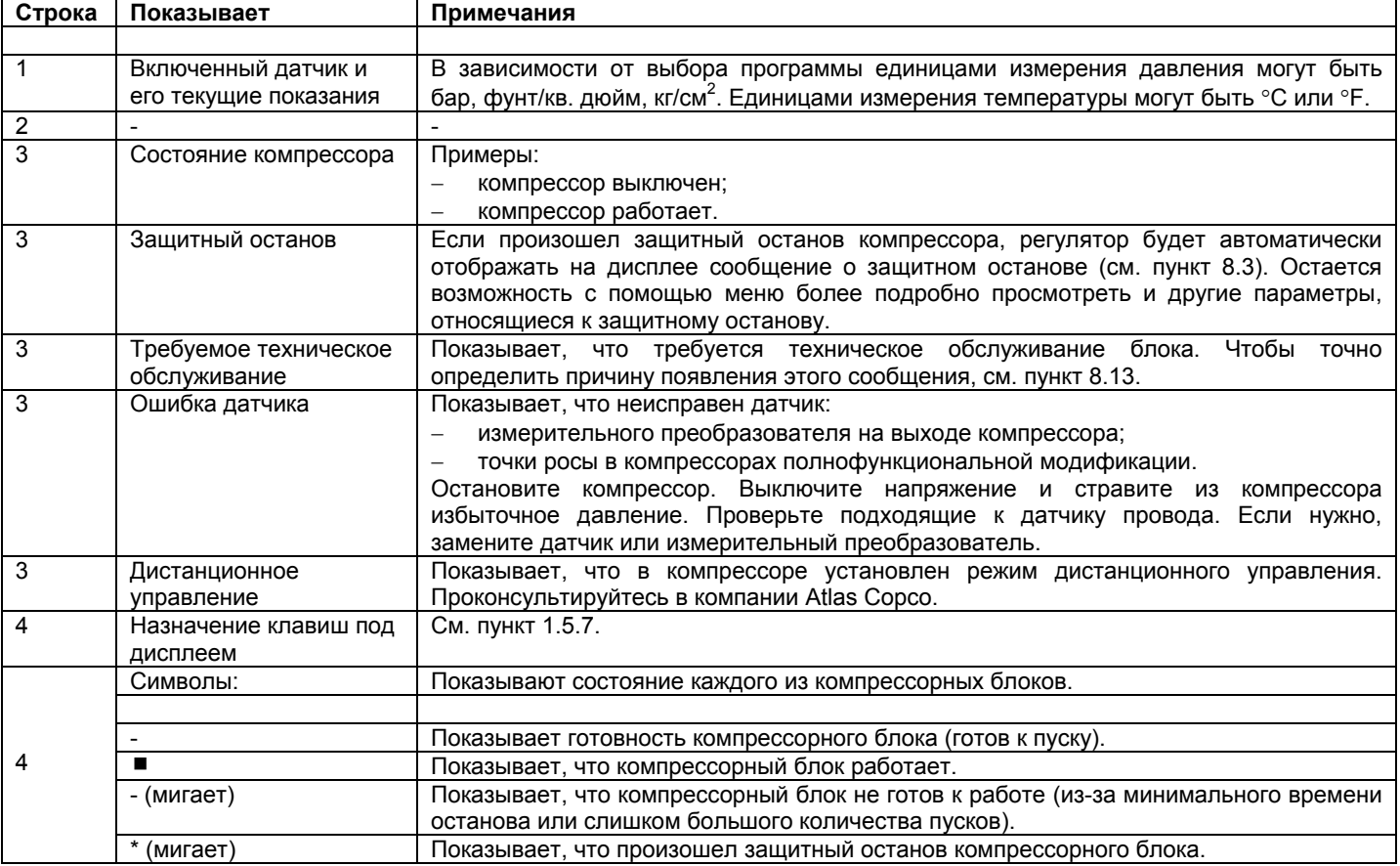

#### Примечание

---------------------<br>Когда нужно отобразить более одного сообщения (например, как предупреждение, так и предупреждение о необходимости<br>технического обслуживания), сообщения будет отображаться друг за другом с интервалом

Чтобы проверить, какой компрессорный блок работает или остановлен, нажмите клавишу (F3) основного окна.

| Element 1 (компрессорный элемент 1)<br>Element 2 (компрессорный элемент 2)<br>Element 3 (компрессорный элемент 3)<br>Menu (Меню) | Остановлен<br>Работает<br>Остановлен |  |
|----------------------------------------------------------------------------------------------------|--------------------------------------|--|
|                                                                                                    | F2                                   |  |

Рис. 8.3 Типичный пример окна данных о состоянии

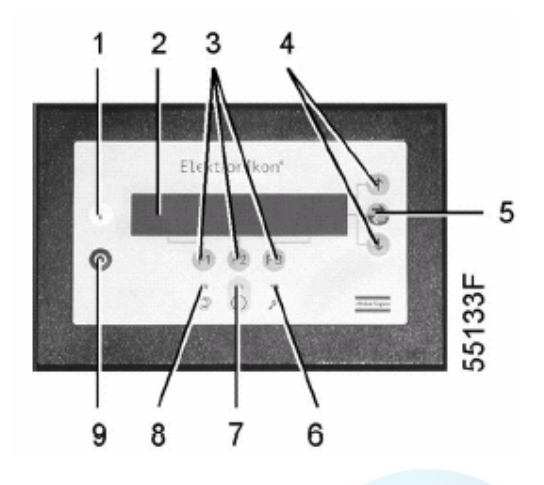

43

### **8.1.3 Вызов остальных меню**

В основном окне:

- − нажмите клавишу ↓ для быстрого обзора текущего состояния компрессора (см. пункт 8.2);
- − нажмите клавишу «Menu (Меню)» (F1); опция «Status data (данные о состоянии)» будет сопровождаться горизонтальной стрелкой:
	- − после этого нажмите либо клавишу табулятора (5), чтобы выбрать это меню,
	- либо, нажимая клавишу ↓, прокручивайте до тех пор, пока после желаемого подменю не установится горизонтальная стрелка, затем нажмите клавишу табулятора (5), чтобы выбрать это меню.

### **8.2 Быстрый обзор текущего состояния компрессора**

#### **Порядок действий**

1. В основном окне (см. пункт 8.1.2) нажмите клавишу ↓: появляется окно, аналогичное приведенному ниже:

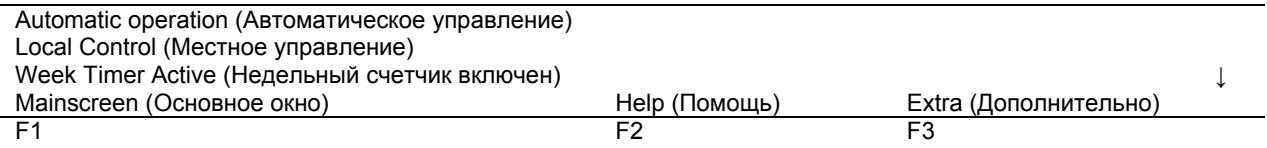

Рис. 8.4 Пример окна текущего состояния компрессора

**Строка 1** показывает режим работы регулятора – автоматическое или ручное управление:

− «Автоматическое управление» означает, что регулятор управляет работой компрессора в автоматическом режиме, т.е. запускает и останавливает компрессорные блоки в соответствии с запрограммированными параметрами.

**Строка 2** показывает, что регулятор работает в режиме местного управления, дистанционного управления или управления по локальной сети:

- «Местное управление» означает, что на клавиатуре активизированы кнопки пуска и останова.
- − «Дистанционное управление» означает, что этими функциями управляют дистанционно. Проконсультируйтесь в компании Atlas Copco.
- «Управление по локальной сети» означает, что компрессор может управляться контроллером ES.

**Строка 3** показывает, включен или выключен таймер, формирующий команды пуска и останова в определенное время. См. раздел 8.11.

Функции клавиш «Mainscreen (Основное окно)», «Help (Помощь)» и «Extra (Дополнительно)» см. в пункте 1.5.7.

2. Для получения других данных (текущих состояний компрессора), показанных на рисунках 8.1, нажмите клавишу ↓.

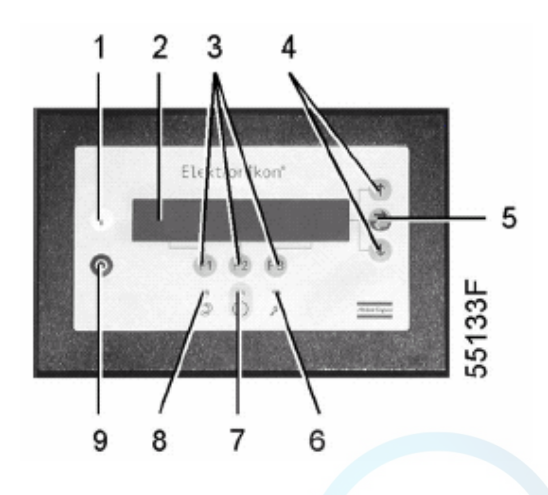

### **8.3 Меню данных о состоянии**

Подменю данных о состоянии предоставляет информацию о состоянии функций защиты компрессора (защитный останов, предупреждение о необходимости технического обслуживания и предупреждение) и позволяет сбрасывать защитный останов и условия технического обслуживания.

#### **Порядок действий**

Из основного окна (см. пункт 8.1.2):

- − нажмите клавишу Menu (Меню) (F1), опция «Status data (Данные о состоянии)» будет сопровождаться горизонтальной стрелкой.
- − Нажмите клавишу табулятора (5).

#### **8.3.1 Сообщения отсутствуют**

В этом случае светодиод (7) выключен и сообщение на дисплее показывает, что все параметры в норме (рис. 8.5):

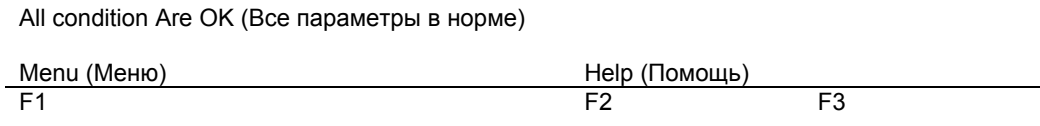

Рис. 8.5. Пример окна данных о состоянии

#### **8.3.2 Имеется сообщение о защитном останове**

В случае защитного останова компрессора светодиод (7) будет мигать. Сообщение о защитном останове появляется после аварийного останова или после срабатывания реле температуры (TSHH20, рис. 2.8) (на дисплее отображается перегрузка вспомогательного оборудования).

В случае останова из-за аварийного останова, появится окно, аналогичное показанному ниже:

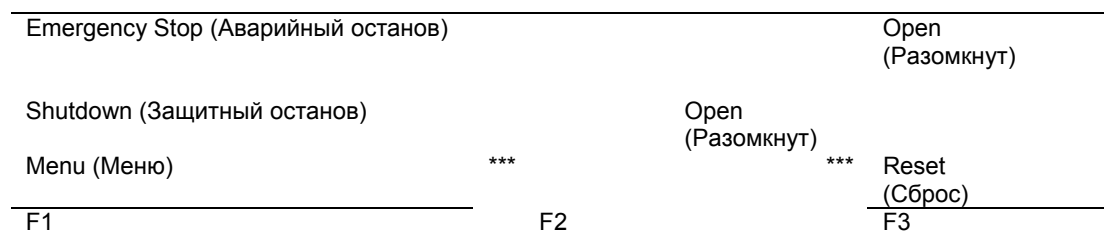

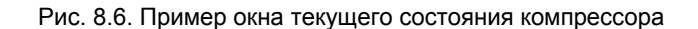

1. Индикаторы (\*\*\*) мигают. Экран дисплея показывает, что произошел останов вследствие аварийного останова. Контакты реле аварийного останова разомкнуты. Открыта установка уставки защитного останова.

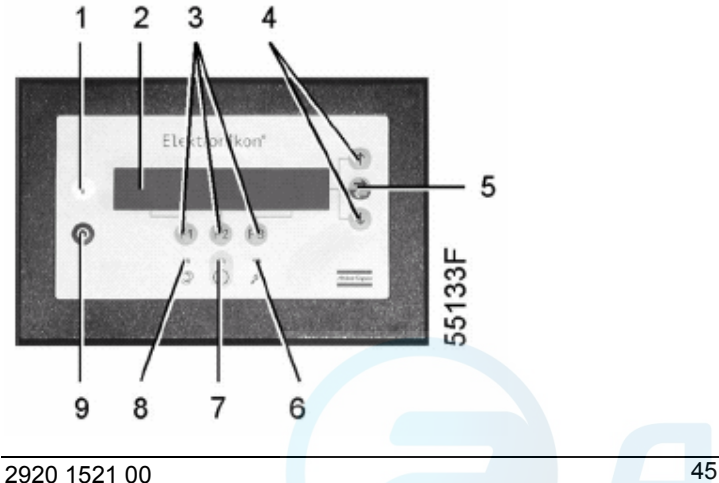

2. Можно прокрутить остальные меню, например, чтобы проверить значения других параметров. При возвращении в меню данных о состоянии опция «Shutdown (Защитный останов)» будет мигать. Эту опцию можно выбрать, нажав клавишу табулятора (5), чтобы вернуться в окно защитного останова (рис. 8.6).

#### **Сброс защитного останова**

- 1. Выключите напряжение питания, стравите из компрессора избыточное давление и устраните неисправность. После этого включите напряжение и нажмите клавишу «Reset (Сброс) (F3)».
- 2. Чтобы вернуться в основное окно, нажмите клавиши «Menu (Меню)» и «Mainscreen (основное окно)» и перезапустите компрессор с помощью кнопки **I**.

#### **8.3.3 Имеется предупреждающее сообщение**

1. Если имеется предупреждение о защитном останове, загорается светодиод (7). Основное окно заменится окном, аналогичным показанному ниже:

| Compressor Outlet (Давление на выходе компрессора) |                          | $7.0$ bar ( $6$ ap) |    |      |
|----------------------------------------------------|--------------------------|---------------------|----|------|
| ***                                                | Warning (Предупреждение) |                     |    | $**$ |
| Menu (Меню)                                        | $***$                    | ***                 |    |      |
|                                                    | F2                       |                     | F3 |      |

Рис. 8.7 Пример основного окна дисплея

- 2. Индикаторы (\*\*\*) мигают и на экране сообщение «Warning (Предупреждение)» появляется попеременно с сообщением, указывающим, работает компрессор (Compressor Running) или выключен (Compressor Off).
- 3. Чтобы выбрать меню данных о состоянии, нажмите клавишу «Menu (Меню) (F1)» и клавишу табулятора, будет мигать опция «Protection (Защитные функции)».
- 4. Прокрутите до этой опции и выберите ее нажатием клавиши табулятора (5): опция «Warning (Предупреждение)» будет мигать. Прокрутите до этой опции и выберите ее нажатием клавиши табулятора (5). Появится окно, аналогичное показанному на рис. 8.8.

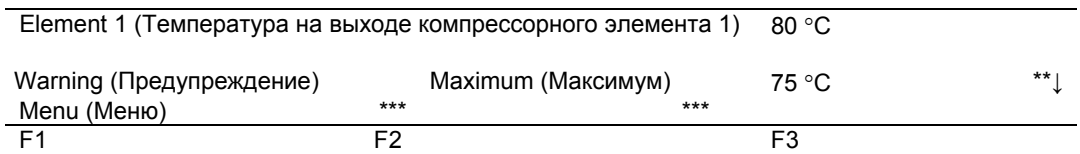

Рис. 8.8. Пример окна предупреждения

Окно показывает, что температура на входе компрессорного элемента 1 (80 °С) слишком высока.

- 5. Остановите компрессор с помощью кнопки **О** и дождитесь остановки компрессора.
- 6. Выключите напряжение, осмотрите компрессор и устраните неисправность.
- 7. Предупреждение о защитном останове исчезнет автоматически, как только исчезнут условия для его появления.

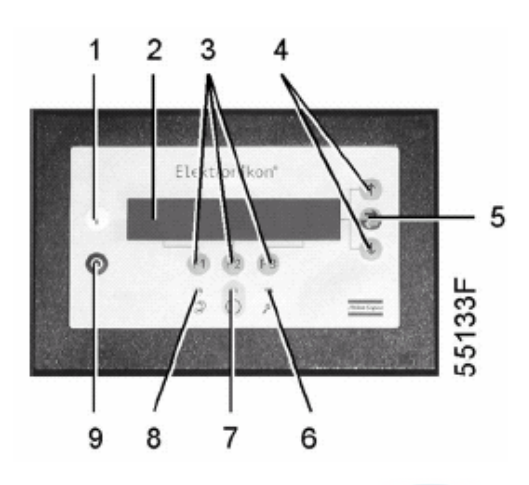

#### 8.3.4 Имеется сообщение с предупреждением о необходимости технического обслуживания

1. Загорается светодиод (7) и основное окно заменяется окном, аналогичным показанному на рис. 8.9.

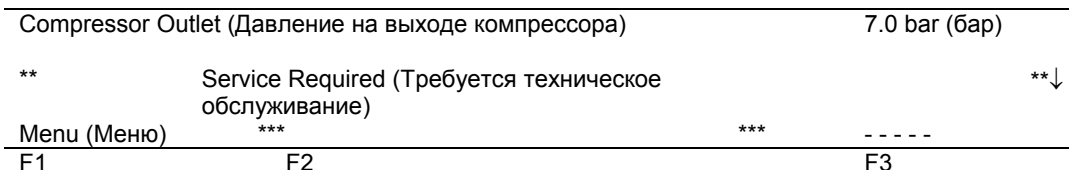

Рис. 8.9 Пример окна предупреждения о необходимости технического обслуживания

- 2. Индикаторы (\*\*\*) мигают, и попеременно с сообщением о том, работает компрессор (Compressor Running) или выключен (Compressor Off) появляется сообщение с предупреждением о необходимости технического обслуживания.
- 3. Нажмите клавишу «Мепи (Меню)» (F1) и клавишу табулятора (5), чтобы выбрать меню данных о состоянии: опция «Service (Техническое обслуживание)» мигает.
- 4. Прокрутите до этой опции и выберите её нажатием клавиши табулятора (5); могут мигать две опции: «Inputs (Входы)»: опция не используется. «Plan (План технического обслуживания)»: если превышен интервал, установленный планом технического обслуживания. См. пункт 8.15.2.
- 5. Остановите компрессор и выключите напряжение.
- 6. Если сообщение о необходимости технического обслуживания ссылается на «Plan (Планы технического обслуживания)»: выполните действия по техническому обслуживанию, требуемые указанным планом. Сбросьте таймеры соответствующего плана, как описано в пункте 8.13.

#### $8.4$ Меню данных измерений

#### Назначение

Меню позволяет вызывать данные текущих измерений и состояние некоторых входов, например, защиты перегрузки двигателя каждого компрессорного блока.

#### Порядок действий

- 1. В основном окне (см. пункт 8.1.2):
	- нажмите клавишу «Мепи (Меню)» (F1);
	- нажимайте клавишу ↓ до тех пор, пока после опции «Measured data (Данные измерений)» не установится горизонтальная стрелка;
	- нажмите клавишу табулятора (5), чтобы включить это меню.

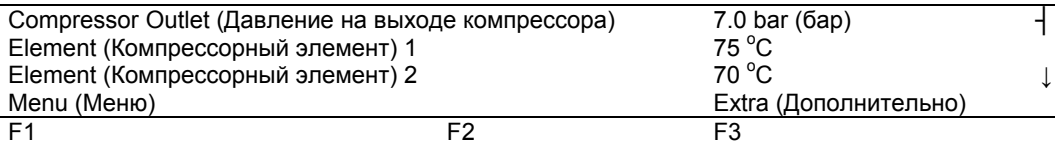

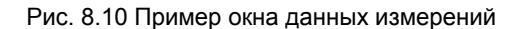

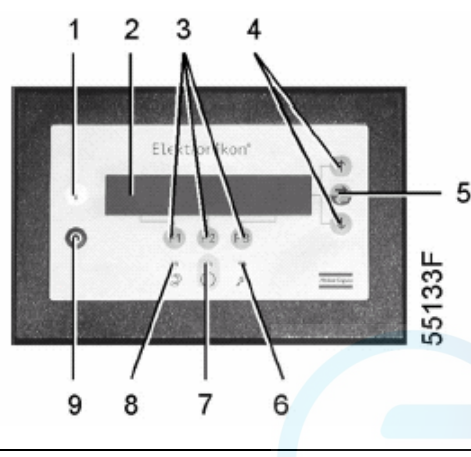

47

- 2. Нажимая клавишу ↓, можно отыскать данные нескольких текущих измерений (см. рис. 8.1).
- Если один из датчиков связан с функцией защитного останова, технического обслуживания или предупреждения, нажатием клавиши табулятора (5) можно вызывать как значение текущего измерения, так и соответствующий уровень защитного останова, предупреждения или технического обслуживания.

### **8.5 Меню счетчиков**

#### **Назначение**

Меню позволяет оператору вызывать:

- − наработку компрессора;
- − наработку регулятора (блока управления) (время, в течение которого регулятор находился под напряжением);
- − наработку каждого компрессорного блока;
- − количество пусков каждого компрессорного блока;
- количество защитных остановов каждого компрессорного блока.

#### **Порядок действий**

- 1. В основном окне (см. пункт 8.1.2):
	- − нажмите клавишу «Menu (Меню)» (F1);
	- − нажимайте клавишу ↓ до тех пор, пока после опции «Counters (Счетчики)» не установится горизонтальная стрелка;
	- нажмите клавишу табулятора (5), чтобы включить это меню.
- 2. Нажимая клавишу ↓, можно найти вышеуказанные пункты (см. рис. 8.1).

### **8.6 Меню проверок**

#### **Назначение**

Выполнение проверки дисплея, т.е. проверка исправности дисплея и светодиодов.

#### **Порядок действий**

- 1. В основном окне (см. пункт 8.1.2):
	- − нажмите клавишу «Menu (Меню)» (F1);
	- − нажимайте клавишу ↓ до тех пор, пока после опции «Test (Проверка)» не установится горизонтальная стрелка;
	- нажмите клавишу табулятора (5), чтобы включить это меню.
- 2. Опция «Display test (Проверка дисплея)» будет сопровождаться горизонтальной стрелкой.
- 3. После нажатия клавиши табулятора (5) регулятор сформирует на дисплее серию фигур, которые позволят оператору убедиться в том, что каждый элемент изображения нормально функционирует; в это же время горят светодиоды.

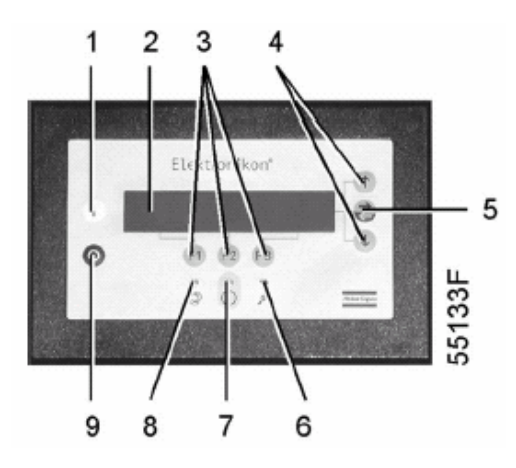

### **8.7 Меню изменения параметров**

#### **Назначение**

Меню позволяет оператору программировать:

- − параметры, см. пункт 8.8;
- − уставки защитных функций, см. пункт 8.9;
- − уставки планов технического обслуживания, см. пункт 8.10;
- уставки функции таймера, см. пункт 8.11;
- − уставки конфигурации, см. пункт 8.12.

### **8.8 Изменение параметров**

#### **Назначение**

Изменение некоторых параметров, как показано ниже и на рис. 8.1.

- Диапазон давлений 1, верхний предел.
- Диапазон давлений 1, нижний предел.
- − Диапазон давлений 2, верхний предел.
- Диапазон давлений 2, нижний предел.
- − Количество пусков в сутки (каждого компрессорного блока).
- − Минимальное время останова (т.е. период времени, в течение которого компрессор, если он остановлен автоматикой, будет оставаться остановленным, чтобы не происходило с давлением сети сжатого воздуха).
- − Время восстановления питания (если активизирована функция автоматического перезапуска после перерыва питания) **3)**.
- − Задержка перезапуска (может программироваться, что позволяет, например, повторно запускать компрессоры один за другим).
- − Время до следующего пуска (промежуток времени между пусками двух компрессорных блоков).
- − Время до следующего останова (промежуток времени между остановами двух компрессорных блоков во время регулирования работы компрессора).

#### **Порядок действий**

- 1. В основном окне (см. пункт 8.1.2):
	- − нажмите клавишу «Menu (Меню)» (F1);
	- − нажимайте клавишу ↓ до тех пор, пока после опции «Modify parameters (Изменение параметров)» не установится горизонтальная стрелка;
	- − нажмите клавишу табулятора (5), чтобы включить это меню.
- 2. Первая опция («Parameters (Параметры)») будет сопровождаться горизонтальной стрелкой.
- 3. Нажмите клавишу табулятора (5): появится первая позиция «Pressure band 1 High (Диапазон давлений 1, верхний предел)» и ее уставка.
- 4. Нажимайте клавишу ↓ до тех пор, пока после подлежащего изменению параметра не установится горизонтальная стрелка.

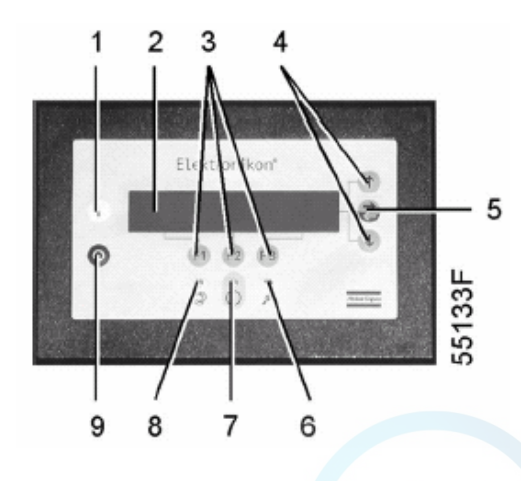

#### **8.8.1 Изменение диапазонов давления**

При желании оператор может запрограммировать два диапазона давлений (диапазон 1 и диапазон 2) с разными уставками давления. Уставки диапазона 1 показаны как «Pressure band 1 High (Диапазон давлений 1, верхний предел)» и «Pressure band 1 Low (Диапазон давлений 1, нижний предел)», уставки диапазона 2 показаны как «Pressure band 2 High (Диапазон давлений 2, верхний предел)» и «Pressure band 2 Low (Диапазон давлений 2, нижний предел)»

Пример:

Для диапазона давлений 1:

- − диапазон давлений 1, нижний предел: 6,8 бар;
- диапазон давлений 1, верхний предел: 7,8 бар.

Для диапазона давлений 2:

- диапазон давлений 2, нижний предел: 5,5 бар;
- диапазон давлений 2, верхний предел: 6,5 бар.

#### **Порядок действий**

1. См. в разделе выше выбор параметра «Pressure band 1 High (Диапазон давлений 1, верхний предел)»:

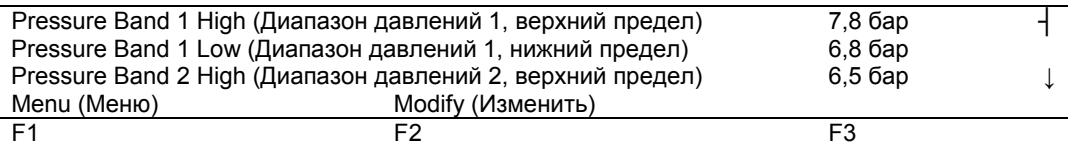

#### Рис. 8.11 Меню изменения параметров

2. На экране показано, что текущая уставка верхнего предела диапазона давлений 1 составляет 7,8 бар (изб.). Чтобы изменить эту уставку, нажмите клавишу «Modify (Изменить)» (F2):

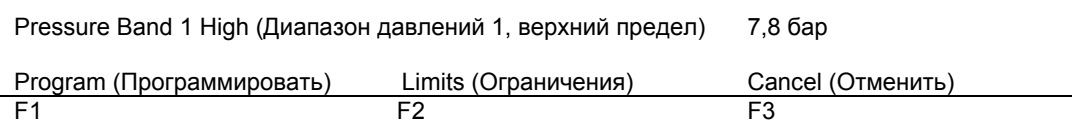

Рис. 8.12 Меню изменения параметров

- 3. Клавиша «Limits (Ограничения)» (F2) может использоваться, чтобы найти предельные значения параметров. Чтобы изменить это значение, воспользуйтесь клавишами ↓ или ↑.
- 4. Нажмите клавишу «Program (Программировать)» (F1), чтобы запрограммировать новую уставку или клавишу «Cancel (Отменить)» (F3), чтобы отменить операцию изменения.
- 5. Процедура изменения нижнего предела диапазона давлений 1 аналогична описанной выше.
- 6. Если потребуется, повторите эту процедуру для верхнего предела диапазона давлений 2 и нижнего предела диапазона давлений 2 (диапазон давлений 2).

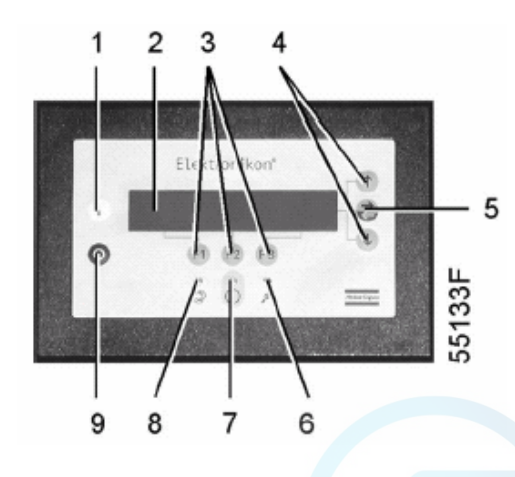

### **8.9 Изменение уставок защиты**

#### **Назначение**

- 1. Изменение уставок защиты: предупреждения («Warning»), например, для осушителя LAT (для низкой температуры окружающей среды) в компрессорах полнофункциональной модификации
- 2. Проверка некоторых условий работы компрессора, например, состояния контактов защиты от перегрузки двигателя каждого компрессорного блока. Перечень параметров показан на рис. 8.1.

#### **Примечание**

Некоторые параметры не могут быть изменены.

#### **Порядок действий**

- 1. В основном окне (см. пункт 8.1.2):
	- − нажмите клавишу «Menu (Меню)» (F1);
	- − нажимайте клавишу ↓ до тех пор, пока после опции «Modify parameters (Изменение параметров)» не установится горизонтальная стрелка;
	- нажмите клавишу табулятора (5), чтобы включить это меню.
- 2. Нажимайте клавишу ↓ до тех пор, пока после опции «Protections (Защитные функции)» не установится горизонтальная стрелка.
- 3. Нажмите клавишу табулятора (5), появится первая позиция («Compressor Outlet (Давление на выходе компрессора)») и ее величина.
- 4. Нажимайте клавишу ↓ до тех пор, пока после подлежащего изменению или проверке параметра не установится горизонтальная стрелка
- 5. Нажмите клавишу табулятора (5).

### **8.9.1 Проверка защиты компрессорных блоков**

1. Выбор параметров компрессорного элемента 1 см. пункт выше:

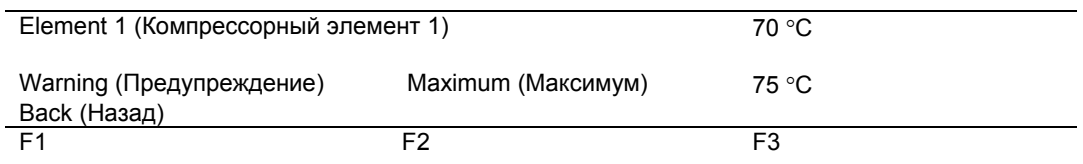

#### Рис. 8.13 Меню изменения параметров

2. Экран показывает текущую температуру 70 °С, а также уставку защитного останова 75 °С.

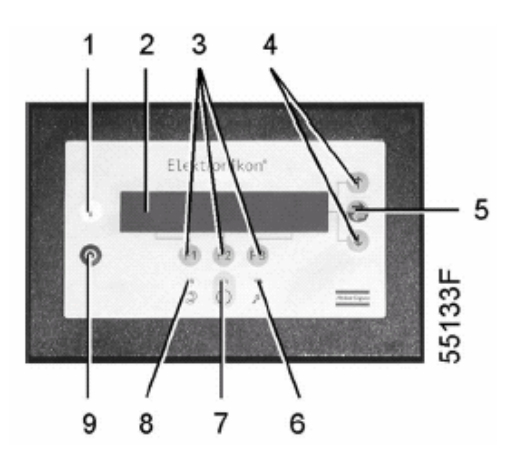

### **8.9.2 Изменение уставок защиты осушителя LAT в компрессорах полнофункциональной модификации**

1. Выбор параметров осушителя LAT (для низкой температуры окружающей среды) см. пункт выше.

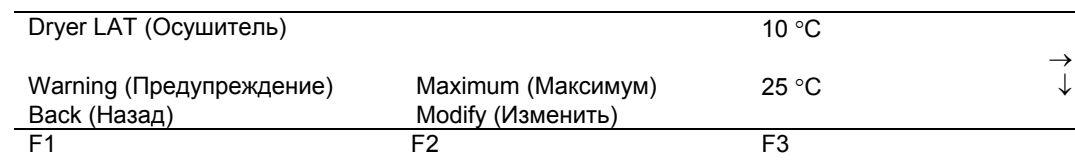

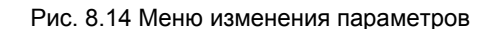

2. Экран показывает температуру осушителя LAT 10 °С, а также уставку защитного останова 25 °С. Чтобы изменить эту уставку, нажмите клавишу «Modify (изменить)» (F2).

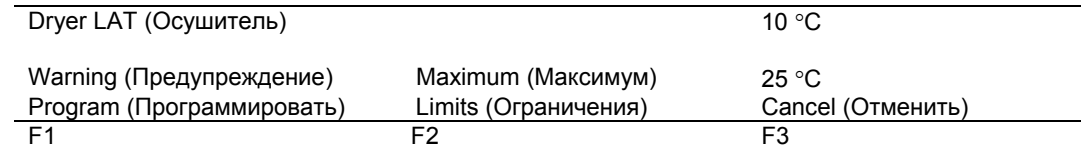

Рис. 8.15 Меню изменения параметров

- 3. Клавишу «Limits (Ограничения)» (F2) можно использовать, чтобы найти предельные значения параметров. Чтобы изменить это значение, воспользуйтесь клавишами  $\downarrow$  и  $\uparrow$ .
- 4. Нажмите клавишу «Program (Программировать)» (F1), чтобы запрограммировать новую уставку или клавишу «Cancel (Отменить)» (F3), чтобы отменить операцию изменения.

#### **Примечание:**

Порядок изменения других уставок аналогичен вышеописанному. Для некоторых уставок может быть запрограммирована задержка времени. См. пункт 8.15.

### **8.10 Изменение планов технического обслуживания**

#### **Назначение**

Изменение временных интервалов для планов технического обслуживания.

#### **Планы технического обслуживания**

Подлежащие выполнению операции технического обслуживания сгруппированы в планах, называемых планами технического обслуживания А, В, D или I. По истечению временного интервала на экране появится сообщение, указывающее на то, какой именно план нужно выполнить.

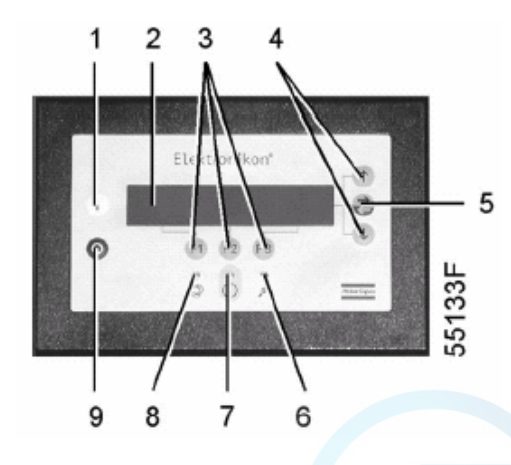

### **Важное указание**

В том случае, когда нужно изменить уставку какого-либо таймера, обязательно проконсультируйтесь в компании Atlas Copco. Эти интервалы не должны превышать запрограммированные номинальные значения и должны логически соответствовать друг другу.

#### **Запрограммированные интервалы планов технического обслуживания**

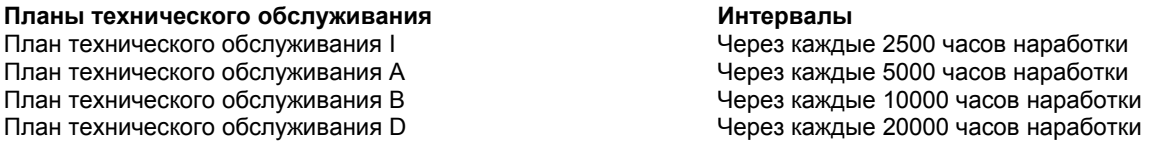

#### **В результате операции технического обслуживания должны выполняться**

#### **Операции технического обслуживания согласно**

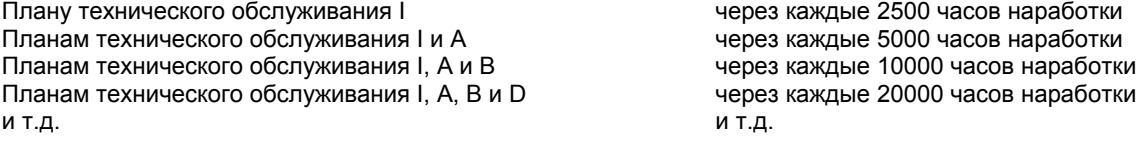

### **Порядок действий**

1. В основном окне (см. пункт 8.1.2):

- − нажмите клавишу «Menu (Меню)» (F1);
- − нажимайте клавишу ↓ до тех пор, пока после опции «Modify parameters (Изменение параметров)» не установится горизонтальная стрелка;
- нажмите клавишу табулятора (5), чтобы включить это меню.
- 2. Пользуясь клавишей ↓, прокручивайте опции до тех пор, пока после опции «Service plan (План технического обслуживания)» не установится горизонтальная стрелка.
- 3. Нажмите клавишу табулятора (5): появляется окно, аналогичное показанному ниже:

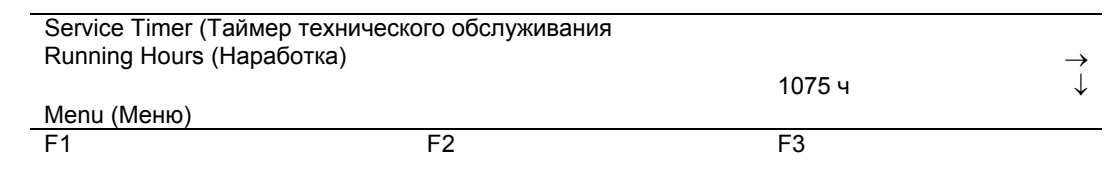

#### Рис. 8.16 Меню технического обслуживания

Окно показывает текущую наработку (1075 часов).

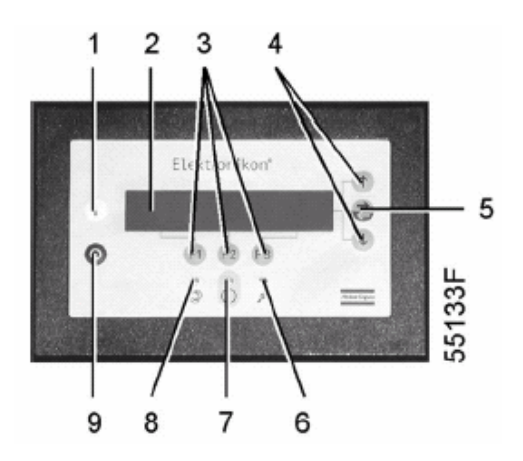

4. Нажмите клавишу табулятора (5), появится окно, аналогичное показанному ниже:

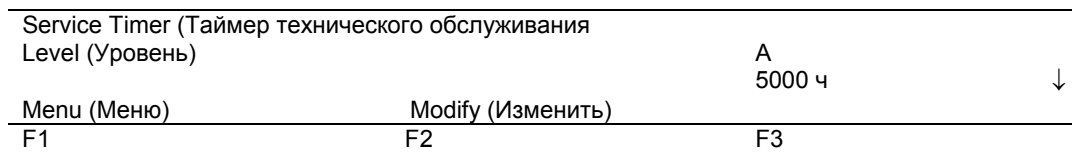

Рис. 8.17. Меню плана технического обслуживания

- 5 Окно показывает, что уровень для плана технического обслуживания А установлен на 5000 часов наработки.
- 6. Нажмите клавишу «Modify (Изменить)». Нажимая клавишу «Limits (Ограничения)» (F2), можно найти ограничения для этого параметра. Для изменения интервала используйте клавиши ↓ или ↑.
- 7. Нажмите клавишу «Program (Программирование)» (F1), чтобы запрограммировать новое значение уставки, или клавишу «Cancel (Отмена)» (F3), чтобы отменить операцию изменения.
- 8. Процедура изменения планов технического обслуживания В, D и I выполняется аналогичным способом. Чтобы найти остальные планы технического обслуживания, нажмите клавишу ↓ в окне, показанном на рис. 8.17.

### **8.11 Программирование функций таймера**

Эта функция предназначена для программирования:

- − команд пуска/останова компрессора в определенное время;
- − команд переключения в определенное время диапазона давлений в сети сжатого воздуха (см. также пункт 8.8.1).

#### **8.11.1 Программирование команд пуска/останова/диапазона давления**

В данном примере компрессор будет запрограммирован следующим образом:

- − в понедельник в 06:15 пуск в диапазоне давлений 1;
- в пятницу 18:00 переключение на диапазон давлений 2;
- − в субботу в 18:00 останов.
- 1. В основном окне (см. пункт 8.1.2):
	- − нажмите клавишу «Menu (Меню)» (F1);
	- − нажимайте клавишу ↓ до тех пор, пока после опции «Modify parameters (Изменение параметров)» не установится горизонтальная стрелка;
	- нажмите клавишу табулятора (5), чтобы включить это меню.
- 2. Нажимайте клавишу ↓ до тех пор, пока после опции «Clock function (Функция таймера)» не установится горизонтальная стрелка. Нажмите клавишу табулятора (5), появится следующее окно:

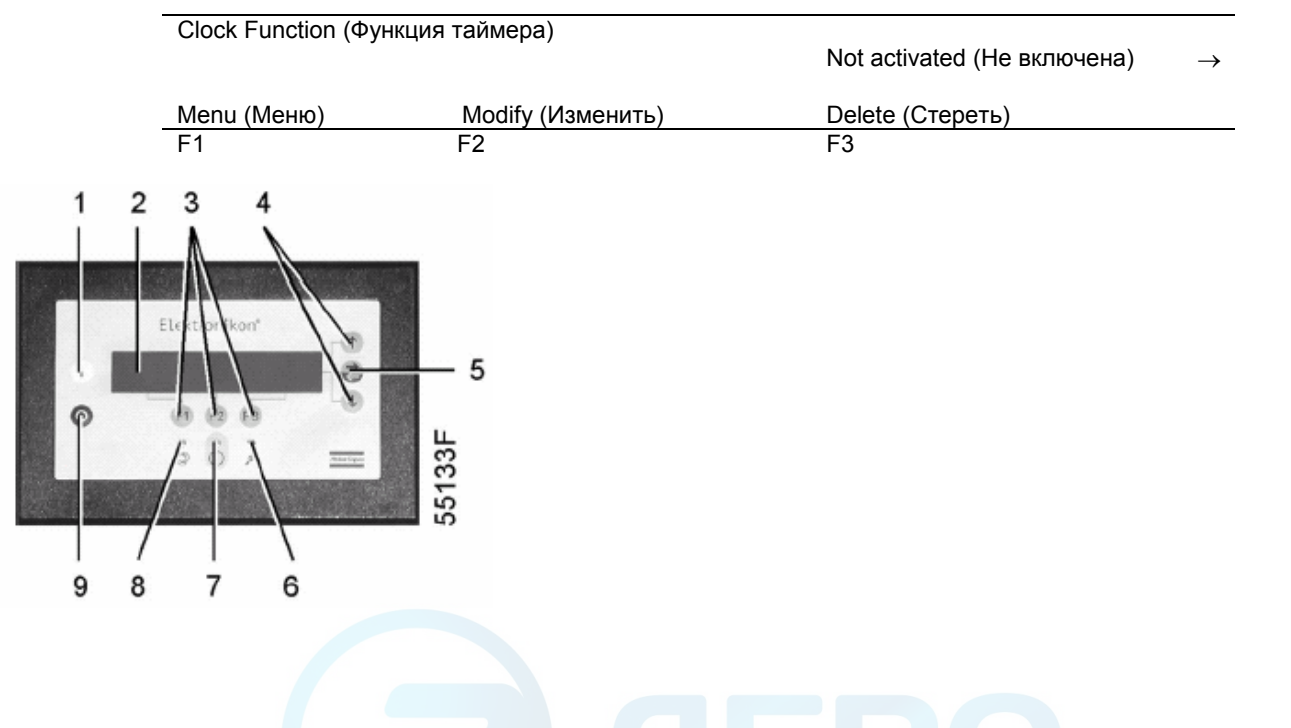

3. Нажмите клавишу табулятора (5), появится следующее окно:

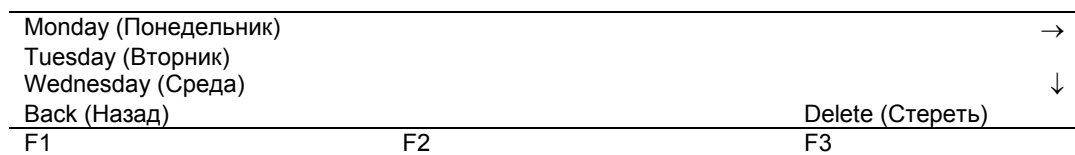

4. Нажимайте клавиши ↓ или ↑ до тех пор, пока после дня недели, для которого должна быть запрограммирована команда, не установится направленная вправо стрелка. Нажмите клавишу табулятора (5), появится следующее окно:

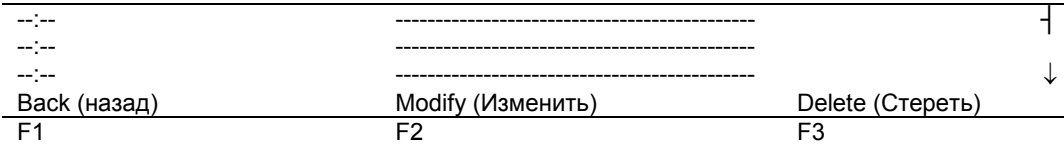

- 5. Нажмите клавишу «Modify (Изменить)» (F2). Первые два тире начнут мигать. Пользуясь клавишами ↓ или ↑, введите «06». Нажмите клавишу табулятора, чтобы перейти к следующим двум тире. Пользуясь клавишами ↓ или ↑, введите «15». Нажмите клавишу табулятора, чтобы перейти в ряд тире. Пользуясь клавишами ↓ или ↑, введите команду «Start (Пуск)». Нажмите клавишу «Program (Программировать)», чтобы запрограммировать команду: 06:15 Start (Пуск).
- 6. Нажмите клавишу ↓; символ **┤** показывает, что доступна вторая строка. Нажмите клавишу «Modify (Изменить)» и аналогичным способом замените эту строку следующей командной строкой: 06:15 Pressure Band 1 (Диапазон давлений 1).
- 7. Нажмите клавишу «Back (Назад)» (F1) и прокрутите до надписи «Friday (Пятница)»:

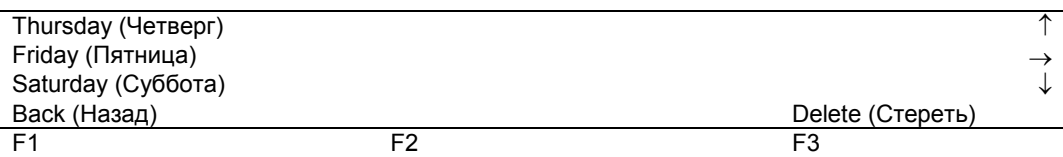

- 8. Программирование команды переключения в 18 часов на диапазон давлений 2 выполняется способом, аналогичным описанному выше.
- 9. Нажмите клавишу «Back (Назад)» (F1) и прокрутите до надписи «Saturday (Суббота)». Программирование команды «Остановить компрессор в 18:00» выполняется аналогичным способом.

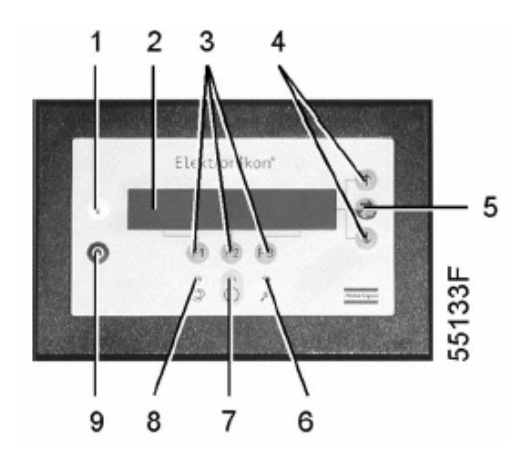

#### **8.11.2 Включение/выключение таймера**

- 1. В основном окне (см. пункт 8.1.2):
	- − нажмите клавишу «Menu (Меню)» (F1);
	- − нажимайте клавишу ↓ до тех пор, пока после опции «Modify parameters (Изменение параметров)» не установится горизонтальная стрелка;
	- − нажмите клавишу табулятора (5), чтобы включить это меню.
- 2. Нажимайте клавишу ↓ до тех пор, пока после опции «Clock function (Функция таймера)» не установится горизонтальная стрелка. Нажмите клавишу табулятора (5), появится следующее окно:

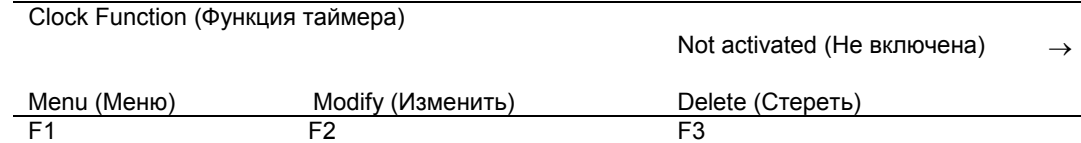

- 3. Нажмите клавишу «Modify (Изменить)», надпись «Not activated (Не включена)» начнет мигать.
- 4. Нажмите клавишу ↓, надпись «Not activated (Не включена)» сменится надписью «Activated (Включена)».
- 5. Нажмите клавишу Program (Программировать).

#### **Важное указание:**

- 1. Нужно программировать команды пуска/останова/диапазона давлений в хронологическом порядке, например: 07.30 пуск
	- 07.30 диапазон 1 08.30 диапазон 2 17.00 останов и т.д.
- 2. Убедитесь, что функция таймера включена (отображается «Activated (Включена)»). Если это не так, запрограммированные команды пуска/останова не будут выполняться.

#### **8.11.3 Изменение команд**

Предположим, команду останова компрессора в субботу в 18:00 нужно заменить командой останова компрессора в 17:00 вместо 18:00.

- 1. В основном окне (см. пункт 8.1.2):
	- − нажмите клавишу «Menu (Меню)» (F1);
	- − нажимайте клавишу ↓ до тех пор, пока после опции «Modify parameters (Изменение параметров)» не установится горизонтальная стрелка;
	- нажмите клавишу табулятора (5), чтобы включить это меню.

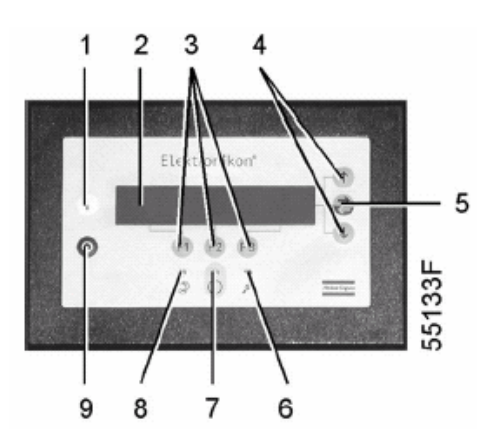

2. Нажимайте клавишу ↓ до тех пор, пока после опции «Clock function (функция таймера)» не установится горизонтальная стрелка. Нажмите клавишу табулятора (5), появится следующее окно:

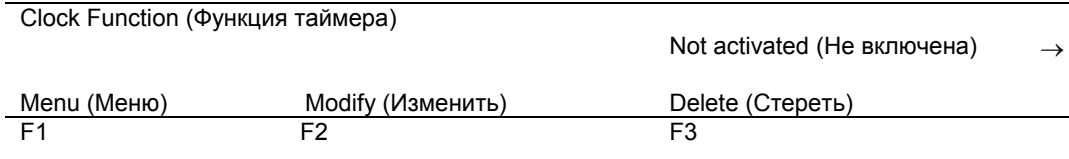

3. Нажмите клавишу табулятора (5), появится следующее окно:

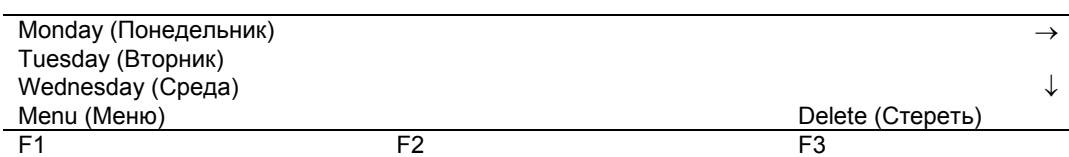

- 4. Прокручивайте позиции дисплея до тех пор, пока после опции «Saturday (Суббота)» не установится горизонтальная стрелка. Нажмите клавишу табулятора (5). Если нужно, прокручивайте команды пуска/останова/диапазонов давлений, пока на экране после подлежащей изменению команды не установится символ ┤. Нажмите клавишу «Modify (Изменить)». Первые две цифры команды пуска начнут мигать. Пользуясь клавишами прокрутки, измените команду так, как вам нужно, т.е. в приведенном выше примере клавишей ↓ замените «18» на «17».
- 5. Если нужно, нажмите клавишу табулятора (5), чтобы перейти в следующее поле, в котором нужно изменить индикацию минут и индикацию пуска/останова/диапазона давлений.
- 6. Нажмите клавишу «Program (Программирование)», чтобы запрограммировать новую команду, или клавишу «Cancel (Отмена)», чтобы прекратить операцию без перепрограммирования.

### **8.11.4 Добавление команды**

### **Добавление команды в конце существующего списка команд**

- 1. В основном окне (см. пункт 8.1.2):
	- − нажмите клавишу «Menu (Меню)» (F1);
	- нажимайте клавишу ↓ до тех пор, пока после опции «Modify parameters (Изменение параметров)» не установится горизонтальная стрелка;
	- нажмите клавишу табулятора (5), чтобы включить это меню.
- 2. Нажимайте клавишу ↓ до тех пор, пока после опции «Clock function (Функция таймера)» не установится горизонтальная стрелка. Нажмите клавишу табулятора (5), появится следующее окно:

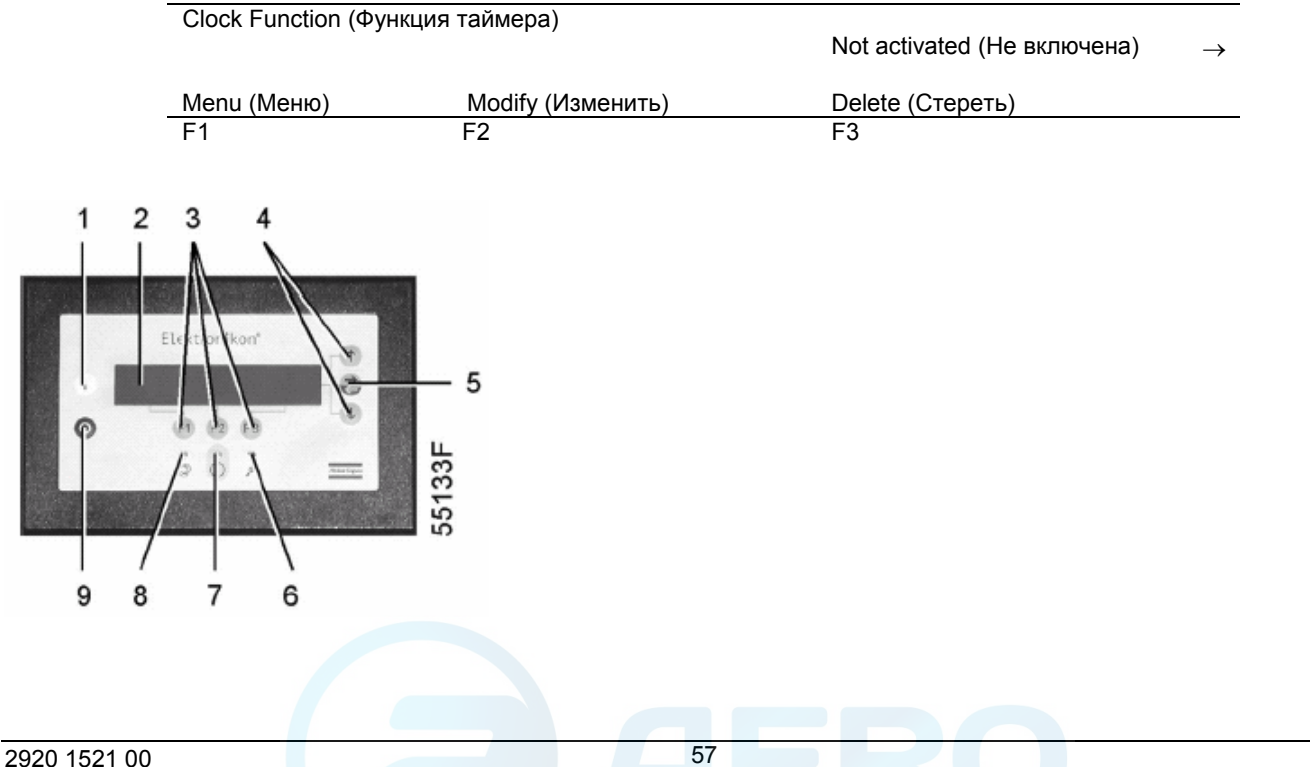

Предположим, нужно добавить команду «Остановить компрессор в 18:00» к списку команд на понедельник:

- − 06:15 пуск
- − 06:15 диапазон 1
- 3. Нажмите клавишу табулятора (5), появится следующее окно:

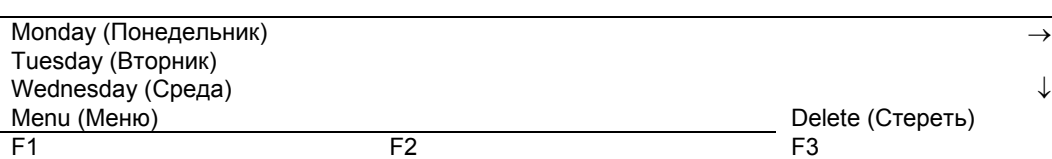

- 4. Прокручивайте позиции дисплея до тех пор, пока после опции «Monday (Понедельник)» не установится горизонтальная стрелка. Нажмите клавишу табулятора (5). Прокручивайте команды пуска/останова/диапазона давлений компрессора, пока на экране на первую пустую командную строку не станет указывать символ ┤.
- 5. Нажмите клавишу «Modify (Изменить)», первые две цифры команды пуска начнут мигать. Введите «18:00 stop (Останов в 18:00)»>, пользуясь клавишами ↓ или ↑, чтобы изменить цифры в поле, и клавишей табулятора (5), для перехода из одного поля в другое.
- 6. Нажмите клавишу «Program (Программирование)», чтобы запрограммировать новую команду, или клавишу «Cancel (Отмена)», чтобы прекратить операцию без перепрограммирования.

#### **Добавление команды между двумя существующими командами**

- 1. Предположим, нужно добавить команду «17:00 диапазон 2» в следующий перечень команд:
	- − 06:00 пуск
	- − 06:00 диапазон 1
	- − 18:00 останов
- 2. Регулятор не позволяет вводить новую команду, которая в хронологическом порядке в списке находится перед последней командой.
- 3. Прокручивайте позиции дисплея до тех пор, пока после команды, перед которой нужно ввести новую команду, не установится символ ┤ (в вышеприведенном примере: 18:00 останов) и нажмите клавишу «Modify (Изменить)». Замените эту команду новой (в вышеприведенном примере: 17:00 диапазон 2) и нажмите клавишу «Progam (Программирование)». Нажмите клавишу ↓, добавьте в перечень последнюю команду (в вышеприведенном примере: 18:00 останов) и нажмите клавишу «Program (Программирование)».

### **8.11.5 Стирание команды**

- 1. В основном окне (см. пункт 8.1.2):
	- − нажмите клавишу «Menu (Меню)» (F1);
	- − нажимайте клавишу ↓ до тех пор, пока после опции «Modify parameters (Изменение параметров)» не установится горизонтальная стрелка;
	- нажмите клавишу табулятора (5), чтобы включить это меню.

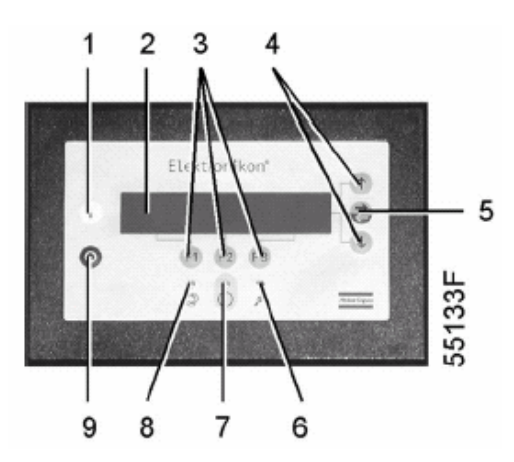

2. Нажимайте клавишу ↓ до тех пор, пока после опции «Clock function (Функция таймера)» не установится горизонтальная стрелка. Нажмите клавишу табулятора (5), появится следующее окно:

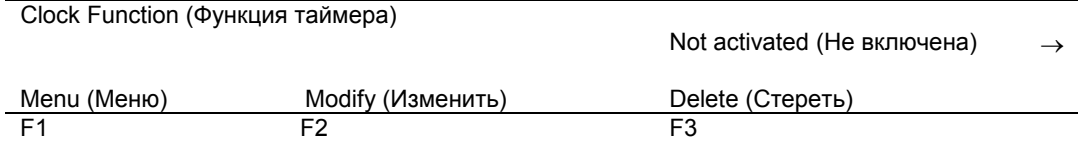

#### **Стирание всех команд**

В показанном выше окне нажмите клавишу «Delete (Стереть)» (F3). Появится запрос на подтверждение операции стирания.

#### **Стирание всех команд, относящихся к определенному дню недели**

Прокручивайте позиции дисплея, пока после желаемого дня недели не установится горизонтальная стрелка. Нажмите клавишу «Delete (Стереть)» (F3). Появится запрос на подтверждение операции стирания.

#### **Стирание определенной команды пуска/останова/диапазона давления**

Прокручивайте позиции дисплея, пока после нужной команды пуска, останова, диапазона давлений 1 не установится символ ┤. Нажмите клавишу «Delеtе (Стереть)» (F3). Появится запрос на подтверждение операции стирания.

### **8.12 Меню конфигурации**

#### **Назначение**

Программирование некоторых параметров. См. рис. 8.1.

#### **Порядок действий**

- 1. В основном окне (см. пункт 8.1.2):
	- − нажмите клавишу «Menu (Меню)» (F1);
	- − нажимайте клавишу ↓ до тех пор, пока после опции «Modify parameters (Изменение параметров)» не установится горизонтальная стрелка;
	- − нажмите клавишу табулятора (5), чтобы включить это меню.
- 2. Нажимайте клавишу ↓ до тех пор, пока после опции «Configuration (Конфигурация)» не установится горизонтальная стрелка.
- 3. Нажмите клавишу табулятора (5), первой из показанных опций будет «С.С.М. (Режим управления компрессором)». Если нужна другая опция, прокрутите позиции дисплея (пользуясь клавишами ↓ или ↑) пока после нужной опции не установится символ ┤
- 4. В случае использования опции «Time (Время)» в первой строке экрана будет показана текущая установка, например, 14:30, после которой будет символ ┤.

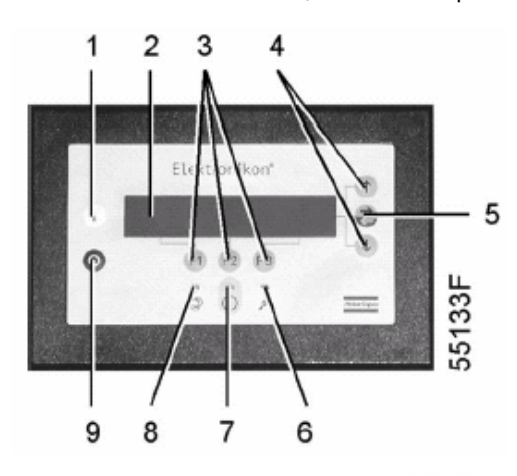

- 5. Если нужно изменить время, нажмите клавишу «Modify (Изменить)». Если нет, нажмите клавишу «Menu (Меню)», чтобы вернуться в подменю.
- 6. После нажатия клавиши «Modify (Изменить)» первое поле (14) будет мигать. Пользуясь клавишами ↓ или ↑, измените установку часов. Затем нажмите клавишу табулятора (5), чтобы перейти в следующее поле (т.е. 30). Теперь можно изменить установку этого поля клавишами ↓ или ↑.
- 7. В нижней строке дисплея будут показаны две опции:
	- − «Program (Программировать)» для программирования новой установки
		- − «Cancel (Отменить)» для отмены новой установки.
- 8. Продолжайте тем же способом изменять подлежащие изменению параметры.

### **8.12.1 Программирование режимов управления компрессором**

#### **Режимы управления компрессором**

Компрессор может управляться на месте, дистанционно или через локальную сеть (относительно локальной сети – проконсультируйтесь в компании Atlas Copco).

#### **Порядок действий**

- 1. В основном окне (см. пункт 8.1.2):
	- − нажмите клавишу «Menu (Меню)» (F1);
	- − нажимайте клавишу ↓ до тех пор, пока после опции «Modify parameters (Изменение параметров)» не установится горизонтальная стрелка;
	- − нажмите клавишу табулятора (5), чтобы включить это меню.
- 2. Нажимайте клавишу ↓ до тех пор, пока после опции «Configuration (Конфигурация)» не установится горизонтальная стрелка.
- 3. Нажмите клавишу табулятора (5), первой из показанных опций будет «С.С.М. (Режим управления компрессором)», после которой будет показана текущая установка. Появится следующее окно:

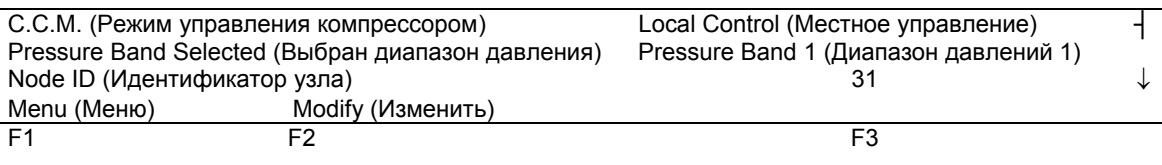

Рис. 8.18 Меню режимов управления компрессором

4. Нажмите клавишу «Modify (Изменить)» и, пользуясь клавишами ↓ или ↑, выберите желаемый режим управления. Нажмите клавишу «Program (Программирование)», чтобы запрограммировать новый режим, или клавишу «Cancel (Отменить)», чтобы отменить операцию изменения.

### **8.13 Меню технического обслуживания**

#### **Назначение**

- − Сброс выполненных планов технического обслуживания.
- − Проверка следующих подлежащих выполнению планов технического обслуживания, а также определение того, какие планы технического обслуживания выполнялись ранее.

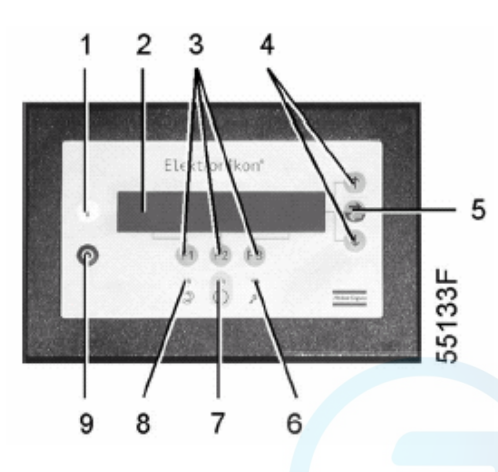

#### **Планы технического обслуживания**

- − Свяжитесь с центром обслуживания заказчиков компании Atlas Copco, чтобы определить операции по техническому обслуживанию, относящиеся к этим планам.
- − Если потребуется внести какие-либо изменения в интервалы обслуживания, см. раздел 8.10.

Когда истекает установленный планом технического обслуживания интервал, на экране появляется сообщение. См. раздел 8.3.

#### **Пример**

#### **Запрограммированные интервалы планов технического обслуживания**

#### **Планы технического обслуживания Интервалы**

План технического обслуживания I Через каждые 2500 часов наработки План технического обслуживания А Через каждые 5000 часов наработки План технического обслуживания В Через каждые 10000 часов наработки План технического обслуживания D Через каждые 20000 часов наработки

#### **В результате операции технического обслуживания должны выполняться**

#### **Операции технического обслуживания согласно**

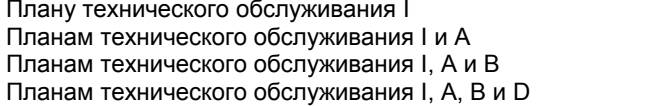

через каждые 2500 часов наработки через каждые 5000 часов наработки через каждые 10000 часов наработки через каждые 20000 часов наработки и т.д.

#### **Порядок действий**

1. В основном окне (см. пункт 8.1.2):

- − нажмите клавишу «Menu (Меню)» (F1);
- − нажимайте клавишу ↓ до тех пор, пока после опции «Service (Техническое обслуживание)» не установится горизонтальная стрелка;

нажмите клавишу табулятора (5), чтобы включить это меню.

2. Появляется окно, аналогичное показанному ниже:

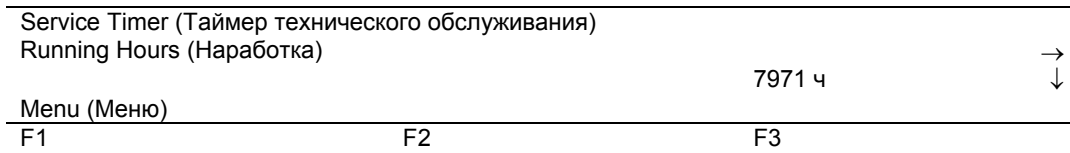

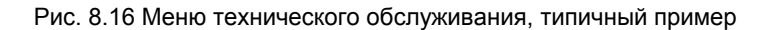

Окно показывает общую наработку компрессора 7971 час.

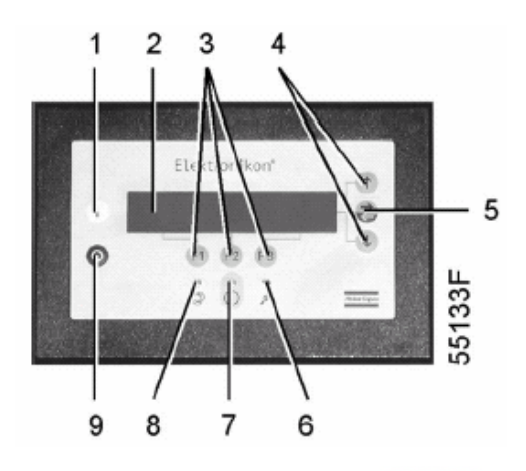

#### 3. Нажмите клавишу табулятора (5):

| Next Timer (Следующий таймер) |    |               |  |
|-------------------------------|----|---------------|--|
| Level (Уровень)               |    | ABI           |  |
|                               |    | $10000 - 4$   |  |
| Васк (Назад)                  |    | Reset (Copoc) |  |
| E <sub>1</sub>                | F2 | F3            |  |

Рис. 8.20 Меню технического обслуживания, типичный пример

Окно показывает, что следующими планами, которые нужно будет выполнить, являются планы А, В и I, и что эти планы подлежат выполнению через каждые 10 000 часов.

4. Нажмите клавишу ↓, чтобы узнать, какие планы технического обслуживания выполнялись ранее.

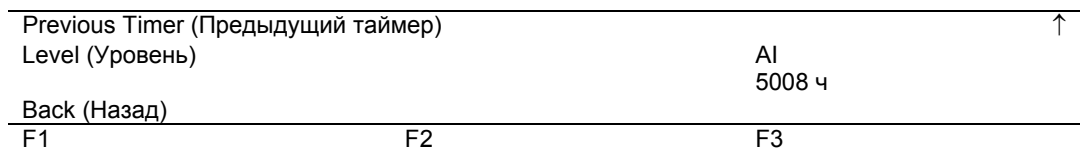

Рис. 8.21 Меню технического обслуживания, типичный пример

Окно показывает, что планы технического обслуживания А и I выполнялись после наработки 5008 часов.

- 5. Остановите компрессор, выключите напряжение и выполните операции технического обслуживания, относящиеся к планам А, В и I.
- 6. Включите напряжение и прокрутите окна дисплея до окна технического обслуживания, показанного на рис. 8.20. Нажмите клавишу «Reset (Сброс)» (F3), чтобы сбросить таймер. Подтвердите запрос на сброс.

#### **Примечания**

- − Клавиша «Reset (Сброс)» появляется только тогда, когда почти достигнут следующий уровень таймера (за 400 часов до истечения интервала плана технического обслуживания).
- − После нажатия клавиши ↓ на рис. 8.19 экран показывает срок службы в часах (т.е. количество часов, прошедших после первоначального программирования на заводе-изготовителе). Этот счетчик не принимается в расчет.

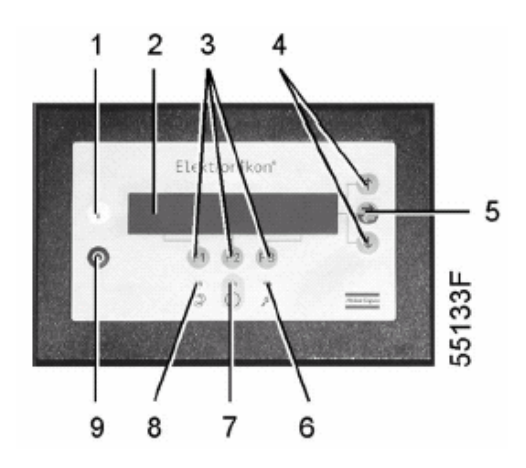

#### 8.14 Меню сохраненных данных

#### Назначение

Вызов некоторых данных компрессора, записанных регулятором. Это следующие данные:

- данные последнего защитного останова;
- данные последнего аварийного останова.

#### Порядок действий

- 1. В основном окне (см. пункт 8.1.2):
	- нажмите клавишу «Мепи (Меню)» (F1);
	- $\overline{a}$ нажимайте клавишу ↓ до тех пор, пока после опции «Saved data (Сохраненные данные)» не установится горизонтальная стрелка;
	- нажмите клавишу табулятора (5), чтобы включить это меню.
- 2. Показывается перечень последних защитных остановов.
- 3. Прокрутите позиции, чтобы выбрать желаемый защитный останов.
- 4. Нажмите клавишу табулятора (5), чтобы узнать дату, время и прочие данные, отражающие состояние компрессора при последнем защитном останове.

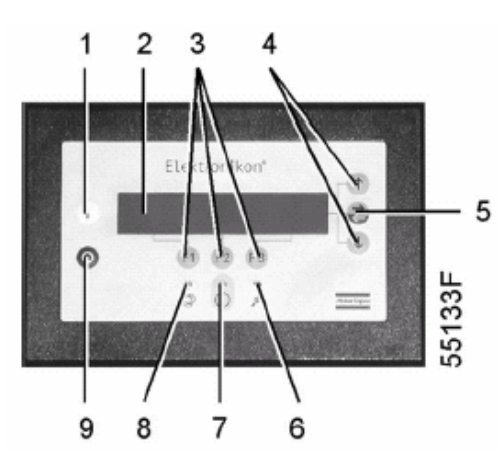

## **8.15 Программируемые уставки**

### **8.15.1 Уставки регулирования**

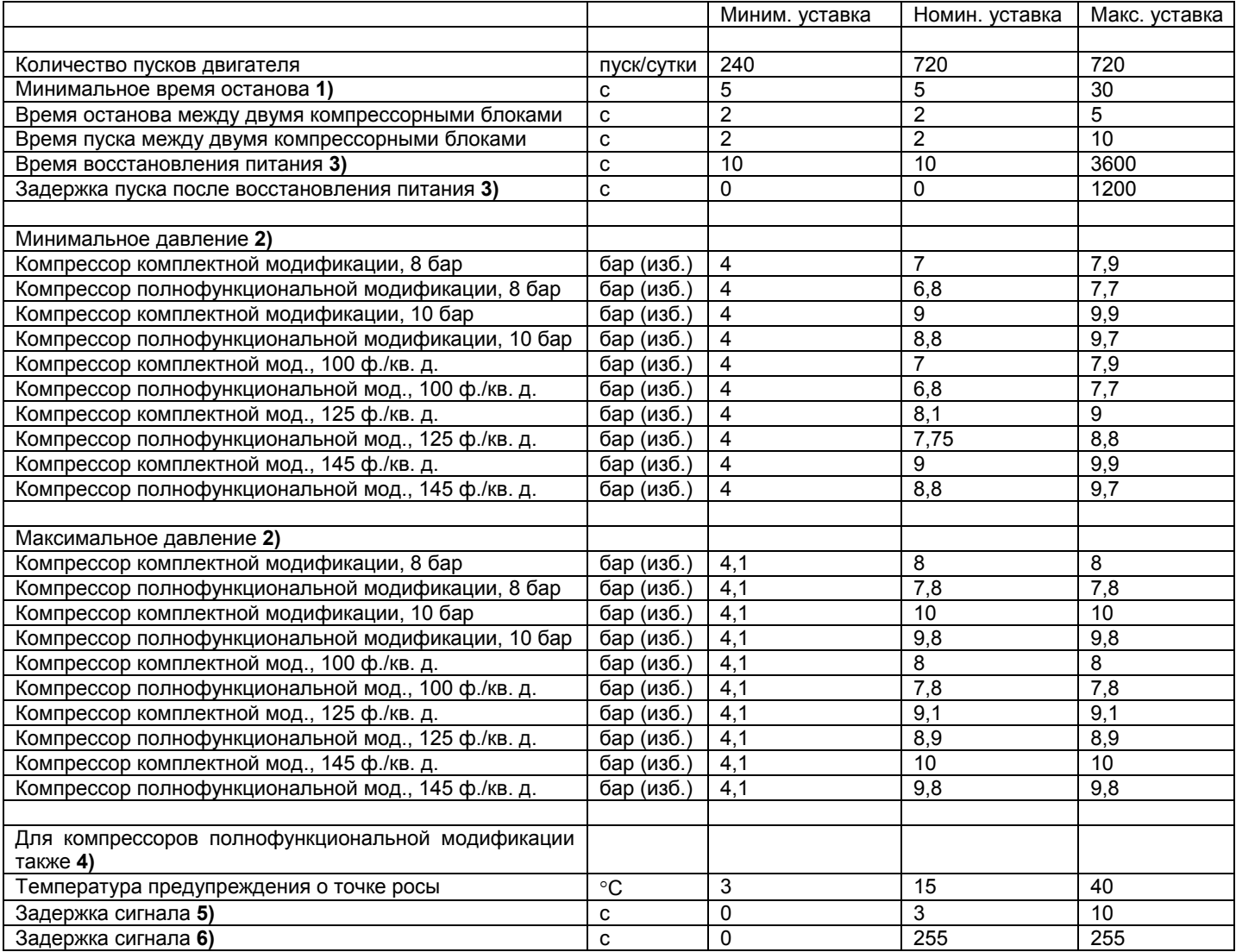

### **8.15.2 Уставки технического обслуживания**

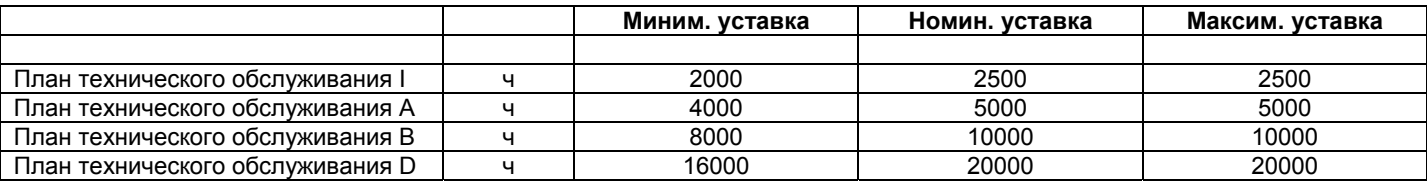

#### **Сноски к главе 8**

- **1)** Когда компрессорный блок остановлен автоматикой, он останется остановленным в течение **минимального времени останова,** независимо от того, что происходит с давлением воздушной сети.
- **2)** Регулятор не воспринимает нелогичные установки, например, если программируется давление останова 7,0 бар (изб.), то максимальный предел давления пуска заменяется на 6,9 бар (изб.). Рекомендуемая минимальная разность давлений пуска и останова 0,6 бар.
- **3)** Доступно только в том случае, если активизирована функция автоматического перезапуска после восстановления питания. **Время восстановления питания** (время, в течение которого должно восстановиться напряжение питания, чтобы стал возможен автоматический перезапуск) может устанавливаться от 10 до 3600 секунд. Можно также запрограммировать **задержку пуска**, которая позволяет, например, запускать компрессоры один за другим.
- **4)** Компрессор полнофункциональной модификации представляет собой компрессор комплектной модификации со встроенным осушителем воздуха.
- **5)** Период времени, в течение которого должен подаваться предупреждающий сигнал перед тем, как появится предупреждающее сообщение.
- **6)** Период времени, в течение которого после пуска игнорируется предупреждающий сигнал, чтобы осушитель воздуха мог достичь температуры точки росы..

### **9 ТАБЛИЦА ПРЕОБРАЗОВАНИЯ ЕДИНИЦ ИЗМЕРЕНИЙ СИСТЕМЫ СИ В АНГЛО-АМЕРИКАНСКИЕ ЕДИНИЦЫ ИЗМЕРЕНИЙ**

бар = 14,504 фунт/кв. дюйм г = 0,035 унции кг = 2,205 фунта км/ч = 0,621 мили кВт = 1,341 л. с. (Великобритания и США) л = 0,264 галлонов (США) л = 0,220 галлонов (Великобритания) л = 0,035 куб. футов м = 3,281 фута мм = 0,039 дюйма 1 м<sup>3</sup>/мин = 35,315 куб. футов/мин мбар = 0,401 дюйма водяного столба Н = 0,225 фунт-сил 1 Нм = 0,738 фунт-сил  $\times$  фут  $x °C = (32 + 1.8 x) °F 1$ 

#### **Сноски к главе 9**

**1)** Разность температур 1 °С = разности температур 1,8 °F

### **Для записей:**

### **Для записей:**

### **Для записей:**

#### aerocompressors.ru

## ДАННЫЕ О СОБСТВЕННОСТИ

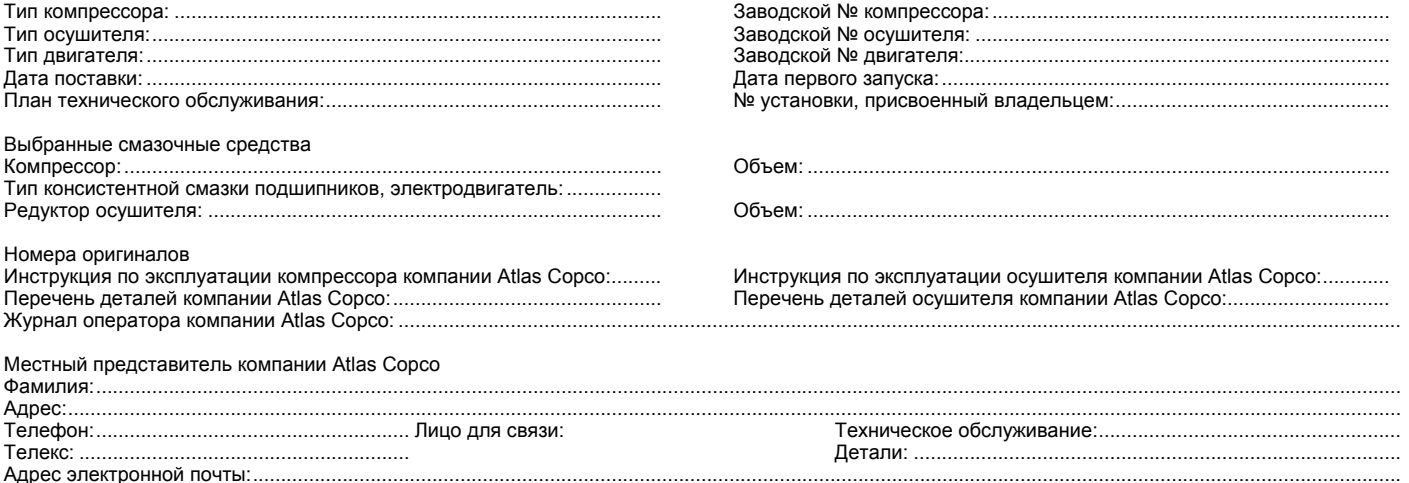

### ПРАВИЛА ТЕХНИКИ БЕЗОПАСНОСТИ

Перед монтажом, ремонтом или эксплуатацией установки внимательно прочтите и выполняйте эти правила.

Эти рекомендации относятся к установкам, обрабатывающим или потребляющим воздух или инертный газ. Работа с любыми другими газами требует дополнительных мер предосторожности, типичных для соответствующей области применения, которые здесь не приводятся.

Кроме обычных правил техники безопасности, применяемых при работе со стационарными воздушными компрессорами и<br>пневматическим оборулованием особенно важно выполнять пневматическим оборудованием приведенные ниже указания и соблюдать меры предосторожности.

При работе с установкой оператор должен применять безопасные способы работы и соблюдать все относящиеся к делу местные правила и постановления по технике безопасности.

Владелец установки несет ответственность за ее поддержание в безопасном эксплуатационном состоянии. Если какие-либо детали и узлы окажутся непригодными для безопасной работы установки, они должны своевременно заменяться.

Монтаж, эксплуатация, техническое обслуживание и ремонт должны выполняться только квалифицированным персоналом, прошедшим специальную подготовку и допущенным к проведению таких работ.

Должны быть нанесены способом прочной маркировки номинальные значения рабочих параметров (давления, температуры, уставки времени и т.д.).

Любые изменения конструкции компрессора или осушителя воздуха должны выполняться только по согласованию с компанией Atlas Copco и под надзором уполномоченного компетентного персонала.

Если какое-либо из содержащихся в данном документе положений, особенно в том, что касается техники безопасности, не соответствует местному законодательству, должно применяться более строгое из положений.

Настоящие правила являются общими и относятся к машинам и оборудованию нескольких типов. Поэтому некоторые положения могут быть неприменимы к описываемой в данном документе установке.

#### **Монтаж**

Кроме общих методов инженерно-технической практики, соответствующих местным правилам техники безопасности, должны выполняться следующие указания:

1. При подъеме компрессора и осушителя должно применяться надлежащее грузоподъемное оборудование; работы должны производиться в соответствии с местными правилами техники безопасности.

Перед подъемом должны быть закреплены все неприкрепленные или поворачивающиеся части. Категорически запрещается находиться в опасной зоне под поднимаемой установкой. Ускорения и замедления при подъеме должны выдерживаться в безопасных пределах.

При работе вблизи находящегося наверху или поднимаемого оборудования надевайте защитную каску.

2. Перед присоединением труб должны быть удалены все заглушки, колпачки и пакеты с сиккативом. Распределительные трубопроводы и присоединения должны быть надлежащего размера и должны выдерживать рабочее давление.

- 3. Размещайте установку в тех местах, где окружающий воздух наиболее чистый и холодный. Если нужно, смонтируйте воздуховод на стороне всасывания. Запрещается создание препятствий впуску воздуха. Нужно принять меры, чтобы свести к минимуму попадание в установку влаги вместе с всасываемым воздухом.
- 4. Всасываемый воздух не должен содержать паров воспламеняющихся веществ, например, растворителей краски, которые могут вызвать возгорание или взрыв внутри установки.
- 5. Установки с воздушным охлаждением нужно устанавливать так, чтобы обеспечить достаточный поток охлаждающего воздуха, и чтобы избежать рециркуляции выпускаемого воздуха к впускному отверстию.
- 6. Располагайте впуск воздуха так, чтобы свободно болтающиеся части одежды не могли всасываться в установку.
- 7. Обеспечьте беспрепятственное тепловое расширение выпускного трубопровода компрессора, идущего к концевому охладителю, осушителю воздуха или к сети сжатого воздуха. Трубопровод не должен соприкасаться со сгораемыми материалами или проходить вблизи таких материалов.
- 8. К выпускному вентилю сжатого воздуха не должны прикладываться внешние усилия; на присоединенные к нему трубы не должны действовать механические нагрузки.
- Если используется дистанционное управление, на установке должна быть легко различимая надпись:

**ОПАСНО**: Эта установка управляется дистанционно и может запускаться без предупреждения.

Для большей безопасности лица, дистанционно включающие установку, должны принимать надлежащие меры предосторожности, чтобы обеспечить отсутствие на машине людей, производящих работы или проверку. Для этого к пусковому оборудованию должно быть прикреплено соответствующее предупреждение.

- 10. На установке с системой автоматического пуска-останова возле приборной панели должен быть прикреплен плакат «Эта установка может запускаться без предупреждения».
- 11. В многокомпрессорных системах должны быть установлены вентили, позволяющие изолировать от системы каждый компрессор. При изоляции от находящейся под давление системы нельзя полагаться на обратные клапаны.
- 12. Запрещено снимать или портить установленные на установке защитные устройства, ограждения или изолирующие материалы. Каждый резервуар высокого давления или смонтированное снаружи установки вспомогательное оборудование, содержащее воздух под давлением выше атмосферного, должны быть защищены необходимыми устройствами сброса давления.
- 13. Трубопроводы или другие части с температурой, превышающей 80 °С, к которым могут случайно прикоснуться люди при обычной работе, должны иметь ограждения или изоляцию. Другие трубопроводы с высокой температурой должны иметь ясную маркировку.

(продолжение на внутренней стороне обложки)

#### aerocompressors.ru

### ПРАВИЛА ТЕХНИКИ БЕЗОПАСНОСТИ (продолжение)

- 14. Если грунт неровный или имеет уклон, проконсультируйтесь в компании Atlas Copco.
- 15. Электрические соединения должны соответствовать местным правилам. Установки должны быть заземлены и защищены от коротких замыканий предохранителями.

#### **Эксплуатация**

1. Шланги для подачи воздуха должны быть надлежащего размера и должны выдерживать рабочее давление. использование потертых, поврежденных или изношенных шлангов. Используйте только шланги, фитинги и соединения надлежащего типа и размера. При продувке воздуха через шланг или линию надежно закрепляйте свободный конец. Свободный конец будет хлестать и может причинить травму. Перед отсоединением шланга убедитесь, что из него стравлено давление.

Запрещаются игры со сжатым воздухом. Не направляйте струю сжатого воздуха на свою кожу, или на людей. Нельзя использовать сжатый воздух для чистки одежды. При его использовании для очистки оборудования делайте это с предельной осторожностью, пользуйтесь средствами защиты глаз.

- 2. Компрессор не рассчитан на производство пригодного для дыхания воздуха. Для получения пригодного для дыхания воздуха сжатый воздух должен быть достаточно очищен в соответствии с местными правилами и стандартами.
- 3. Запрещается эксплуатация установки там, где возможно всасывание паров воспламеняющихся или токсичных веществ.
- 4. Запрещается эксплуатация установки при давлениях ниже или выше предельных номинальных значений, указанных в справочном листке.
- 5. Во время работы держите закрытыми все дверцы корпуса. Дверцы можно открывать только на короткое время, например, для выполнения проверок. Когда открываете дверцы, надевайте средства защиты органов слуха.
- 6. Люди, находящиеся вблизи установки, или в помещении, где уровень звукового давление достигает или превышает 90 дБ (А), должны надевать средства защиты органов слуха.
- 7. Периодически производите проверки, чтобы убедиться, что:
	- а) все ограждения находятся на месте и надежно закреплены;
		- b) все шланги и/или трубопроводы внутри установки в хорошем состоянии и не потерты;
		- с) отсутствуют протечки;
		- d) все крепежные детали туго затянуты;
		- е) все электрические провода закреплены и в хорошем состоянии;
		- f) предохранительные клапаны и другие устройства сброса давления не испорчены грязью или краской;
		- g) выпускной вентиль сжатого воздуха и воздушная сеть, т.е. трубы, муфты, коллекторы, вентили, шланги и т.д. находятся в хорошем состоянии, не изношены и правильно эксплуатируются.
- 8. Если выходящий из компрессора нагретый охлаждающий воздух используется в системах воздушного отопления, например, для нагрева рабочего помещения, примите меры к недопущению загрязнения воздуха и возможного загрязнения вдыхаемого воздуха.
- 9. Не снимайте и не портите звукопоглощающие материалы.

#### **Техническое обслуживание**

Техническое обслуживание и ремонтные работы должны выполняться только под надзором квалифицированного работника.

- 1. При техническом обслуживании и ремонтных работах используйте только надлежащие инструменты.
- 2. Используйте только запасные части производства компании Atlas Copco.
- Все работы по техническому обслуживанию, кроме обычного ухода, должны выполняться только после того, как машина будет остановлена, выключено питание от сети и машина остынет. Примите меры, чтобы не мог произойти непреднамеренный пуск установки.

Кроме того, к пусковому оборудованию нужно прикреплять предупреждающий плакат с надписью "не включать, работают люди".

4. Перед снятием любого находящегося под давлением компонента надежно изолируйте установку от всех источников давления и стравить давление из всей системы.

- 5. Запрещается использование воспламеняющихся растворителей или тетрахлорида углерода для чистки деталей. Принимайте меры предосторожности от воздействия ядовитых испарений чистящих растворов.
- 6. Тщательно соблюдайте чистоту во время технического обслуживания и ремонта. Не допускайте попадания грязи в установку, закрывая детали и открытые отверстия чистой тканью, бумагой или лентой.
- 7. Не производите сварку или другие связанные с нагревом работы вблизи компонентов системы смазки. Перед выполнением таких работ масляные баки должны быть полностью очищены, например, водяным паром.

Запрещается производить сварку на сосудах под давлением или каким-либо образом изменять их конструкцию.

При появлении признаков или при подозрении на перегрев внутренних деталей машины она должна быть остановлена, но крышки для осмотра нельзя открывать, пока не пройдет время, достаточное для остывания машины. Это нужно для предупреждения опасности внезапного возгорания паров масла при поступлении воздуха.

При осмотре внутренних частей машины, сосудов высокого давления и т.п. нельзя использовать источники освещения с открытым пламенем.

- 8. Убедитесь, что внутри установки не остались инструменты, неприкрепленные детали или ветошь.
- 9. Перед использованием установки после технического обслуживания или переборки проверьте и убедитесь в правильности рабочих давлений, температур и уставок времени и правильности работы контрольных и защитных устройств. Убедитесь, что ограждение муфты приводного вала компрессора, если оно снималось, установлено на место.
- 10. Каждый раз при замене маслоотделительного элемента проверяйте выпускную трубу и внутренние поверхности резервуара маслоотделителя на отложения сажи; удаляйте сажу при ее чрезмерном накоплении.
- 11. Защищайте двигатель, воздушный фильтр, электрическую и регулирующую аппаратуру и т.д. от попадания на них влаги, например, при паровой очистке.
- 12. Убедитесь, что весь звукопоглощающий материал, например, на корпусе и в системах впуска и выпуска воздуха из компрессора находится в хорошем состоянии. Если он поврежден, замените материалом производства компании Atlas Copco, произошло повышение уровня звукового давления.
- 13. Запрещается использование растворов каустической соды, которые могут повредить материалы сети сжатого воздуха, например резервуары из поликарбоната.
- 14. При работе с хладагентом нужно принимать следующие меры предосторожности:
	- а) Нельзя вдыхать пары хладагента. Убедитесь, что рабочая площадка хорошо проветривается, если нужно, используйте респиратор.
	- b) Обязательно надевайте специальные перчатки. При попадании хладагента на кожу промойте водой. Если жидкий хладагент попадет на кожу через одежду, не трите и не снимайте одежду; обильно поливайте одежду свежей водой, пока не будет смыт весь хладагент, а затем обратитесь за первой медицинской помощью.
	- с) Обязательно надевайте защитные очки.
- 15. Защищайте руки от травмы, которую могут причинить горячие детали машины, например, при сливе масла.

**Примечание:** При использовании стационарной установки с приводом от внутреннего двигателя внутреннего сгорания нужно обращать особое внимание на дополнительные меры предосторожности, например, использовать искрогасители, соблюдать осторожность при заправке горючим и т.д. Проконсультируйтесь в компании Atlas Copco.

Компания Atlas Copco не будет нести ответственность за повреждение оборудование или травмы, вызванные невыполнением этих указаний или несоблюдением обычной осторожности и надлежащей внимательности при погрузке-разгрузке, эксплуатации, техническом обслуживании или ремонте установки, даже если это особо не подчеркивается в данной инструкции.

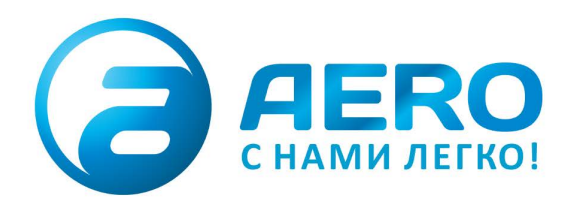

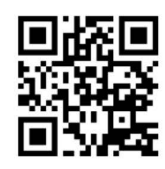

#### **• ПОСТАВКИ**

- компрессоров,
- генераторов,
- строительного оборудования,
- систем подготовки сжатого воздуха,
- генераторов азота, водорода, кислорода,
- пневматического инструмента, - оборудования для
- пескоструйной очистки, - окрасочного оборудования
- и прочего.
- СПЕЦПРОЕКТЫ, МОДУЛЬНЫЕ КОМПРЕССОРНЫЕ СТАНЦИИ.
- АРЕНДА ВИНТОВЫХ КОМПРЕССОРОВ.
- · ПУСКОНАЛАДКА, СЕРВИСНОЕ ОБСЛУЖИВАНИЕ, МОНТАЖ ТРУБОПРОВОДОВ.

info@aerocompressors.ru

 $+7(495)665-73-53$ 

aerocompressors.ru

## AEROCOMPRESSORS.RU **RENTAERO.RU**

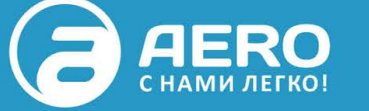

### $+7(495)665 - 73 - 53$ INFO@AEROCOMPRESSORS.RU

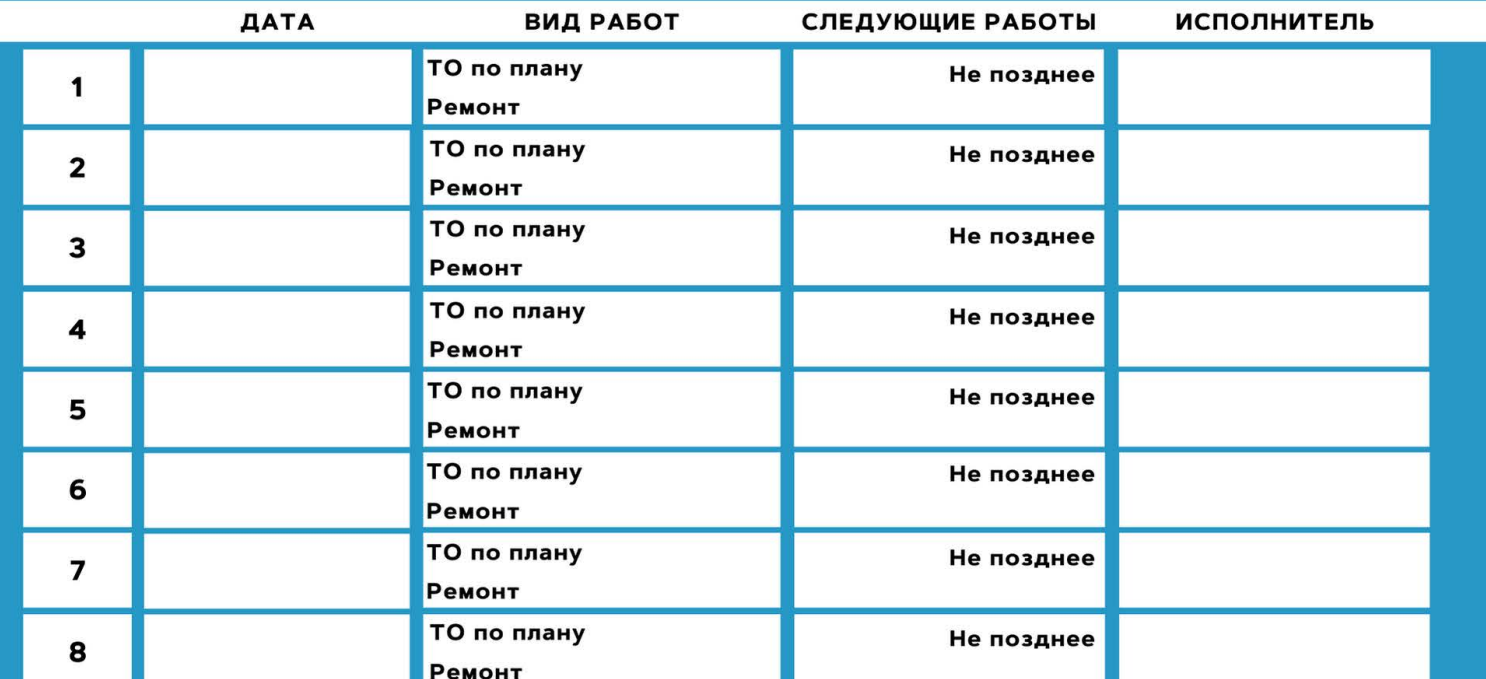

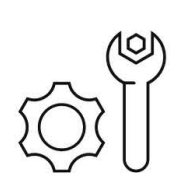

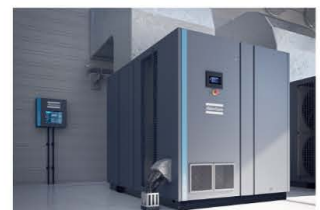

**АРЕНДА КОМПРЕССОРОВ** ОТ 1 ДО 65 М<sup>3</sup>/МИН +7 (495) 665-73-53

ПОДМЕННЫЙ КОМПРЕССОР

НА ВРЕМЯ РЕМОНТА

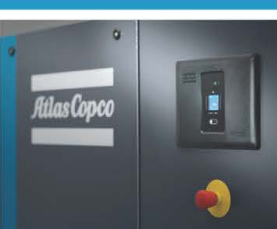

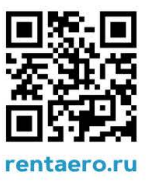